## Unix Tutorial

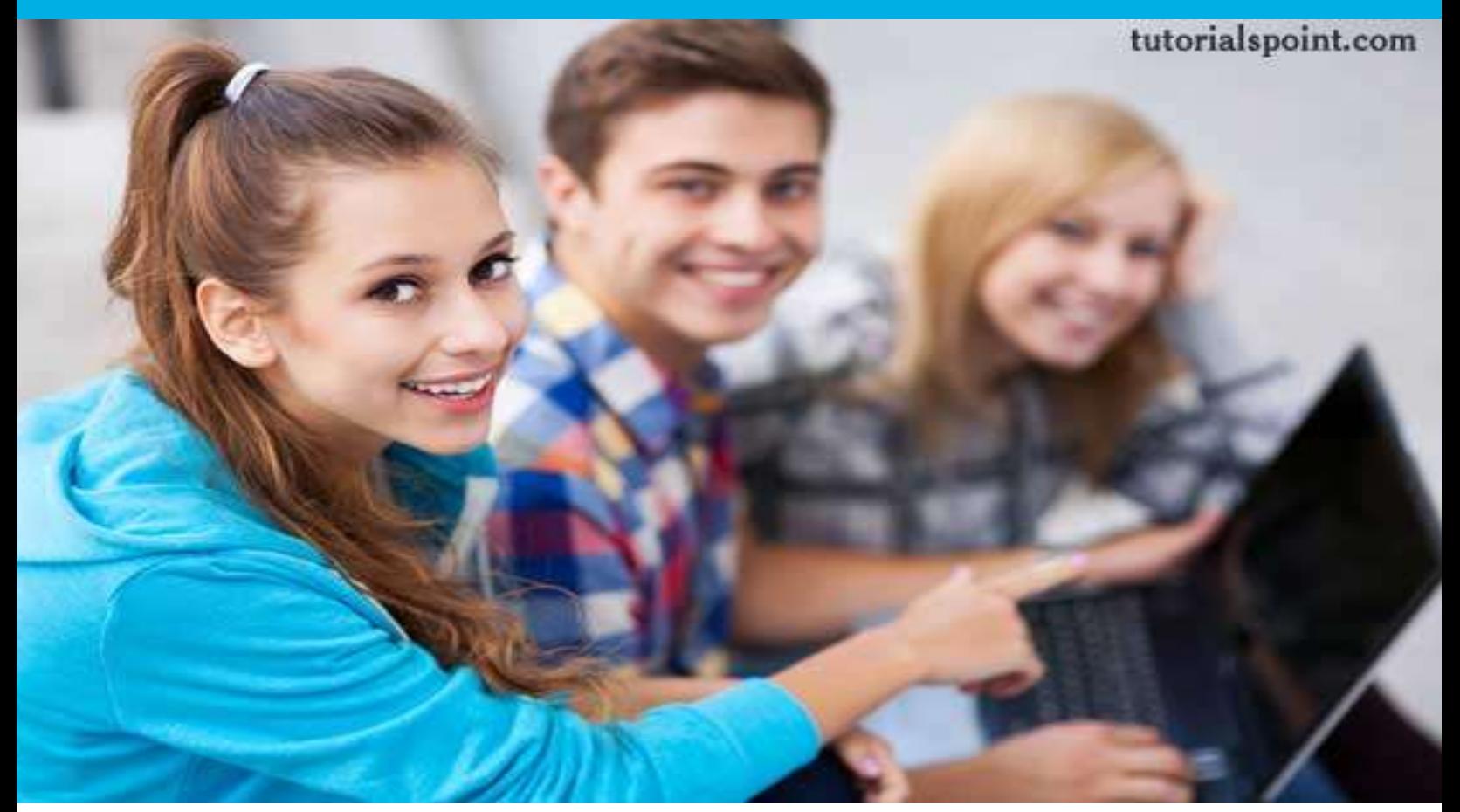

#### UNIX TUTORIAL

*Simply Easy Learning by tutorialspoint.com*

# tutorialspoint.com

#### **ABOUT THE TUTORIAL**

### Unix Tutorial

UNIX is a computer Operating System which is capable of handling activities from multiple users at the same time.

Unix was originated around in 1969 at AT&T Bell Labs by Ken Thompson and Dennis Ritchie. This tutorial gives a very good understanding on Unix.

#### Audience

This tutorial has been prepared for the beginners to help them understand them basic to advanced concepts covering Unix commands, UNIX shell scripting and various utilities.

#### **Prerequisites**

We assume you have little knowledge about Operating System and its functionalities. A basic understanding on various computer concepts will also help you in understanding various exercises given in this tutorial.

#### Copyright & Disclaimer Notice

All the content and graphics on this tutorial are the property of tutorialspoint.com. Any content from tutorialspoint.com or this tutorial may not be redistributed or reproduced in any way, shape, or form without the written permission of tutorialspoint.com. Failure to do so is a violation of copyright laws.

This tutorial may contain inaccuracies or errors and tutorialspoint provides no guarantee regarding the accuracy of the site or its contents including this tutorial. If you discover that the tutorialspoint.com site or this tutorial content contains some errors, please contact us at webmaster@tutorialspoint.com

### Table of Content

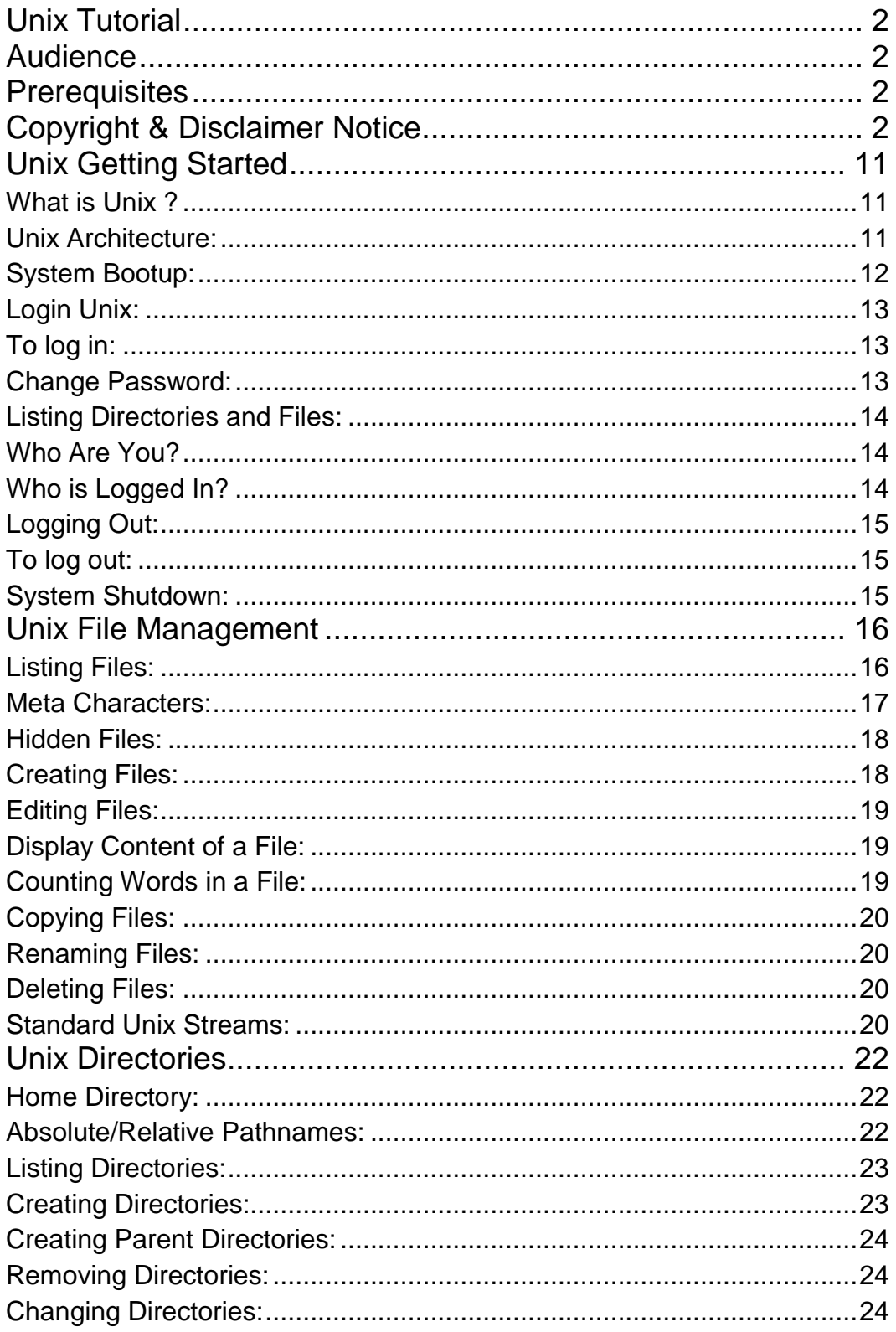

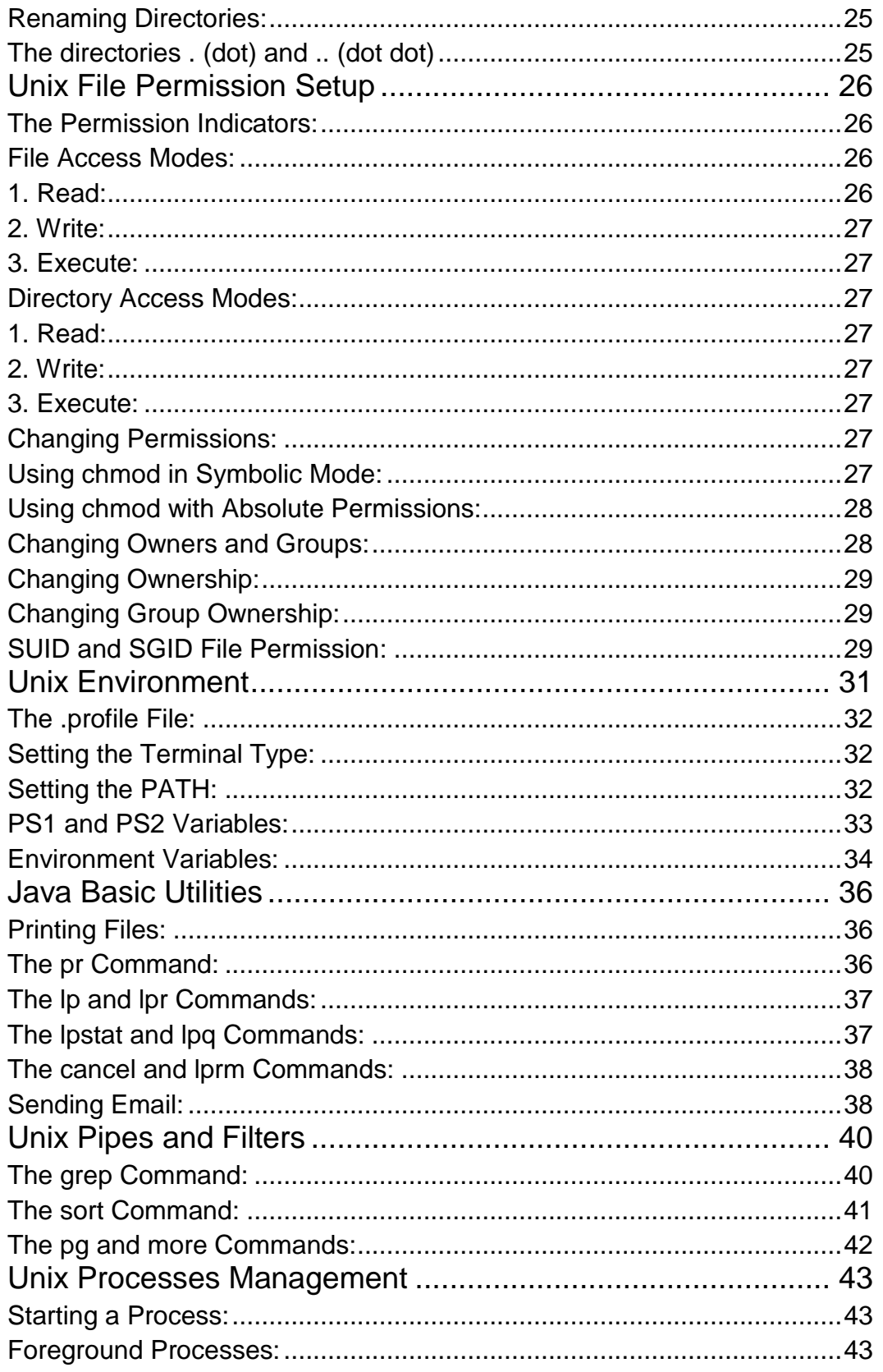

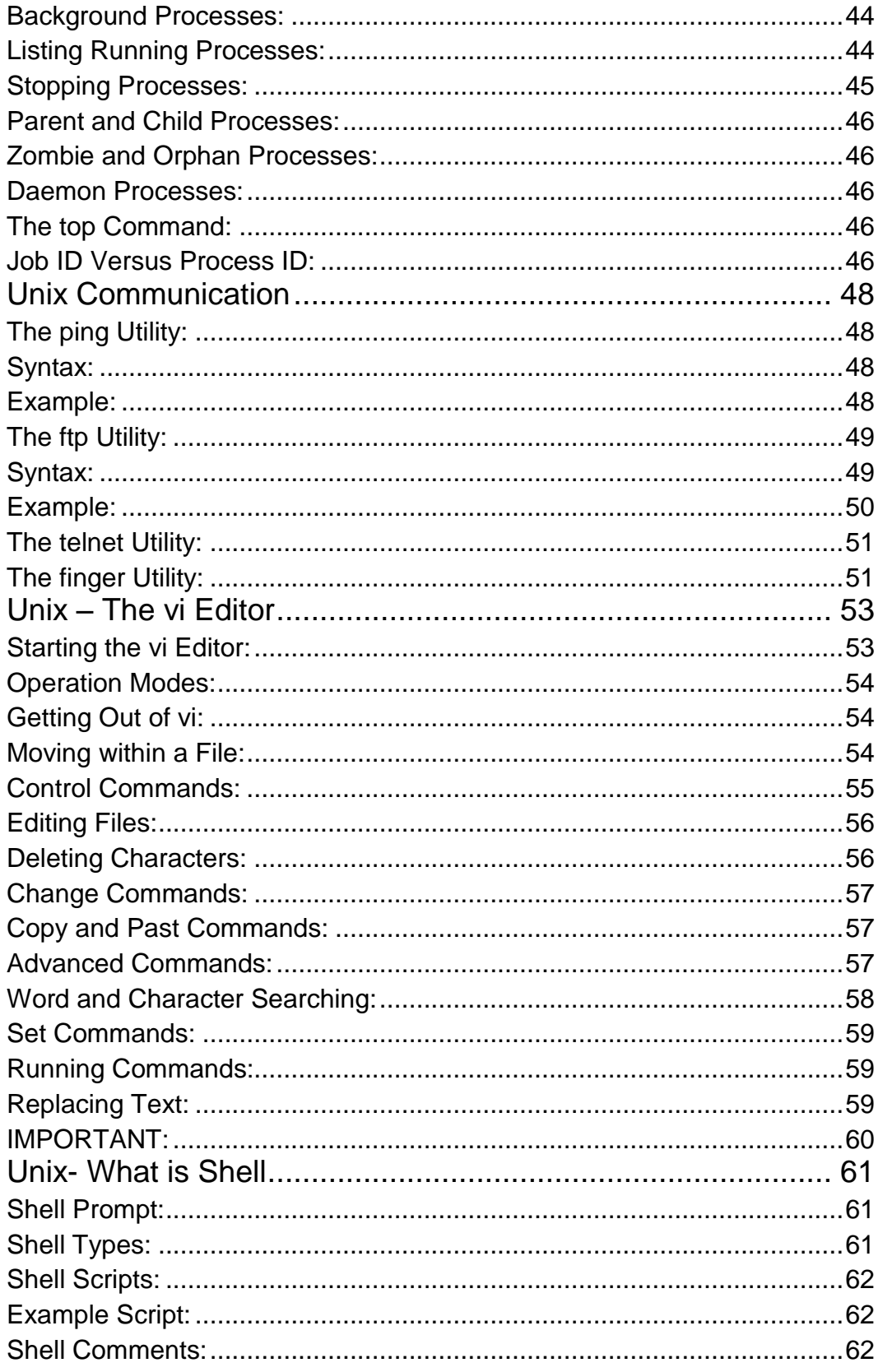

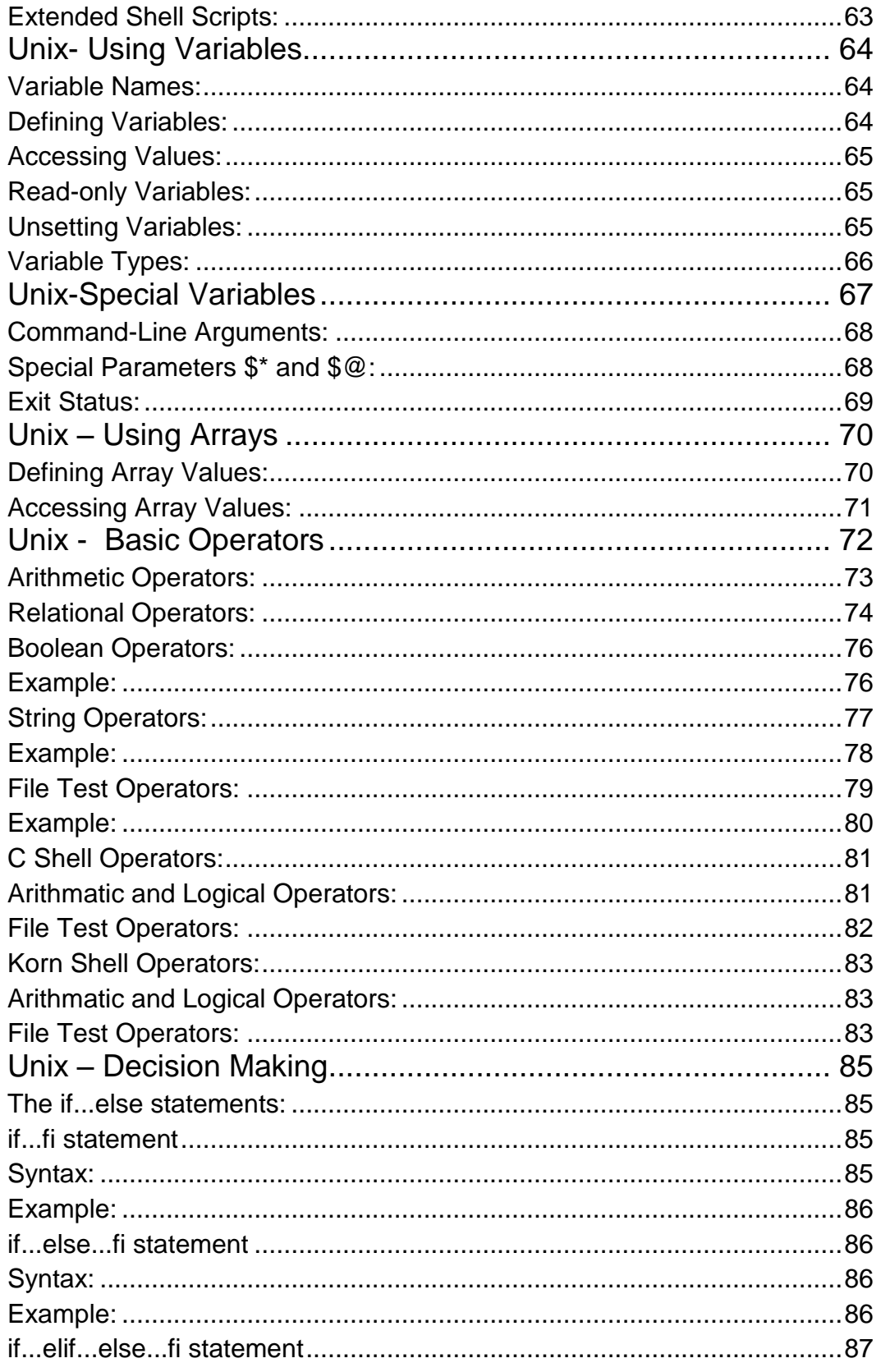

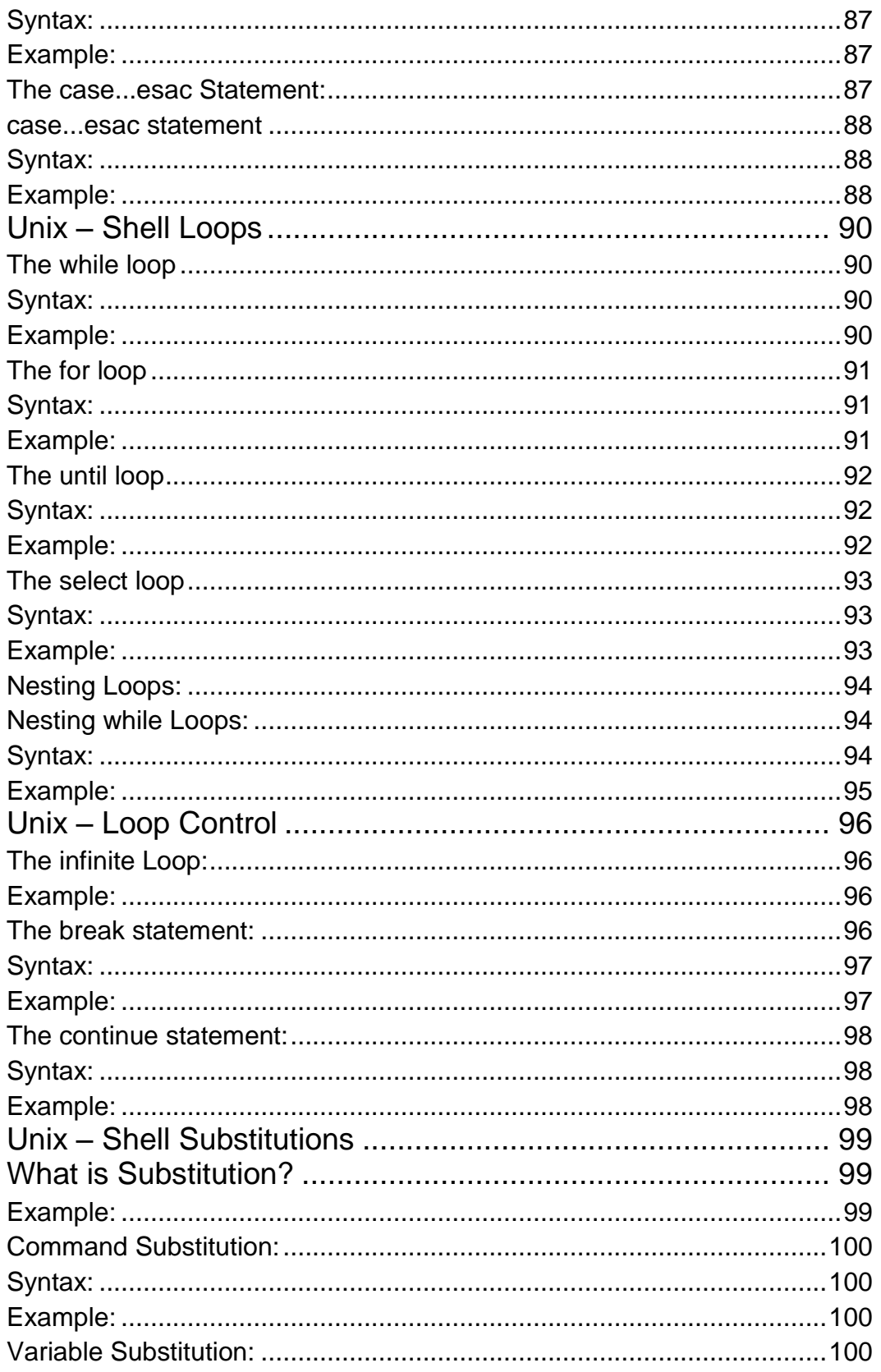

#### **TUTORIALS POINT** Simply Easy Learning

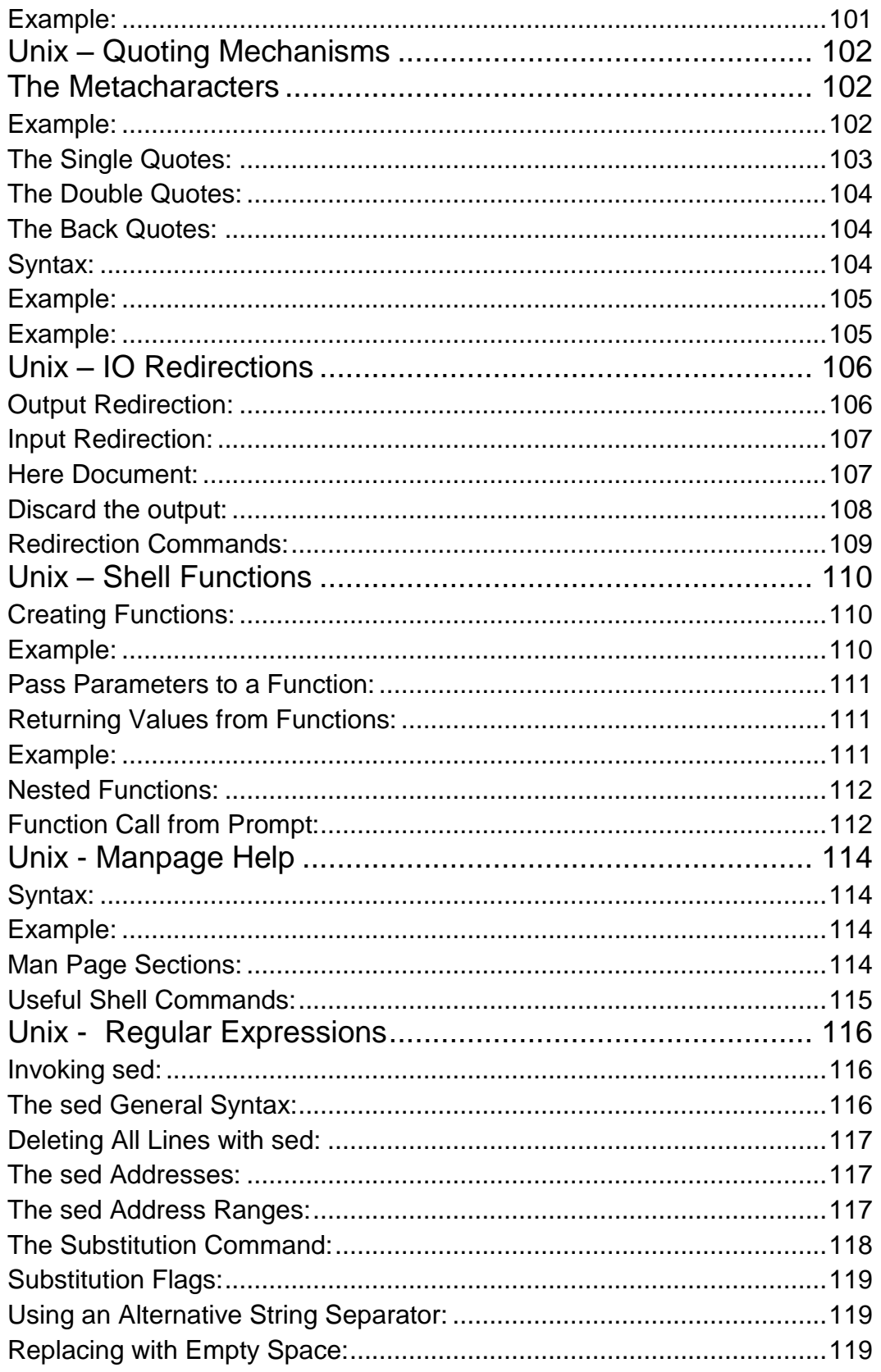

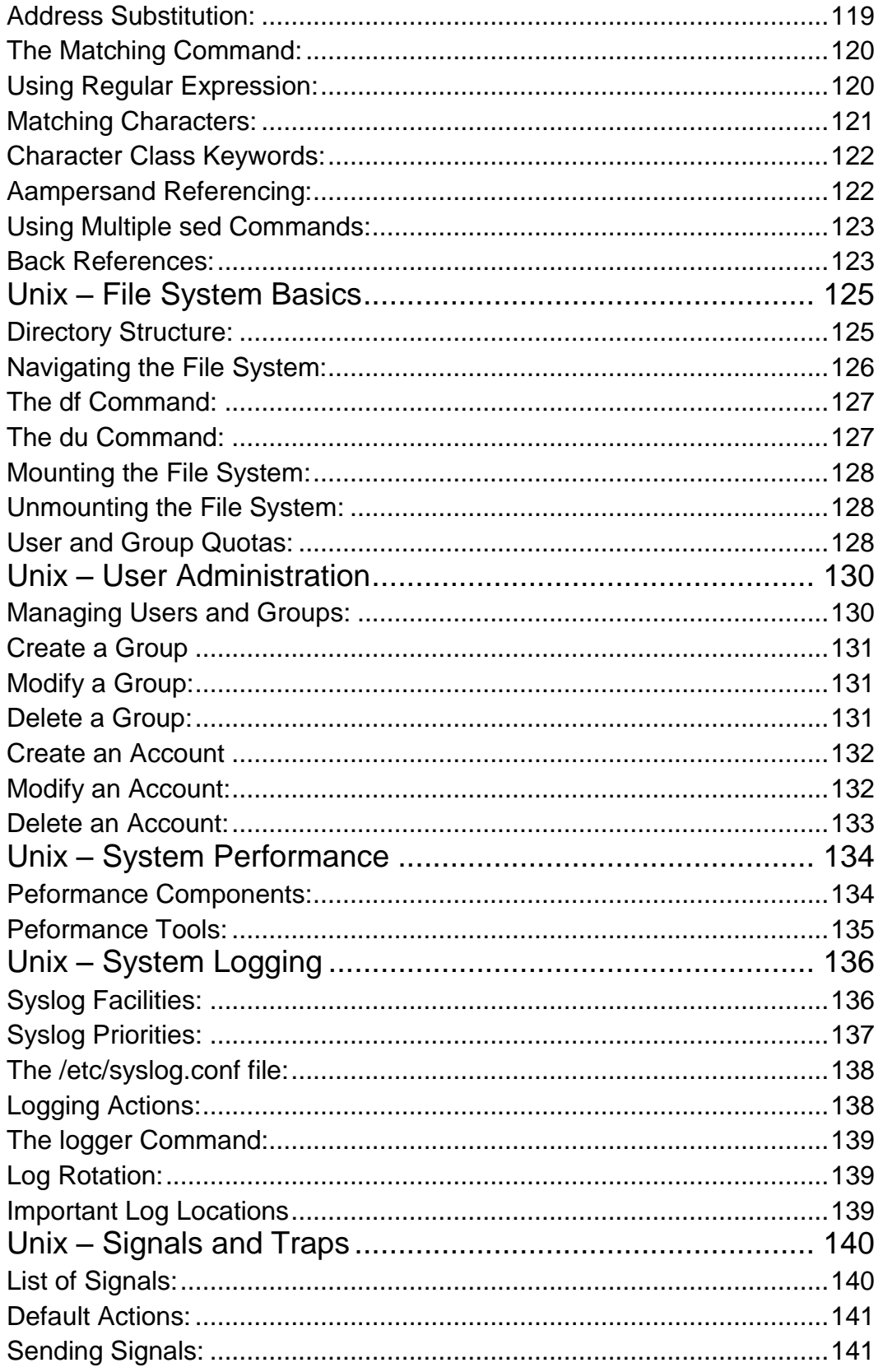

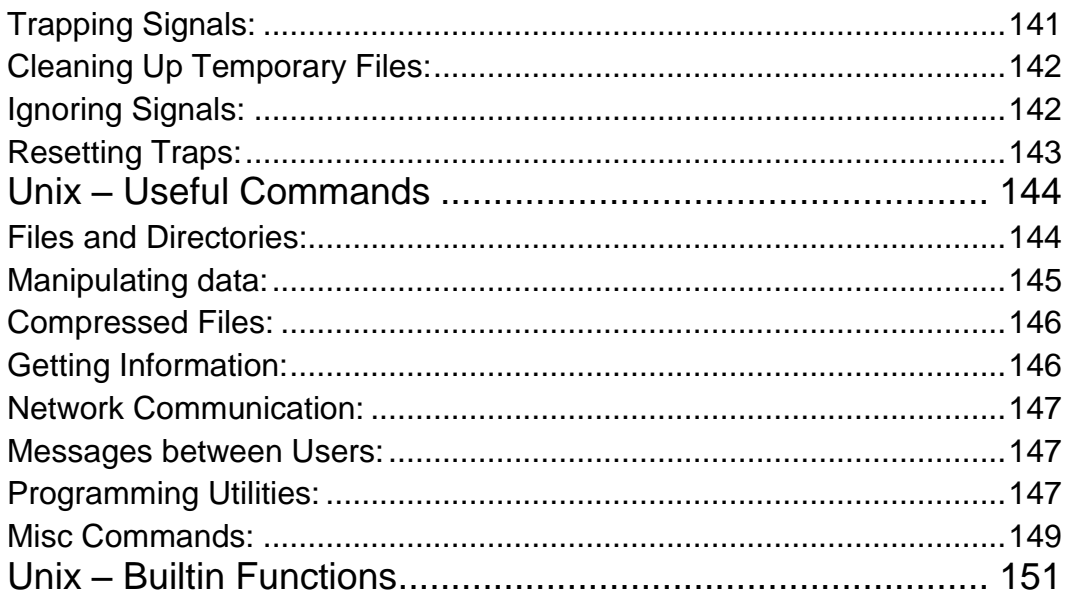

## CHAPTER 1

## Unix Getting Started

he UNIX operating system is capable of handling activities from multiple users at the same time.

#### What is Unix ?

The UNIX operating system is a set of programs that act as a link between the computer and the user.

The computer programs that allocate the system resources and coordinate all the details of the computer's internals is called the operating system or kernel.

Users communicate with the kernel through a program known as the shell. The shell is a command line interpreter; it translates commands entered by the user and converts them into a language that is understood by the kernel.

- Unix was originally developed in 1969 by a group of AT&T employees at Bell Labs, including Ken Thompson, Dennis Ritchie, Douglas McIlroy, and Joe Ossanna.
- There are various Unix variants available in the market. Solaris Unix, AIX, HP Unix and BSD are few examples. Linux is also a flavor of Unix which is freely available.
- Several people can use a UNIX computer at the same time; hence UNIX is called a multiuser system.
- A user can also run multiple programs at the same time; hence UNIX is called multitasking.

#### Unix Architecture:

Here is a basic block diagram of a UNIX system:

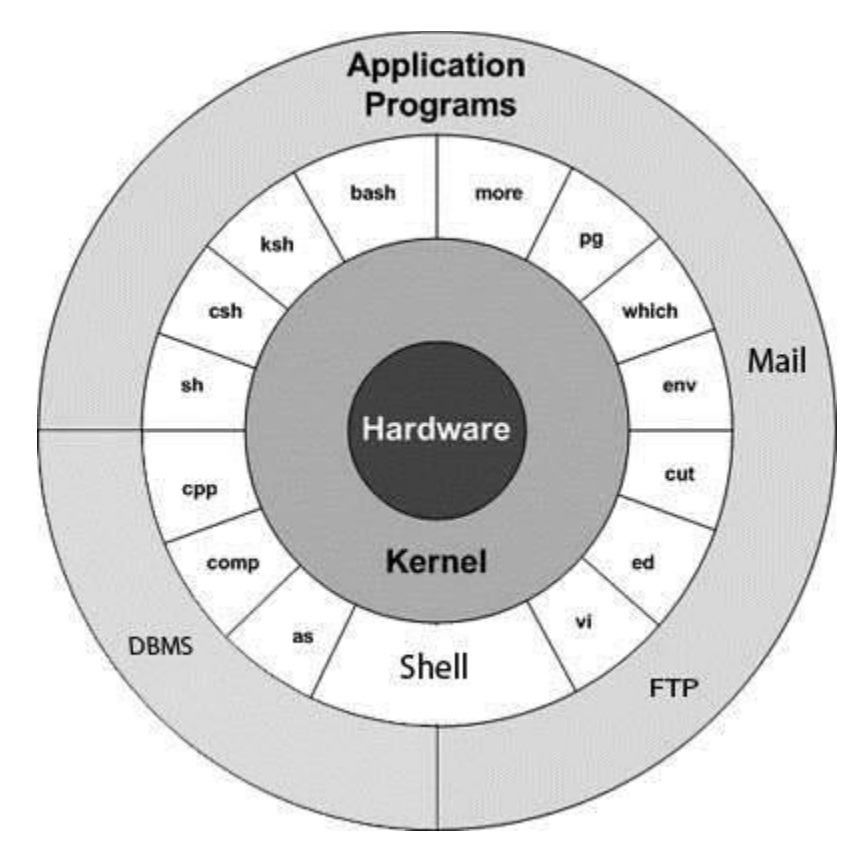

The main concept that unites all versions of UNIX is the following four basics:

- **Kernel:** The kernel is the heart of the operating system. It interacts with hardware and most of the tasks like memory management, tash scheduling and file management.
- **Shell:** The shell is the utility that processes your requests. When you type in a command at your terminal, the shell interprets the command and calls the program that you want. The shell uses standard syntax for all commands. C Shell, Bourne Shell and Korn Shell are most famous shells which are available with most of the Unix variants.
- **Commands and Utilities:** There are various command and utilities which you would use in your day to day activities. **cp, mv, cat** and **grep** etc. are few examples of commands and utilities. There are over 250 standard commands plus numerous others provided through 3rd party software. All the commands come along with various optional options.
- **Files and Directories:** All data in UNIX is organized into files. All files are organized into directories. These directories are organized into a tree-like structure called the filesystem.

#### System Bootup:

If you have a computer which has UNIX operating system installed on it, then you simply need to turn on its power to make it live.

As soon as you turn on the power, system starts booting up and finally it prompts you to log into the system, which is an activity to log into the system and use it for your day to day activities.

#### Login Unix:

When you first connect to a UNIX system, you usually see a prompt such as the following:

login:

#### To log in:

- 1. Have your userid (user identification) and password ready. Contact your system administrator if you don't have these yet.
- 2. Type your userid at the login prompt, then press ENTER. Your userid is case-sensitive, so be sure you type it exactly as your system administrator instructed.
- 3. Type your password at the password prompt, then press ENTER. Your password is also case-sensitive.
- 4. If you provided correct userid and password then you would be allowed to enter into the system. Read the information and messages that come up on the screen something as below.

```
login : amrood
amrood's password:
Last login: Sun Jun 14 09:32:32 2009 from 62.61.164.73
\ddot{\mathsf{S}}
```
You would be provided with a command prompt ( sometime called \$ prompt ) where you would type your all the commands. For example to check calendar you need to type **cal** command as follows:

```
$ cal
     June 2009
Su Mo Tu We Th Fr Sa
    1 2 3 4 5 6
7 8 9 10 11 12 13
14 15 16 17 18 19 20
21 22 23 24 25 26 27
28 29 30
$
```
#### Change Password:

All Unix systems require passwords to help ensure that your files and data remain your own and that the system itself is secure from hackers and crackers. Here are the steps to change your password:

- 1. To start, type **passwd** at command prompt as shown below.
- 2. Enter your old password the one you're currently using.
- 3. Type in your new password. Always keep your password complex enough so that no body can guess it. But make sure, you remember it.
- 4. You would need to verify the password by typing it again.

```
$ passwd
Changing password for amrood
(current) Unix password:*
```
**TUTORIALS POINT** Simply Easy Learning

```
New UNIX password:*******
Retype new UNIX password:*******
passwd: all authentication tokens updated successfully
$
```
**Note:** I have put stars (\*) just to show you the location where you would need to enter the current and new passwords otherwise at your system, it would not show you any character when you would type.

#### Listing Directories and Files:

All data in UNIX is organized into files. All files are organized into directories. These directories are organized into a tree-like structure called the filesystem.

You can use **ls** command to list out all the files or directories available in a directory. Following is the example of using **ls** command with **-l** option.

```
$ 1s -1total 19621
drwxrwxr-x 2 amrood amrood 4096 Dec 25 09:59 uml
-rw-rw-r-- 1 amrood amrood 5341 Dec 25 08:38 uml.jpg
drwxr-xr-x 2 amrood amrood 4096 Feb 15 2006 univ
drwxr-xr-x 2 root root 4096 Dec 9 2007 urlspedia
-rw-r--r-- 1 root root 276480 Dec 9 2007 urlspedia.tar
drwxr-xr-x 8 root root 4096 Nov 25 2007 usr
-rwxr-xr-x 1 root root 3192 Nov 25 2007 webthumb.php
-rw-rw-r-- 1 amrood amrood 20480 Nov 25 2007 webthumb.tar
-rw-rw-r-- 1 amrood amrood 5654 Aug 9 2007 yourfile.mid
-rw-rw-r-- 1 amrood amrood 166255 Aug 9 2007 yourfile.swf
$
```
Here enteries starting with **d.....** represent directories. For example uml, univ and urlspedia are directories and rest of the enteries are files.

#### Who Are You?

While you're logged in to the system, you might be willing to know : **Who am I**?

The easiest way to find out "who you are" is to enter the **whoami** command:

```
$ whoami
 amrood
\ddot{s}
```
Try it on your system. This command lists the account name associated with the current login. You can try **who am i** command as well to get information about yourself.

#### Who is Logged In?

Sometime you might be interested to know who is logged in to the computer at the same time.

There are three commands are available to get you this information, based on how much you'd like to learn about

```
the other users: users, who, and w.
```

```
$ users
amrood bablu qadir
```

```
$ who
amrood ttyp0 Oct 8 14:10 (limbo)
bablu ttyp2 Oct 4 09:08 (calliope)
qadir ttyp4 Oct 8 12:09 (dent)
$
```
Try **w** command on your system to check the output. This would list down few more information associated with the users logged in the system.

#### Logging Out:

When you finish your session, you need to log out of the system to ensure that nobody else accesses your files while masquerading as you.

#### To log out:

1. Just type **logout** command at command prompt, and the system will clean up everything and break the connection

#### System Shutdown:

The most consistent way to shut down a Unix system properly via the command line is to use one of the following commands:

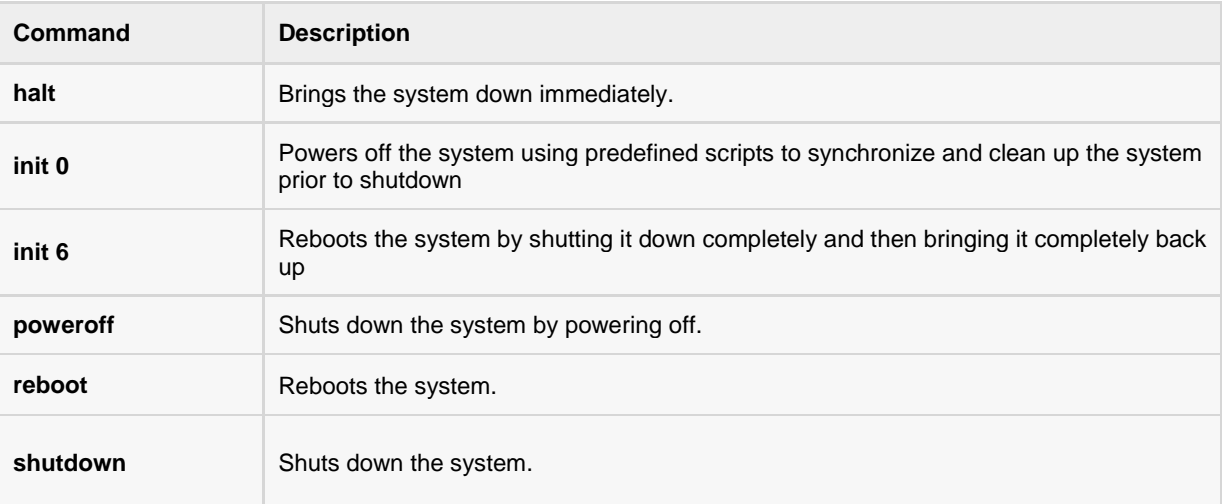

You typically need to be the superuser or root (the most privileged account on a Unix system) to shut down the system, but on some standalone or personally owned Unix boxes, an administrative user and sometimes regular users can do so.

## CHAPTER 2

### Unix File Management

data in UNIX is organized into files. All files are organized into directories. These directories are

organized into a tree-like structure called the filesystem.

When you work with UNIX, one way or another you spend most of your time working with files. This tutorial would teach you how to create and remove files, copy and rename them, create links to them etc.

In UNIX there are three basic types of files:

- 1. **Ordinary Files:** An ordinary file is a file on the system that contains data, text, or program instructions. In this tutorial, you look at working with ordinary files.
- 2. **Directories:** Directories store both special and ordinary files. For users familiar with Windows or Mac OS, UNIX directories are equivalent to folders.
- 3. **Special Files:** Some special files provide access to hardware such as hard drives, CD-ROM drives, modems, and Ethernet adapters. Other special files are similar to aliases or shortcuts and enable you to access a single file using different names.

#### Listing Files:

To list the files and directories stored in the current directory. Use the following command:

\$ls

Here is the sample output of the above command:

```
$ls
bin hosts lib res.03
ch07 hw1 pub test_results
ch07.bak hw2 res.01 users
docs hw3 res.02 work
```
The command **ls** supports the **-1** option which would help you to get more information about the listed files:

```
sls -1total 1962188
drwxrwxr-x 2 amrood amrood 4096 Dec 25 09:59 uml
-rw-rw-r--1 amrood amrood 5341 Dec 25 08:38 uml.jpg
```

```
TUTORIALS POINT
Simply Easy Learning
```
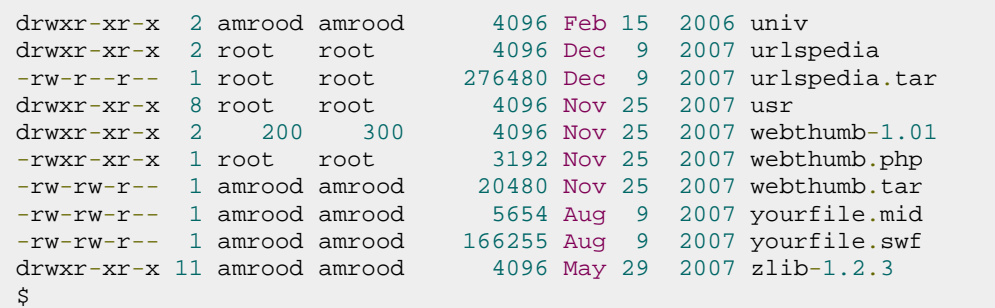

Here is the information about all the listed columns:

- 1. First Column: represents file type and permission given on the file. Below is the description of all type of files.
- 2. Second Column: represents the number of memory blocks taken by the file or directory.
- 3. Third Column: represents owner of the file. This is the Unix user who created this file.
- 4. Fourth Column: represents group of the owner. Every Unix user would have an associated group.
- 5. Fifth Column: represents file size in bytes.
- 6. Sixth Column: represents date and time when this file was created or modified last time.
- 7. Seventh Column: represents file or directory name.

In the Is -I listing example, every file line began with a d, -, or I. These characters indicate the type of file that's listed.

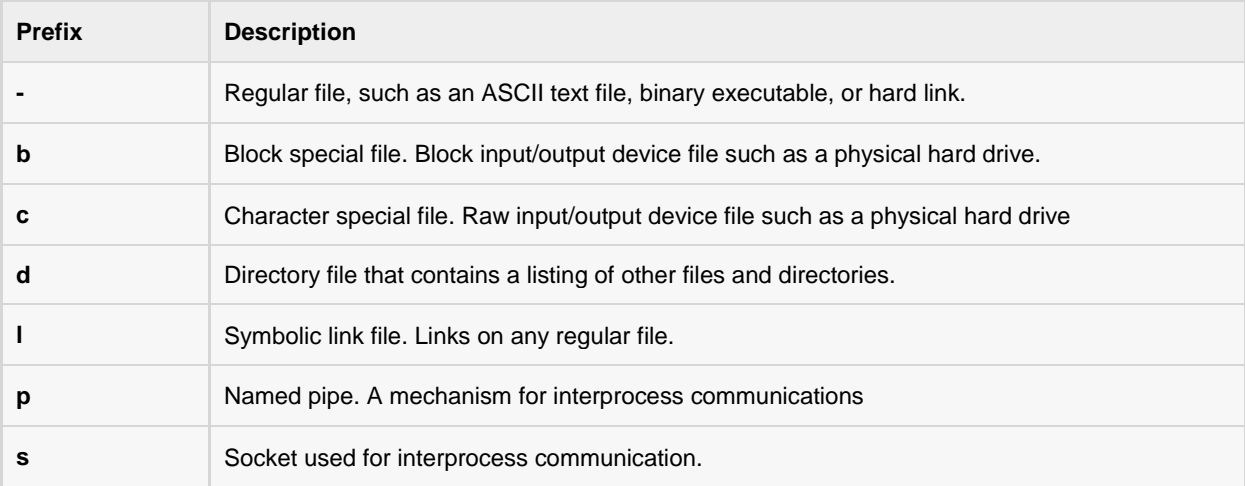

#### Meta Characters:

Meta characters have special meaning in Unix. For example **\*** and **?** are metacharacters. We use **\*** to match 0 or more characters, a question mark **?** matches with single character.

For Example:

\$ls ch\*.doc

Displays all the files whose name start with ch and ends with .doc:

ch01-1.doc ch010.doc ch02.doc ch03-2.doc ch04-1.doc ch040.doc ch05.doc ch06-2.doc ch01-2.doc ch02-1.doc c

Here \* works as meta character which matches with any character. If you want to display all the files ending with just .doc then you can use following command:

\$ls \*.doc

 $\ddot{a}$   $\ddot{a}$ 

#### Hidden Files:

An invisible file is one whose first character is the dot or period character (.). UNIX programs (including the shell) use most of these files to store configuration information.

Some common examples of hidden files include the files:

- **.profile:** the Bourne shell ( sh) initialization script
- **.kshrc:** the Korn shell ( ksh) initialization script
- **.cshrc:** the C shell ( csh) initialization script
- **.rhosts:** the remote shell configuration file

To list invisible files, specify the -a option to ls:

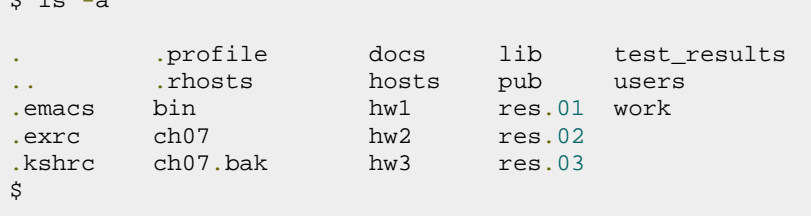

- Single dot **.**: This represents current directory.
- Double dot **..**: This represents parent directory.

**Note:** I have put stars (\*) just to show you the location where you would need to enter the current and new passwords otherwise at your system, it would not show you any character when you would type.

#### Creating Files:

You can use **vi** editor to create ordinary files on any Unix system. You simply need to give following command:

\$ vi filename

Above command would open a file with the given filename. You would need to press key **i** to come into edit mode. Once you are in edit mode you can start writing your content in the file as below:

```
This is unix file....I created it for the first time.....
I'm going to save this content in this file.
```
Once you are done, do the following steps:

- Press key **esc** to come out of edit mode.
- Press two keys **Shift + ZZ** together to come out of the file completely.

Now you would have a file created with **filemame** in the current directory.

```
$ vi filename
$
```
#### Editing Files:

You can edit an existing file using **vi** editor. We would cover this in detail in a separate tutorial. But in short, you can open existing file as follows:

\$ vi filename

Once file is opened, you can come in edit mode by pressing key **i** and then you can edit file as you like. If you want to move here and there inside a file then first you need to come out of edit mode by pressing key **esc** and then you can use following keys to move inside a file:

- **l** key to move to the right side.
- **h** key to move to the left side.
- **k** key to move up side in the file.
- **j** key to move down side in the file.

So using above keys you can position your cursor where ever you want to edit. Once you are positioned then you can use **i** key to come in edit mode. Edit the file, once you are done press **esc** and finally two keys **Shift + ZZ** together to come out of the file completely.

#### Display Content of a File:

You can use **cat** command to see the content of a file. Following is the simple example to see the content of above created file:

```
$ cat filename
This is unix file....I created it for the first time.....
I'm going to save this content in this file.
$
```
You can display line numbers by using **-b** option along with **cat** command as follows:

```
$ cat filename -b
1 This is unix file....I created it for the first time.....
2 I'm going to save this content in this file.
$
```
#### Counting Words in a File:

You can use the **wc** command to get a count of the total number of lines, words, and characters contained in a file. Following is the simple example to see the information about above created file:

```
$ wc filename
2 19 103 filename
$
```
Here is the detail of all the four columns:

- 1. First Column: represents total number of lines in the file.
- 2. Second Column: represents total number of words in the file.
- 3. Third Column: represents total number of bytes in the file. This is actual size of the file.

4. Fourth Column: represents file name.

You can give multiple files at a time to get the information about those file. Here is simple syntax:

```
$ wc filename1 filename2 filename3
```
#### Copying Files:

To make a copy of a file use the **cp** command. The basic syntax of the command is:

```
$ cp source_file destination_file
```
Following is the example to create a copy of existing file **filename**.

\$ cp filename copyfile \$

Now you would find one more file **copyfile** in your current directory. This file would be exactly same as original file **filename**.

#### Renaming Files:

To change the name of a file use the **mv** command. Its basic syntax is:

\$ mv old\_file new\_file

Following is the example which would rename existing file **filename** to **newfile**:

```
$ mv filename newfile
$
```
The **mv** command would move existing file completely into new file. So in this case you would fine only **newfile** in your current directory.

#### Deleting Files:

To delete an existing file use the **rm** command. Its basic syntax is:

\$ rm filename

**Caution:** It may be dangerous to delete a file because it may contain useful information. So be careful while using this command. It is recommended to use **-i** option along with **rm** command.

Following is the example which would completely remove existing file **filename**:

```
$ rm filename
$
```
You can remove multiple files at a tile as follows:

```
$ rm filename1 filename2 filename3
$
```
#### Standard Unix Streams:

Under normal circumstances every Unix program has three streams (files) opened for it when it starts up:

```
TUTORIALS POINT
Simply Easy Learning
```
- 1. **stdin :** This is referred to as standard input and associated file descriptor is 0. This is also represented as STDIN. Unix program would read default input from STDIN.
- 2. **stdout :** This is referred to as standard output and associated file descriptor is 1. This is also represented as STDOUT. Unix program would write default output at STDOUT
- 3. **stderr :** This is referred to as standard error and associated file descriptor is 2. This is also represented as STDERR. Unix program would write all the error message at STDERR.

## CHAPTER 3

### Unix Directories

directory is a file whose sole job is to store file names and related information. All files whether

ordinary, special, or directory, are contained in directories.

UNIX uses a hierarchical structure for organizing files and directories. This structure is often referred to as a directory tree . The tree has a single root node, the slash character ( /), and all other directories are contained below it.

#### Home Directory:

The directory in which you find yourself when you first login is called your home directory.

You will be doing much of your work in your home directory and subdirectories that you'll be creating to organize your files.

You can go in your home directory anytime using the following command:

```
\text{\textless} \text{\textless}$
```
Here **~** indicates home directory. If you want to go in any other user's home directory then use the following command:

```
$cd ~username
$
```
To go in your last directory you can use following command:

 $$cd -$ \$

#### Absolute/Relative Pathnames:

Directories are arranged in a hierarchy with root  $($ ) at the top. The position of any file within the hierarchy is described by its pathname.

Elements of a pathname are separated by a /. A pathname is absolute if it is described in relation to root, so absolute pathnames always begin with a /.

These are some example of absolute filenames.

```
/etc/passwd
/users/sjones/chem/notes
/dev/rdsk/Os3
```
A pathname can also be relative to your current working directory. Relative pathnames never begin with /. Relative to user amrood' home directory, some pathnames might look like this:

chem/notes personal/res

To determine where you are within the filesystem hierarchy at any time, enter the command **pwd** to print the current working directory:

\$pwd /user0/home/amrood

 $\ddot{s}$ 

#### Listing Directories:

To list the files in a directory you can use the following syntax:

\$ls dirname

Following is the example to list all the files contained in /usr/local directory:

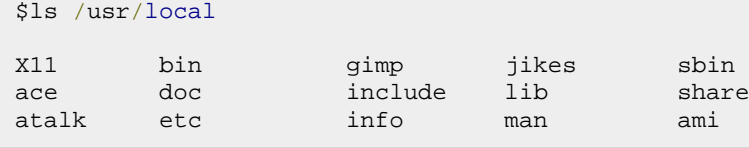

#### Creating Directories:

Directories are created by the following command:

\$mkdir dirname

Here, directory is the absolute or relative pathname of the directory you want to create. For example, the command:

\$mkdir mydir \$

Creates the directory mydir in the current directory. Here is another example:

```
$mkdir /tmp/test-dir
$
```
This command creates the directory test-dir in the /tmp directory. The **mkdir** command produces no output if it successfully creates the requested directory.

If you give more than one directory on the command line, mkdir creates each of the directories. For example:

```
$mkdir docs pub
\mathsf{\dot{S}}
```
Creates the directories docs and pub under the current directory.

#### Creating Parent Directories:

Sometimes when you want to create a directory, its parent directory or directories might not exist. In this case, mkdir issues an error message as follows:

```
$mkdir /tmp/amrood/test
mkdir: Failed to make directory "/tmp/amrood/test";
No such file or directory
$
```
In such cases, you can specify the **-p** option to the **mkdir** command. It creates all the necessary directories for you. For example:

```
$mkdir -p /tmp/amrood/test
$
```
Above command creates all the required parent directories.

#### Removing Directories:

Directories can be deleted using the **rmdir** command as follows:

```
$rmdir dirname
$
```
**Note:** To remove a directory make sure it is empty which means there should not be any file or sub-directory inside this directory.

You can create multiple directories at a time as follows:

```
$rmdir dirname1 dirname2 dirname3
$
```
Above command removes the directories dirname1, dirname2, and dirname2 if they are empty. The rmdir command produces no output if it is successful.

#### Changing Directories:

You can use the **cd** command to do more than change to a home directory: You can use it to change to any directory by specifying a valid absolute or relative path. The syntax is as follows:

\$cd dirname \$

Here, dirname is the name of the directory that you want to change to. For example, the command:

```
$cd /usr/local/bin
$
```
Changes to the directory /usr/local/bin. From this directory you can cd to the directory /usr/home/amrood using the following relative path:

```
$cd ../../home/amrood
$
```
#### Renaming Directories:

The mv (move) command can also be used to rename a directory. The syntax is as follows:

\$mv olddir newdir \$

You can rename a directory **mydir** to **yourdir** as follows:

```
$mv mydir yourdir
$
```
#### The directories . (dot) and .. (dot dot)

The filename . (dot) represents the current working directory; and the filename .. (dot dot) represent the directory one level above the current working directory, often referred to as the parent directory.

If we enter the command to show a listing of the current working directories files and use the -a option to list all the files and the -l option provides the long listing, this is the result.

```
$ls -la
drwxrwxr-x 4 teacher class 2048 Jul 16 17.56 .
drwxr-xr-x 60 root 1536 Jul 13 14:18 ..
       - 1 teacher class 4210 May 1 08:27 .profile
-rwxr-xr-x 1 teacher class 1948 May 12 13:42 memo
\ddot{\mathcal{L}}
```
## CHAPTER 4

## Unix File Permission Setup

ile ownership is an important component of UNIX that provides a secure method for storing files. Every

file in UNIX has the following attributes:

- **Owner permissions:** The owner's permissions determine what actions the owner of the file can perform on the file.
- **Group permissions:** The group's permissions determine what actions a user, who is a member of the group that a file belongs to, can perform on the file.
- **Other (world) permissions:** The permissions for others indicate what action all other users can perform on the file.

#### The Permission Indicators:

While using **ls -l** command it displays various information related to file permission as follows:

```
$ls -l /home/amrood
-rwxr-xr-- 1 amrood users 1024 Nov 2 00:10 myfile
drwxr-xr--- 1 amrood users 1024 Nov 2 00:10 mydir
```
Here first column represents different access mode ie. permission associated with a file or directory.

The permissions are broken into groups of threes, and each position in the group denotes a specific permission, in this order: read (r), write (w), execute (x):

- The first three characters (2-4) represent the permissions for the file's owner. For example -rwxr-x**r-** represents that onwer has read (r), write (w) and execute (x) permission.
- The second group of three characters (5-7) consists of the permissions for the group to which the file belongs. For example -rwxr-x**r--** represents that group has read (r) and execute (x) permission but no write permission.
- The last group of three characters (8-10) represents the permissions for everyone else. For example -rwxr-x**r- -** represents that other world has read (r) only permission.

#### File Access Modes:

The permissions of a file are the first line of defense in the security of a Unix system. The basic building blocks of Unix permissions are the **read**, **write**, and **execute** permissions, which are described below:

#### 1. Read:

Grants the capability to read ie. view the contents of the file.

#### 2. Write:

Grants the capability to modify, or remove the content of the file.

#### 3. Execute:

User with execute permissions can run a file as a program.

#### Directory Access Modes:

Directory access modes are listed and organized in the same manner as any other file. There are a few differences that need to be mentioned:

#### 1. Read:

Access to a directory means that the user can read the contents. The user can look at the filenames inside the directory.

#### 2. Write:

Access means that the user can add or delete files to the contents of the directory.

#### 3. Execute:

Executing a directory doesn't really make a lot of sense so think of this as a traverse permission.

A user must have execute access to the **bin** directory in order to execute ls or cd command.

#### Changing Permissions:

To change file or directory permissions, you use the **chmod** (change mode) command. There are two ways to use chmod: symbolic mode and absolute mode.

#### Using chmod in Symbolic Mode:

The easiest way for a beginner to modify file or directory permissions is to use the symbolic mode. With symbolic permissions you can add, delete, or specify the permission set you want by using the operators in the following table.

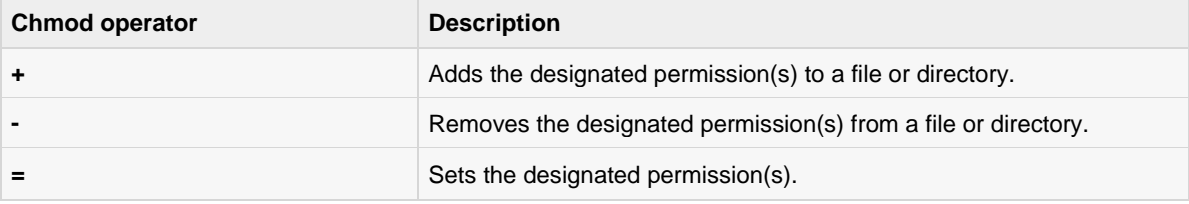

Here's an example using testfile. Running ls -1 on testfile shows that the file's permissions are as follows:

```
$ls -l testfile<br>-rwxrwxr-- 1 amrood
                              users 1024 Nov 2 00:10 testfile
```
Then each example chmod command from the preceding table is run on testfile, followed by ls -l so you can see the permission changes:

```
$chmod o+wx testfile
$ls -l testfile
-rwxrwxrwx 1 amrood users 1024 Nov 2 00:10 testfile
$chmod u-x testfile
```
**TUTORIALS POINT** Simply Easy Learning

```
$ls -l testfile
-rw-rwxrwx 1 amrood users 1024 Nov 2 00:10 testfile
$chmod g=r-x testfile
$ls -l testfile
-rw-r-xrwx 1 amrood users 1024 Nov 2 00:10 testfile
```
Here's how you could combine these commands on a single line:

```
$chmod o+wx,u-x,g=r-x testfile
$ls -l testfile
-rw-r-xrwx 1 amrood users 1024 Nov 2 00:10 testfile
```
#### Using chmod with Absolute Permissions:

The second way to modify permissions with the chmod command is to use a number to specify each set of permissions for the file.

Each permission is assigned a value, as the following table shows, and the total of each set of permissions provides a number for that set.

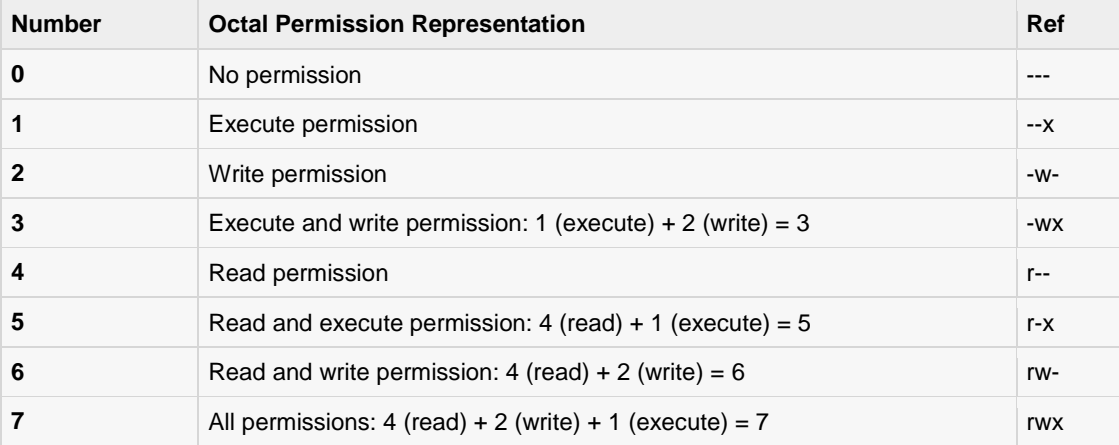

Here's an example using testfile. Running ls -1 on testfile shows that the file's permissions are as follows:

```
$ls -l testfile
-rwxrwxr-- 1 amrood users 1024 Nov 2 00:10 testfile
```
Then each example chmod command from the preceding table is run on testfile, followed by ls -l so you can see the permission changes:

```
$ chmod 755 testfile
$ls -l testfile
-rwxr-xr-x 1 amrood users 1024 Nov 2 00:10 testfile
$chmod 743 testfile
$ls -l testfile
-rwxr---wx 1 amrood users 1024 Nov 2 00:10 testfile
$chmod 043 testfile
$ls -l testfile
----r---wx 1 amrood users 1024 Nov 2 00:10 testfile
```
#### Changing Owners and Groups:

While creating an account on Unix, it assigns a owner ID and a group ID to each user. All the permissions mentioned above are also assigned based on Owner and Groups.

#### **TUTORIALS POINT** Simply Easy Learning

Two commands are available to change the owner and the group of files:

- 1. **chown:** The chown command stands for "change owner" and is used to change the owner of a file.
- 2. **chgrp:** The chgrp command stands for "change group" and is used to change the group of a file.

#### Changing Ownership:

The chown command changes the ownership of a file. The basic syntax is as follows:

```
$ chown user filelist
```
The value of user can be either the name of a user on the system or the user id (uid) of a user on the system.

Following example:

```
$ chown amrood testfile
$
```
Changes the owner of the given file to the user **amrood**.

**NOTE:** The super user, root, has the unrestricted capability to change the ownership of a any file but normal users can change only the owner of files they own.

#### Changing Group Ownership:

The chrgp command changes the group ownership of a file. The basic syntax is as follows:

\$ chgrp group filelist

The value of group can be the name of a group on the system or the group ID (GID) of a group on the system.

Following example:

```
$ chgrp special testfile
$
```
Changes the group of the given file to **special** group.

#### SUID and SGID File Permission:

Often when a command is executed, it will have to be executed with special privileges in order to accomplish its task.

As an example, when you change your password with the **passwd** command, your new password is stored in the file /etc/shadow.

As a regular user, you do not have read or write access to this file for security reasons, but when you change your password, you need to have write permission to this file. This means that the **passwd** program has to give you additional permissions so that you can write to the file /etc/shadow.

Additional permissions are given to programs via a mechanism known as the Set User ID ( SUID) and Set Group ID ( SGID) bits.

When you execute a program that has the SUID bit enabled, you inherit the permissions of that program's owner. Programs that do not have the SUID bit set are run with the permissions of the user who started the program.

This is true for SGID as well. Normally programs execute with your group permissions, but instead your group will be changed just for this program to the group owner of the program.

The SUID and SGID bits will appear as the letter "s" if the permission is available. The SUID "s" bit will be located in the permission bits where the owners execute permission would normally reside. For example, the command

```
$ ls -l /usr/bin/passwd
-r-sr-xr-x 1 root bin 19031 Feb 7 13:47 /usr/bin/passwd*
\ddot{s}
```
Which shows that the SUID bit is set and that the command is owned by the root. A capital letter S in the execute position instead of a lowercase s indicates that the execute bit is not set.

If the sticky bit is enabled on the directory, files can only be removed if you are one of the following users:

- The owner of the sticky directory
- The owner of the file being removed
- The super user, root

To set the SUID and SGID bits for any directory try the following:

```
$ chmod ug+s dirname
$ 1s -1drwsr-sr-x 2 root root 4096 Jun 19 06:45 dirname
\boldsymbol{\mathsf{\dot{S}}}
```
## CHAPTER 5

### Unix Environment

n important Unix concept is the *environment*, which is defined by environment variables. Some are set

by the system, others by you, yet others by the shell, or any program that loads another program.

A variable is a character string to which we assign a value. The value assigned could be a number, text, filename, device, or any other type of data.

For example, first we set a variables TEST and then we access its value using **echo** command:

\$TEST="Unix Programming" \$echo \$TEST Unix Programming

Note that environment variables are set without using \$ sign but while accessing them we use \$sign as prefix. These variables retain their values until we come out shell.

When you login to the system, the shell undergoes a phase called initialization to set up various environments. This is usually a two step process that involves the shell reading the following files:

- /etc/profile
- profile

The process is as follows:

- 1. The shell checks to see whether the file **/etc/profile** exists.
- 2. If it exists, the shell reads it. Otherwise, this file is skipped. No error message is displayed.
- 3. The shell checks to see whether the file **.profile** exists in your home directory. Your home directory is the directory that you start out in after you log in.
- 4. If it exists, the shell reads it; otherwise, the shell skips it. No error message is displayed.

As soon as both of these files have been read, the shell displays a prompt:

 $\ddot{\varsigma}$ 

This is the prompt where you can enter commands in order to have them execute.

**Note** - The shell initialization process detailed here applies to all **Bourne** type shells, but some additional files are used by **bash** and **ksh**.

#### The .profile File:

The file **/etc/profile** is maintained by the system administrator of your UNIX machine and contains shell initialization information required by all users on a system.

The file **.profile** is under your control. You can add as much shell customization information as you want to this file. The minimum set of information that you need to configure includes

- The type of terminal you are using
- A list of directories in which to locate commands
- A list of variables effecting look and feel of your terminal.

You can check your **.profile** available in your home directory. Open it using **vi** editor and check all the variables set for your environment.

#### Setting the Terminal Type:

Usually the type of terminal you are using is automatically configured by either the **login** or **getty**programs. Sometimes, the autoconfiguration process guesses your terminal incorrectly.

If your terminal is set incorrectly, the output of commands might look strange, or you might not be able to interact with the shell properly.

To make sure that this is not the case, most users set their terminal to the lowest common denominator as follows:

```
$TERM=vt100
$
```
#### Setting the PATH:

When you type any command on command prompt, the shell has to locate the command before it can be executed.

The PATH variable specifies the locations in which the shell should look for commands. Usually it is set as follows:

```
$PATH=/bin:/usr/bin
$
```
Here each of the individual entries separated by the colon character, :, are directories. If you request the shell to execute a command and it cannot find it in any of the directories given in the PATH variable, a message similar to the following appears:

```
$hello
hello: not found
$
```
There are variables like PS1 and PS2 which are discussed in the next section.

#### PS1 and PS2 Variables:

The characters that the shell displays as your command prompt are stored in the variable PS1. You can change this variable to be anything you want. As soon as you change it, it'll be used by the shell from that point on.

For example, if you issued the command:

```
$PS1='->'==>
\Rightarrow
```
Your prompt would become =>. To set the value of PS1 so that it shows the working directory, issue the command:

```
\RightarrowPS1="[\u@\h \w]\$"
[root@ip-72-167-112-17 /var/www/tutorialspoint/unix]$
[root@ip-72-167-112-17 /var/www/tutorialspoint/unix]$
```
The result of this command is that the prompt displays the user's username, the machine's name (hostname), and the working directory.

There are quite a few escape sequences that can be used as value arguments for PS1; try to limit yourself to the most critical so that the prompt does not overwhelm you with information.

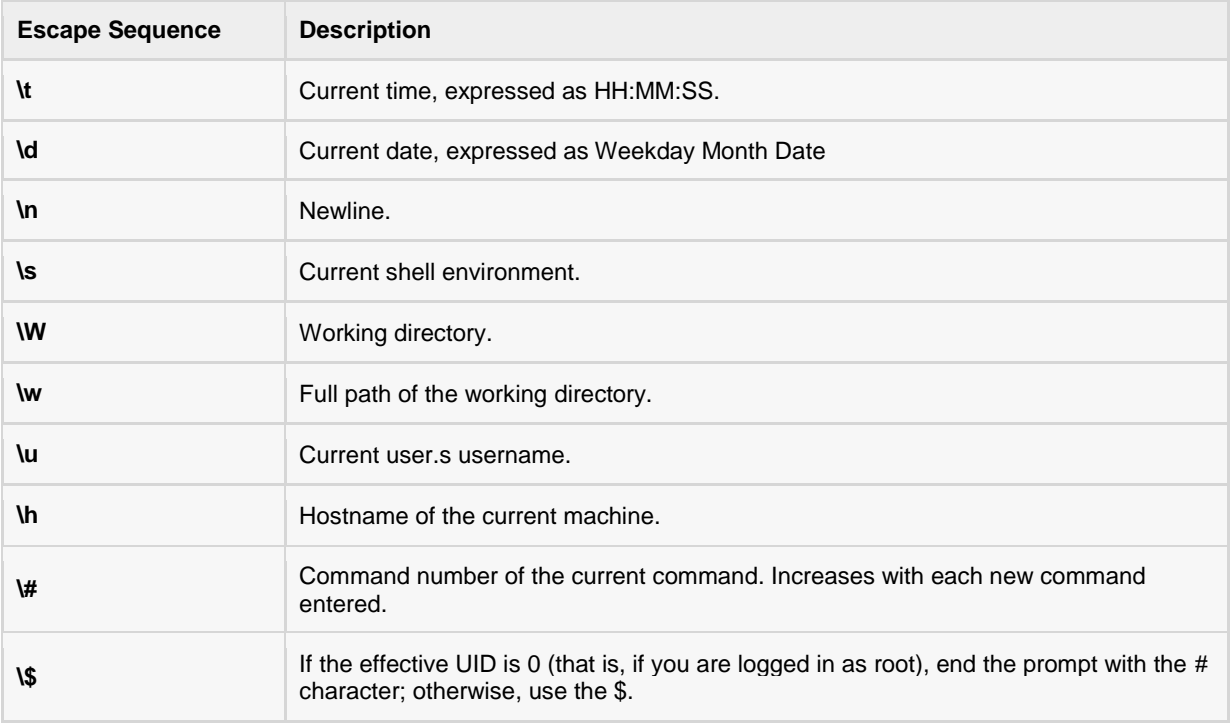

You can make the change yourself every time you log in, or you can have the change made automatically in PS1 by adding it to your **.profile** file.

When you issue a command that is incomplete, the shell will display a secondary prompt and wait for you to complete the command and hit Enter again.

The default secondary prompt is > (the greater than sign), but can be changed by re-defining the **PS2**shell variable:

Following is the example which uses the default secondary prompt:

```
$ echo "this is a
> test"
this is a
test
\ddot{\mathcal{L}}
```
Following is the example which re-define PS2 with a customized prompt:

```
$ PS2="secondary prompt->"
$ echo "this is a
secondary prompt->test"
this is a
test
\boldsymbol{\dot{\varsigma}}
```
#### Environment Variables:

Following is the partial list of important environment variables. These variables would be set and accessed as mentioned above:

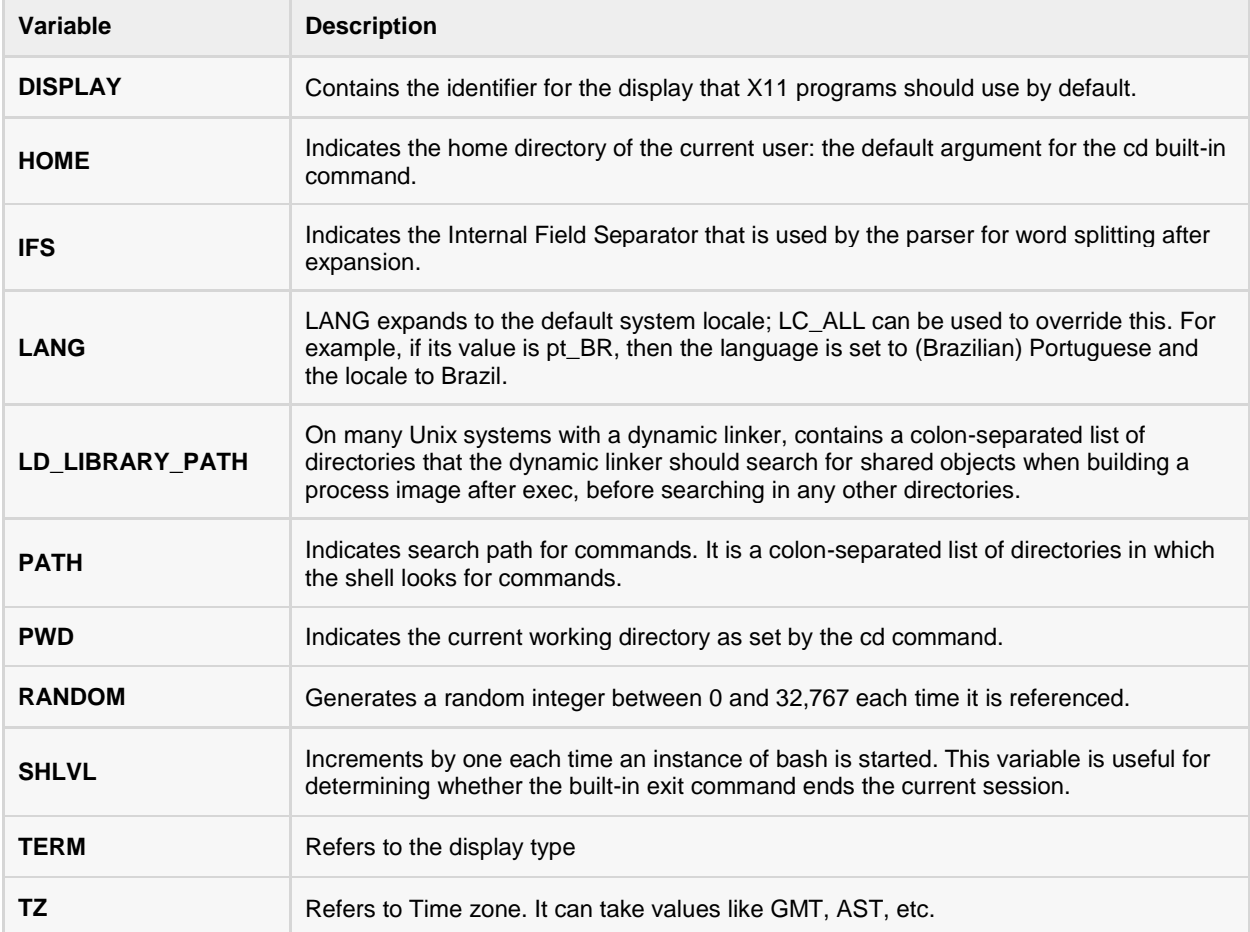

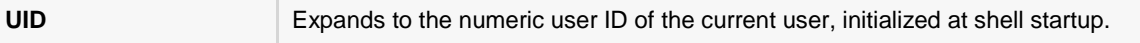

Following is the sample example showing few environment variables:

```
$ echo $HOME
/root
]$ echo $DISPLAY
$ echo $TERM
xterm
$ echo $PATH
/usr/local/bin:/bin:/usr/bin:/home/amrood/bin:/usr/local/bin
\boldsymbol{\mathsf{S}}
```
# Java Basic Utilities

o far you must have got some idea about Unix OS and nature of its basic commands. This tutorial would

cover few very basic but important Unix utilities which you would use in your day to day life.

## Printing Files:

Before you print a file on a UNIX system, you may want to reformat it to adjust the margins, highlight some words, and so on. Most files can also be printed without reformatting, but the raw printout may not look quite as nice.

Many versions of UNIX include two powerful text formatters, **nroff** and **troff**. They are not covered in this tutorial but you would quit a lot material on the net for these utilities.

## The pr Command:

The **pr** command does minor formatting of files on the terminal screen or for a printer. For example, if you have a long list of names in a file, you can format it onscreen into two or more columns.

Here is the syntax of **pr** command:

pr option(s) filename(s)

The **pr** changes the format of the file only on the screen or on the printed copy; it doesn't modify the original file. Following table lists some pr options:

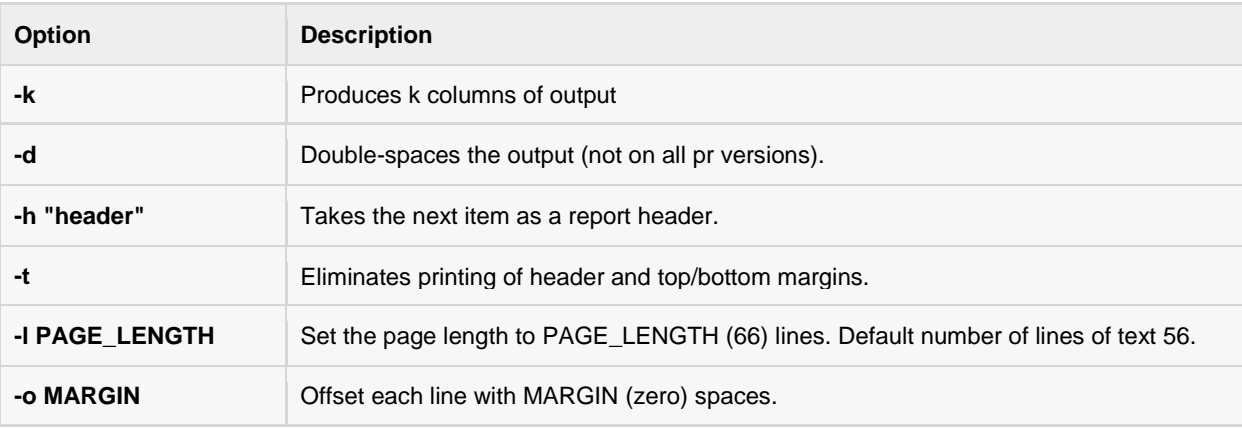

```
-w PAGE_WIDTH Set page width to PAGE_WIDTH (72) characters for multiple text-column output only.
```
Before using **pr**, here are the contents of a sample file named food

```
$cat food
Sweet Tooth
Bangkok Wok
Mandalay
Afghani Cuisine
Isle of Java
Big Apple Deli
Sushi and Sashimi
Tio Pepe's Peppers
........
\ddot{s}
```
Let's use **pr** command to make a two-column report with the header Restaurants:

```
$pr -2 -h "Restaurants" food
Nov 7 9:58 1997 Restaurants Page 1
Sweet Tooth Isle of Java
Bangkok Wok Big Apple Deli
Mandalay Sushi and Sashimi
                  Afghani Cuisine Tio Pepe's Peppers
........
\ddot{\mathsf{S}}
```
#### The lp and lpr Commands:

The command **lp** or **lpr** prints a file onto paper as opposed to the screen display. Once you are ready with formatting using **pr** command, you can use any of these commands to print your file on printer connected with your computer.

Your system administrator has probably set up a default printer at your site. To print a file named food on the default printer, use the lp or lpr command, as in this example:

```
$lp food
request id is laserp-525 (1 file)
$
```
The lp command shows an ID that you can use to cancel the print job or check its status.

- If you are using lp command, you can use -n**Num** option to print Num number of copies. Along with the command lpr, you can use **-Num** for the same.
- If there are multiple printers connected with the shared network, then you can choose a printer using d**printer** option along with lp command and for the same purpose you can use -P**printer**option along with lpr command. Here printer is the printer name.

#### The lpstat and lpq Commands:

The lpstat command shows what's in the printer queue: request IDs, owners, file sizes, when the jobs were sent for printing, and the status of the requests.

Use lpstat -o if you want to see all output requests rather than just your own. Requests are shown in the order they'll be printed:

\$lpstat -o laserp-573 john 128865 Nov 7 11:27 on laserp

```
laserp-574 grace 82744 Nov 7 11:28
laserp-575 john 23347 Nov 7 11:35
\mathsf{\dot{S}}
```
The **lpq** gives slightly different information than lpstat -o:

```
$lpq
laserp is ready and printing<br>
Rank Owner Job Files
Rank Owner Job Files Total Size
active john 573 report.ps 128865 bytes
1st grace 574 ch03.ps ch04.ps 82744 bytes
2nd john 575 standard input 23347 bytes
\ddot{\varsigma}
```
Here the first line displays the printer status. If the printer is disabled or out of paper, you may see different messages on this first line.

#### The cancel and lprm Commands:

The **cancel** terminates a printing request from the lp command. The **lprm** terminates lpr requests. You can specify either the ID of the request (displayed by lp or lpq) or the name of the printer.

```
$cancel laserp-575
request "laserp-575" cancelled
\ddot{\rm S}
```
To cancel whatever request is currently printing, regardless of its ID, simply enter cancel and the printer name:

```
$cancel laserp
request "laserp-573" cancelled
$
```
The lprm command will cancel the active job if it belongs to you. Otherwise, you can give job numbers as arguments, or use a dash (-) to remove all of your jobs:

```
$lprm 575
dfA575diamond dequeued
cfA575diamond dequeued
$
```
The lprm command tells you the actual filenames removed from the printer queue.

#### Sending Email:

You use the Unix mail command to send and receive mail. Here is the syntax to send an email:

\$mail [-s subject] [-c cc-addr] [-b bcc-addr] to-addr

Here are important options related to mail command:

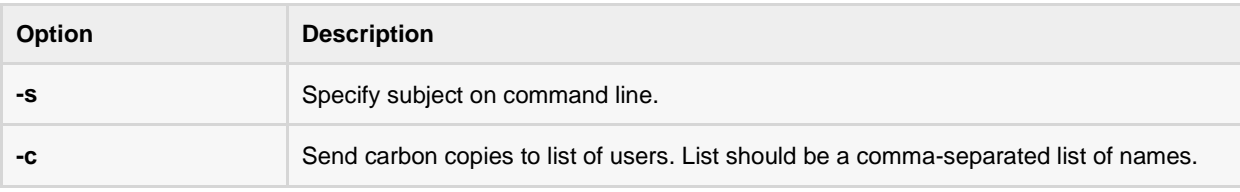

**-b** Send blind carbon copies to list. List should be a comma-separated list of names.

Following is the example to send a test message to admin@yahoo.com.

```
$mail -s "Test Message" admin@yahoo.com
```
You are then expected to type in your message, followed by an "control-D" at the beginning of a line. To stop simply type dot (.) as follows:

Hi, This is a test . Cc:

You can send a complete file using a redirect < operator as follows:

```
$mail -s "Report 05/06/07" admin@yahoo.com < demo.txt
```
To check incoming email at your Unix system you simply type email as follows:

\$mail no email

## Unix Pipes and Filters

ou can connect two commands together so that the output from one program becomes the input of the

next program. Two or more commands connected in this way form a pipe.

To make a pipe, put a vertical bar (|) on the command line between two commands.

When a program takes its input from another program, performs some operation on that input, and writes the result to the standard output, it is referred to as a filter.

#### The grep Command:

The grep program searches a file or files for lines that have a certain pattern. The syntax is:

\$grep pattern file(s)

The name "grep" derives from the ed (a UNIX line editor) command g/re/p which means "globally search for a regular expression and print all lines containing it."

A regular expression is either some plain text (a word, for example) and/or special characters used for pattern matching.

The simplest use of grep is to look for a pattern consisting of a single word. It can be used in a pipe so that only those lines of the input files containing a given string are sent to the standard output. If you don't give grep a filename to read, it reads its standard input; that's the way all filter programs work:

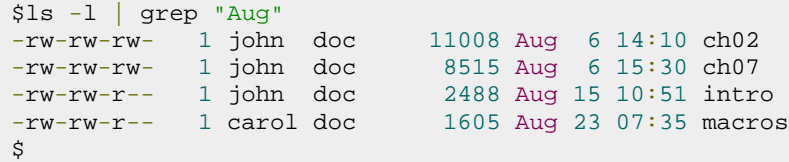

There are various options which you can use along with grep command:

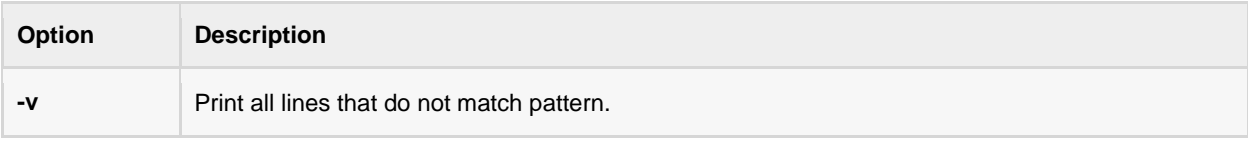

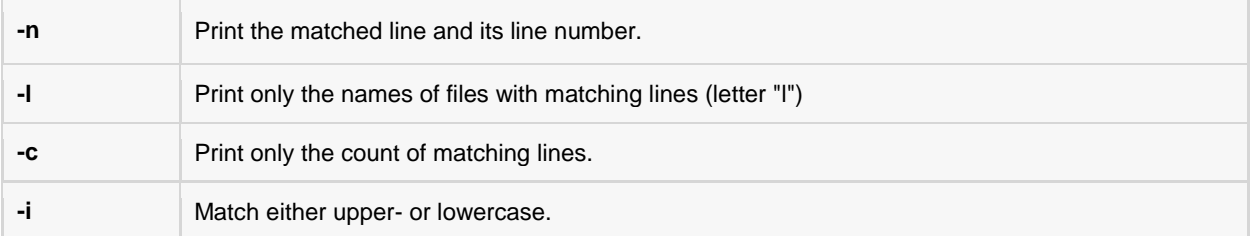

Next, let's use a regular expression that tells grep to find lines with "carol", followed by zero or more other characters abbreviated in a regular expression as ".\*"), then followed by "Aug".

Here we are using -i option to have case insensitive search:

```
$ls -l | grep -i "carol.*aug"
-rw-rw-r-- 1 carol doc 1605 Aug 23 07:35 macros
\ddot{s}
```
#### The sort Command:

The **sort** command arranges lines of text alphabetically or numerically. The example below sorts the lines in the food file:

```
$sort food
Afghani Cuisine
Bangkok Wok
Big Apple Deli
Isle of Java
Mandalay
Sushi and Sashimi
Sweet Tooth
Tio Pepe's Peppers
\ddot{\mathsf{s}}
```
The **sort** command arranges lines of text alphabetically by default. There are many options that control the sorting:

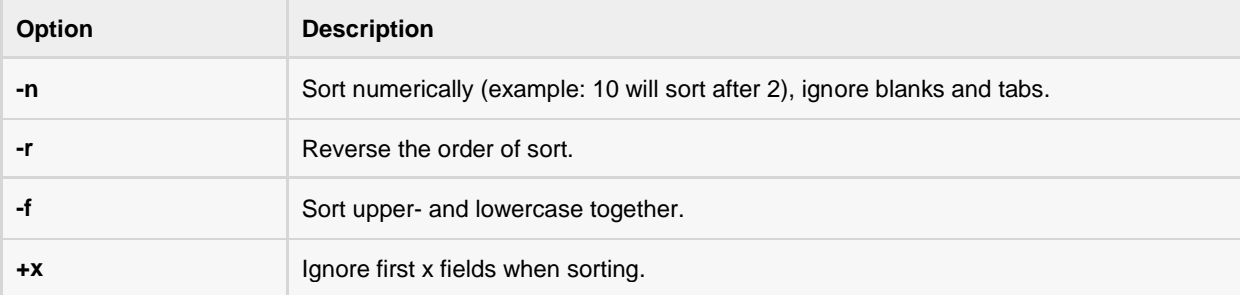

More than two commands may be linked up into a pipe. Taking a previous pipe example using **grep**, we can further sort the files modified in August by order of size.

The following pipe consists of the commands **ls, grep,** and **sort**:

```
$ls -l | grep "Aug" | sort +4n
-rw-rw-r-- 1 carol doc 1605 Aug 23 07:35 macros
-rw-rw-r-- 1 john doc 2488 Aug 15 10:51 intro
-rw-rw-rw- 1 john doc 8515 Aug 6 15:30 ch07
-rw-rw-rw- 1 john doc 11008 Aug 6 14:10 ch02
\ddot{\varsigma}
```
This pipe sorts all files in your directory modified in August by order of size, and prints them to the terminal screen. The sort option +4n skips four fields (fields are separated by blanks) then sorts the lines in numeric order.

#### The pg and more Commands:

A long output would normally zip by you on the screen, but if you run text through more or pg as a filter, the display stops after each screenful of text.

Let's assume that you have a long directory listing. To make it easier to read the sorted listing, pipe the output through **more** as follows:

```
$ls -l | grep "Aug" | sort +4n | more
-rw-rw-r-- 1 carol doc 1605 Aug 23 07:35 macros
-rw-rw-r-- 1 john doc 2488 Aug 15 10:51 intro
-rw-rw-rw- 1 john doc 8515 Aug 6 15:30 ch07
-rw-rw-r-- 1 john doc 14827 Aug 9 12:40 ch03
       .
       .
       .
-rw-rw-rw- 1 john doc 16867 Aug 6 15:56 ch05
--More--(74%)
```
The screen will fill up with one screenful of text consisting of lines sorted by order of file size. At the bottom of the screen is the **more** prompt where you can type a command to move through the sorted text.

When you're done with this screen, you can use any of the commands listed in the discussion of the more program.

## Unix Processes Management

hen you execute a program on your UNIX system, the system creates a special environment for that

program. This environment contains everything needed for the system to run the program as if no other program were running on the system.

Whenever you issue a command in UNIX, it creates, or starts, a new process. When you tried out the **ls**command to list directory contents, you started a process. A process, in simple terms, is an instance of a running program. The operating system tracks processes through a five digit ID number known as the **pid** or process ID . Each process in the system has a unique pid.

Pids eventually repeat because all the possible numbers are used up and the next pid rolls or starts over. At any one time, no two processes with the same pid exist in the system because it is the pid that UNIX uses to track each process.

#### Starting a Process:

When you start a process (run a command), there are two ways you can run it:

- Foreground Processes
- Background Processes

#### Foreground Processes:

By default, every process that you start runs in the foreground. It gets its input from the keyboard and sends its output to the screen.

You can see this happen with the ls command. If I want to list all the files in my current directory, I can use the following command:

\$ls ch\*.doc

This would display all the files whose name start with ch and ends with .doc:

```
ch01-1.doc ch010.doc ch02.doc ch03-2.doc
ch04-1.doc ch040.doc ch05.doc<br>ch01-2.doc ch02-1.docch01-2.doc
```
The process runs in the foreground, the output is directed to my screen, and if the ls command wants any input (which it does not), it waits for it from the keyboard.

While a program is running in foreground and taking much time, we cannot run any other commands (start any other processes) because prompt would not be available until program finishes its processing and comes out.

#### Background Processes:

A background process runs without being connected to your keyboard. If the background process requires any keyboard input, it waits.

The advantage of running a process in the background is that you can run other commands; you do not have to wait until it completes to start another!

The simplest way to start a background process is to add an ampersand ( &) at the end of the command.

```
$ls ch*.doc &
```
This would also display all the files whose name start with ch and ends with .doc:

```
ch01-1.doc ch010.doc ch02.doc ch03-2.doc
ch04-1.doc ch040.doc ch05.doc ch06-2.doc
ch01-2.doc ch02-1.doc
```
Here if the **ls** command wants any input (which it does not), it goes into a stop state until I move it into the foreground and give it the data from the keyboard.

That first line contains information about the background process - the job number and process ID. You need to know the job number to manipulate it between background and foreground.

If you press the Enter key now, you see the following:

```
[1] + Done ls ch<sup>*</sup>.doc &
$
```
The first line tells you that the **ls** command background process finishes successfully. The second is a prompt for another command.

#### Listing Running Processes:

It is easy to see your own processes by running the **ps** (process status) command as follows:

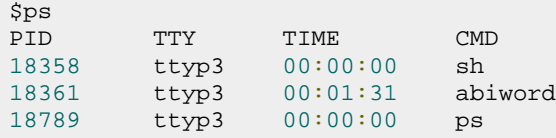

One of the most commonly used flags for ps is the **-f** ( f for full) option, which provides more information as shown in the following example:

```
$ps -f
UID PID PPID C STIME TTY TIME CMD<br>amrood 6738 3662 0 10:23:03 pts/6 0:00 fir
          6738 3662 0 10:23:03 pts/6 0:00 first_one
amrood 6739 3662 0 10:22:54 pts/6 0:00 second_one
amrood 3662 3657 0 08:10:53 pts/6 0:00 -ksh
```
#### **TUTORIALS POINT**

Simply Easy Learning

#### amrood 6892 3662 4 10:51:50 pts/6 0:00 ps -f

Here is the description of all the fileds displayed by ps -f command:

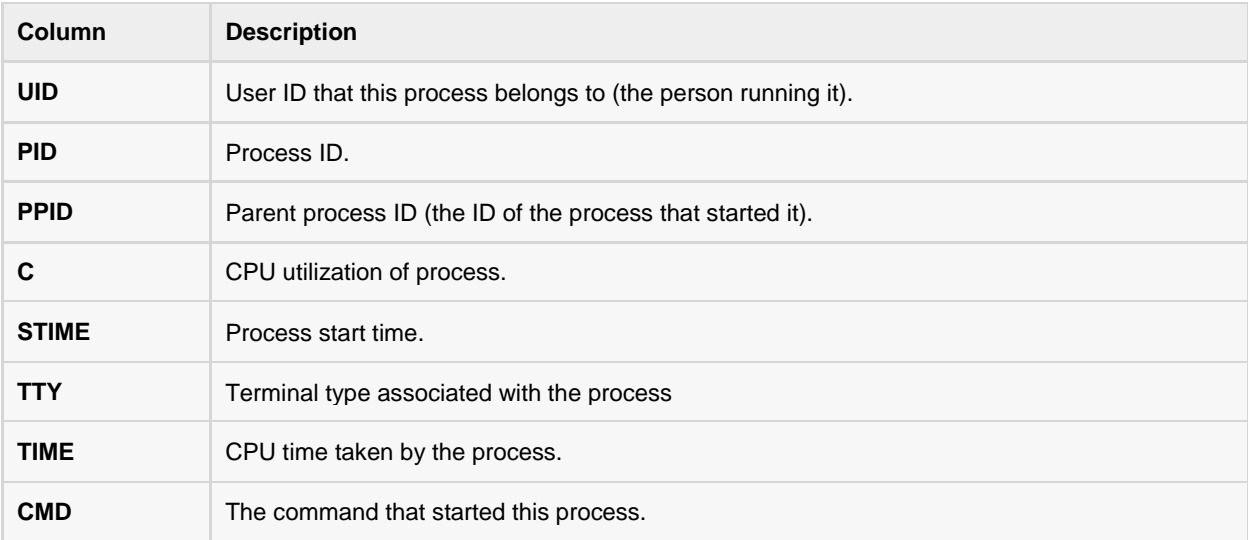

There are other options which can be used along with **ps** command:

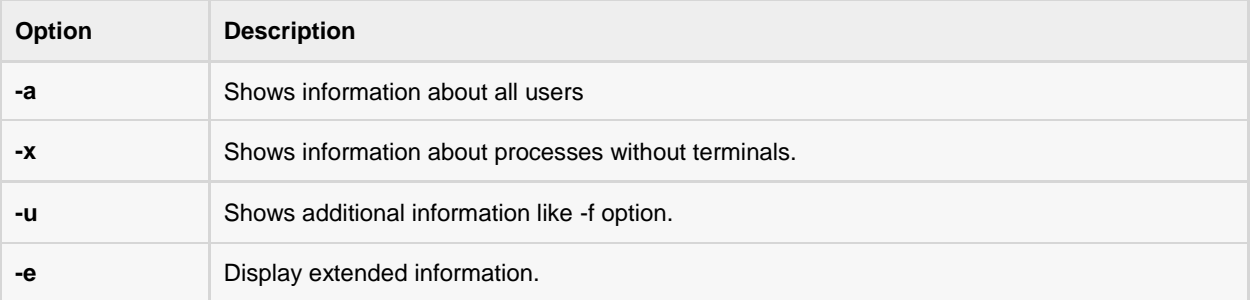

#### Stopping Processes:

Ending a process can be done in several different ways. Often, from a console-based command, sending a CTRL + C keystroke (the default interrupt character) will exit the command. This works when process is running in foreground mode.

If a process is running in background mode then first you would need to get its Job ID using **ps**command and after that you can use **kill** command to kill the process as follows:

```
$ps -fUID PID PPID C STIME TTY TIME CMD<br>amrood 6738 3662 0 10:23:03 pts/6 0:00 fir
amrood 6738 3662 0 10:23:03 pts/6 0:00 first_one<br>amrood 6739 3662 0 10:22:54 pts/6 0:00 second on
           6739 3662 0 10:22:54 pts/6 0:00 second_one
amrood 3662 3657 0 08:10:53 pts/6 0:00 -ksh
amrood 6892 3662 4 10:51:50 pts/6 0:00 ps -f
$kill 6738
Terminated
```
Here **kill** command would terminate first\_one process. If a process ignores a regular kill command, you can use **kill -9** followed by the process ID as follows:

#### Parent and Child Processes:

Each unix process has two ID numbers assigned to it: Process ID (pid) and Parent process ID (ppid). Each user process in the system has a parent process.

Most of the commands that you run have the shell as their parent. Check ps -f example where this command listed both process ID and parent process ID.

#### Zombie and Orphan Processes:

Normally, when a child process is killed, the parent process is told via a SIGCHLD signal. Then the parent can do some other task or restart a new child as needed. However, sometimes the parent process is killed before its child is killed. In this case, the "parent of all processes," **init** process, becomes the new PPID (parent process ID). Sometime these processes are called orphan process.

When a process is killed, a ps listing may still show the process with a Z state. This is a zombie, or defunct, process. The process is dead and not being used. These processes are different from orphan processes.They are the processes that has completed execution but still has an entry in the process table.

#### Daemon Processes:

Daemons are system-related background processes that often run with the permissions of root and services requests from other processes.

A daemon process has no controlling terminal. It cannot open /dev/tty. If you do a "ps -ef" and look at the tty field, all daemons will have a ? for the tty.

More clearly, a daemon is just a process that runs in the background, usually waiting for something to happen that it is capable of working with, like a printer daemon is waiting for print commands.

If you have a program which needs to do long processing then its worth to make it a daemon and run it in background.

#### The top Command:

The **top** command is a very useful tool for quickly showing processes sorted by various criteria.

It is an interactive diagnostic tool that updates frequently and shows information about physical and virtual memory, CPU usage, load averages, and your busy processes.

Here is simple syntax to run top command and to see the statistics of CPU utilization by different processes:

\$top

#### Job ID Versus Process ID:

Background and suspended processes are usually manipulated via job number (job ID). This number is different from the process ID and is used because it is shorter.

In addition, a job can consist of multiple processes running in series or at the same time, in parallel, so using the job ID is easier than tracking the individual processes.

## Unix Communication

hen you work in a distributed environment then you need to communicate with remote users

and you also need to access remote Unix machines.

There are several Unix utilities which are especially useful for users computing in a networked, distributed environment. This tutorial lists few of them:

### The ping Utility:

The ping command sends an echo request to a host available on the network. Using this command you can check if your remote host is responding well or not.

The ping command is useful for the following:

- Tracking and isolating hardware and software problems.
- Determining the status of the network and various foreign hosts.
- Testing, measuring, and managing networks.

#### Syntax:

Following is the simple syntax to use **ping** command:

\$ping hostname or ip-address

Above command would start printing a response after every second. To come out of the command you can terminate it by pressing CNTRL + C keys.

#### Example:

Following is the example to check the availability of a host available on the network:

```
$ping google.com
PING google.com (74.125.67.100) 56(84) bytes of data.
64 bytes from 74.125.67.100: icmp_seq=1 ttl=54 time=39.4 ms
64 bytes from 74.125.67.100: icmp_seq=2 ttl=54 time=39.9 ms
64 bytes from 74.125.67.100: icmp_seq=3 ttl=54 time=39.3 ms
```

```
64 bytes from 74.125.67.100: icmp_seq=4 ttl=54 time=39.1 ms
64 bytes from 74.125.67.100: icmp_seq=5 ttl=54 time=38.8 ms
--- google.com ping statistics ---
22 packets transmitted, 22 received, 0% packet loss, time 21017ms
rtt min/avg/max/mdev = 38.867/39.334/39.900/0.396 ms
$
```
If a host does not exist then it would behave something like this:

```
$ping giiiiiigle.com
ping: unknown host giiiiigle.com
\mathcal{S}
```
#### The ftp Utility:

Here ftp stands for **F**ile **T**ransfer **P**rotocol. This utility helps you to upload and download your file from one computer to another computer.

The ftp utility has its own set of UNIX like commands which allow you to perform tasks such as:

- Connect and login to a remote host.
- Navigate directories.
- List directory contents
- Put and get files
- Transfer files as ascii, ebcdic or binary

#### Syntax:

Following is the simple syntax to use **ping** command:

\$ftp hostname or ip-address

Above command would prompt you for login ID and password. Once you are authenticated, you would have access on the home directory of the login account and you would be able to perform various commands.

Few of the useful commands are listed below:

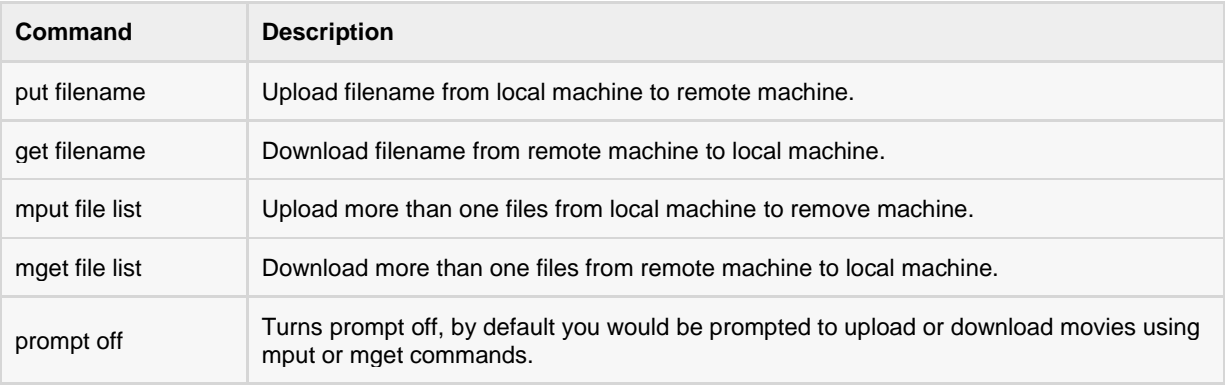

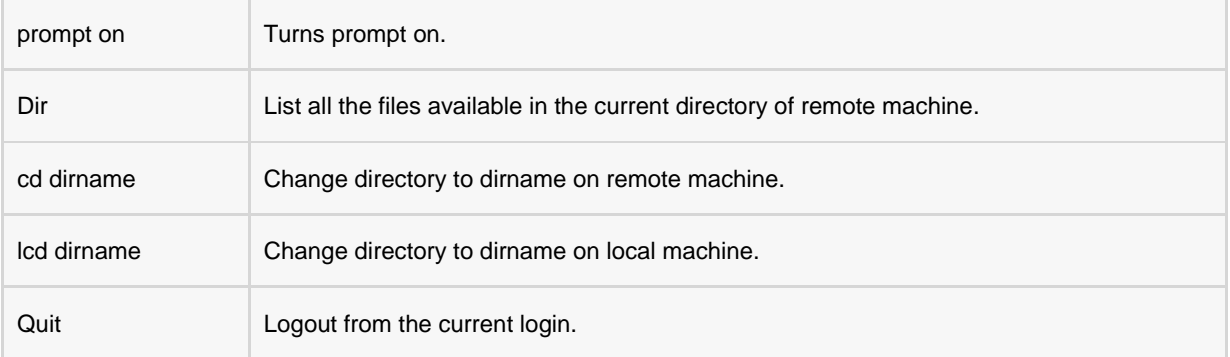

It should be noted that all the files would be downloaded or uploaded to or from current directories. If you want to upload your files in a particular directory then first you change to that directory and then upload required files.

#### Example:

Following is the example to show few commands:

```
$ftp amrood.com
Connected to amrood.com.
220 amrood.com FTP server (Ver 4.9 Thu Sep 2 20:35:07 CDT 2009)
Name (amrood.com:amrood): amrood
331 Password required for amrood.
Password:
230 User amrood logged in.
ftp> dir
200 PORT command successful.
150 Opening data connection for /bin/ls.
total 1464
drwxr-sr-x 3 amrood group 1024 Mar 11 20:04 Mail
drwxr-sr-x 2 amrood group 1536 Mar 3 18:07 Misc
drwxr-sr-x 5 amrood group 512 Dec 7 10:59 OldStuff
drwxr-sr-x 2 amrood group 1024 Mar 11 15:24 bin
drwxr-sr-x 5 amrood group 3072 Mar 13 16:10 mpl
-rw-r--r-- 1 amrood group 209671 Mar 15 10:57 myfile.out
drwxr-sr-x 3 amrood group 512 Jan 5 13:32 public
drwxr-sr-x 3 amrood group 512 Feb 10 10:17 pvm3
226 Transfer complete.
ftp> cd mpl
250 CWD command successful.
ftp> dir
200 PORT command successful.
150 Opening data connection for /bin/ls.
total 7320
-rw-r--r-- 1 amrood group 1630 Aug 8 1994 dboard.f<br>-rw-r----- 1 amrood group 4340 Jul 17 1994 vttest.c
-rw-r----- 1 amrood group 4340 Jul 17 1994 vttest.c
-rwxr-xr-x 1 amrood group 525574 Feb 15 11:52 wave_shift
-rw-r--r-- 1 amrood group 1648 Aug 5 1994 wide.list
-rwxr-xr-x 1 amrood group 4019 Feb 14 16:26 fix.c
226 Transfer complete.
ftp> get wave_shift
200 PORT command successful.
150 Opening data connection for wave_shift (525574 bytes).
226 Transfer complete.
528454 bytes received in 1.296 seconds (398.1 Kbytes/s)
ftp> quit
221 Goodbye.
```
#### The telnet Utility:

Many times you would be in need to connect to a remote Unix machine and work on that machine remotely. Telnet is a utility that allows a computer user at one site to make a connection, login and then conduct work on a computer at another site.

Once you are login using telnet, you can perform all the activities on your remotely connect machine. Here is example telnet session:

```
C:>telnet amrood.com
Trying...
Connected to amrood.com.
Escape character is '^]'.
login: amrood
amrood's Password: 
*****************************************************
\star \star\star \star* WELCOME TO AMROOD.COM *
\star \star\star \star*****************************************************
Last unsuccessful login: Fri Mar 3 12:01:09 IST 2009
Last login: Wed Mar 8 18:33:27 IST 2009 on pts/10
   { do your work }
$ logout
Connection closed.
C:
```
#### The finger Utility:

The finger command displays information about users on a given host. The host can be either local or remote.

Finger may be disabled on other systems for security reasons.

Following are the simple syntax to use finger command:

Check all the logged in users on local machine as follows:

\$ finger Login Name Tty Idle Login Time Office amrood pts/0 Jun 25 08:03 (62.61.164.115)

Get information about a specific user available on local machine:

```
$ finger amrood
Login: amrood Name: (null)
Directory: /home/amrood Shell: /bin/bash
On since Thu Jun 25 08:03 (MST) on pts/0 from 62.61.164.115
No mail.
```
#### **TUTORIALS POINT** Simply Easy Learning

 $\ddot{s}$ 

No Plan.

Check all the logged in users on remote machine as follows:

```
$ finger @avtar.com
Login Name Tty Idle Login Time Office
amrood pts/0 Jun 25 08:03 (62.61.164.115)
```
Get information about a specific user available on remote machine:

```
$ finger amrood@avtar.com
Login: amrood Name: (null)
Directory: /home/amrood
On since Thu Jun 25 08:03 (MST) on pts/0 from 62.61.164.115
No mail.
No Plan.
```
# Unix – The vi Editor

here are many ways to edit files in Unix and for me one of the best ways is using screen-oriented text

editor **vi**. This editor enable you to edit lines in context with other lines in the file. Now a days you would find an improved version of vi editor which is called **VIM**. Here VIM stands for **V**i**IM**proved.

The vi is generally considered the de facto standard in Unix editors because:

- It's usually available on all the flavors of Unix system.
- Its implementations are very similar across the board.
- It requires very few resources.
- It is more user friendly than any other editors like ed or ex.

You can use **vi** editor to edit an existing file or to create a new file from scratch. You can also use this editor to just read a text file.

#### Starting the vi Editor:

There are following way you can start using vi editor:

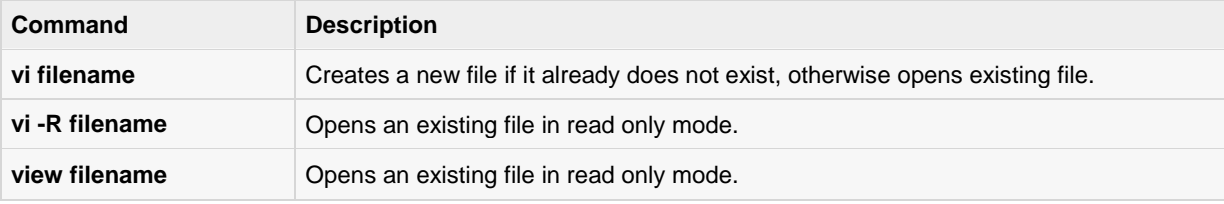

Following is the example to create a new file **testfile** if it already does not exist in the current working directory:

\$vi testfile

As a result you would see a screen something like as follows:

|  $\sim$ ~ ~ ~

~ ~ ~ ~ ~ ~ ~ ~ "testfile" [New File]

You will notice a tilde (~) on each line following the cursor. A tilde represents an unused line. If a line does not begin with a tilde and appears to be blank, there is a space, tab, newline, or some other nonviewable character present.

So now you have opened one file to start with. Before proceeding further let us understanding few minor but important concepts explained below.

#### Operation Modes:

While working with vi editor you would come across following two modes:

- 1. **Command mode:** This mode enables you to perform administrative tasks such as saving files, executing commands, moving the cursor, cutting (yanking) and pasting lines or words, and finding and replacing. In this mode, whatever you type is interpreted as a command.
- 2. **Insert mode:** This mode enables you to insert text into the file. Everything that's typed in this mode is interpreted as input and finally it is put in the file .

The vi always starts in command mode. To enter text, you must be in insert mode. To come in insert mode you simply type **i**. To get out of insert mode, press the **Esc** key, which will put you back into command mode.

**Hint:** If you are not sure which mode you are in, press the Esc key twice, and then you'll be in command mode. You open a file using vi editor and start type some characters and then come in command mode to understand the difference.

### Getting Out of vi:

The command to quit out of vi is :q. Once in command mode, type colon, and 'q', followed by return. If your file has been modified in any way, the editor will warn you of this, and not let you quit. To ignore this message, the command to quit out of vi without saving is **:q!**. This lets you exit vi without saving any of the changes.

The command to save the contents of the editor is **:w**. You can combine the above command with the quit command, or :wq and return.

The easiest way to save your changes and exit out of vi is the **ZZ** command. When you are in command mode, type ZZ and it will do the equivalent of :wq.

You can specify a different file name to save to by specifying the name after the :w. For example, if you wanted to save the file you were working as another filename called filename2, you would type **:w filename2** and return. Try it once.

#### Moving within a File:

To move around within a file without affecting your text, you must be in command mode (press Esc twice). Here are some of the commands you can use to move around one character at a time:

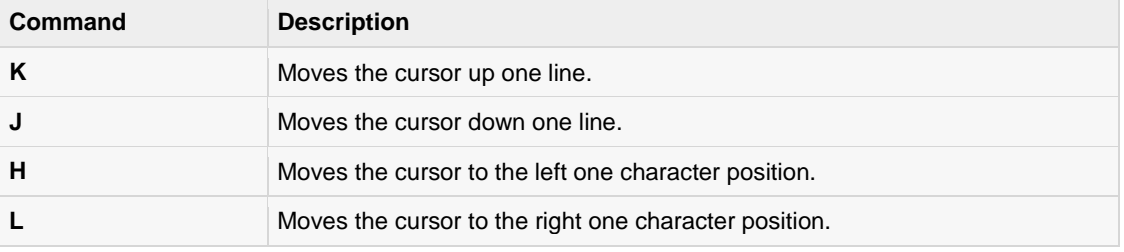

There are following two important points to be noted:

- The vi is case-sensitive, so you need to pay special attention to capitalization when using commands.
- Most commands in vi can be prefaced by the number of times you want the action to occur. For example, 2j moves cursor two lines down the cursor location.

There are many other ways to move within a file in vi. Remember that you must be in command mode (press Esc twice). Here are some more commands you can use to move around the file:

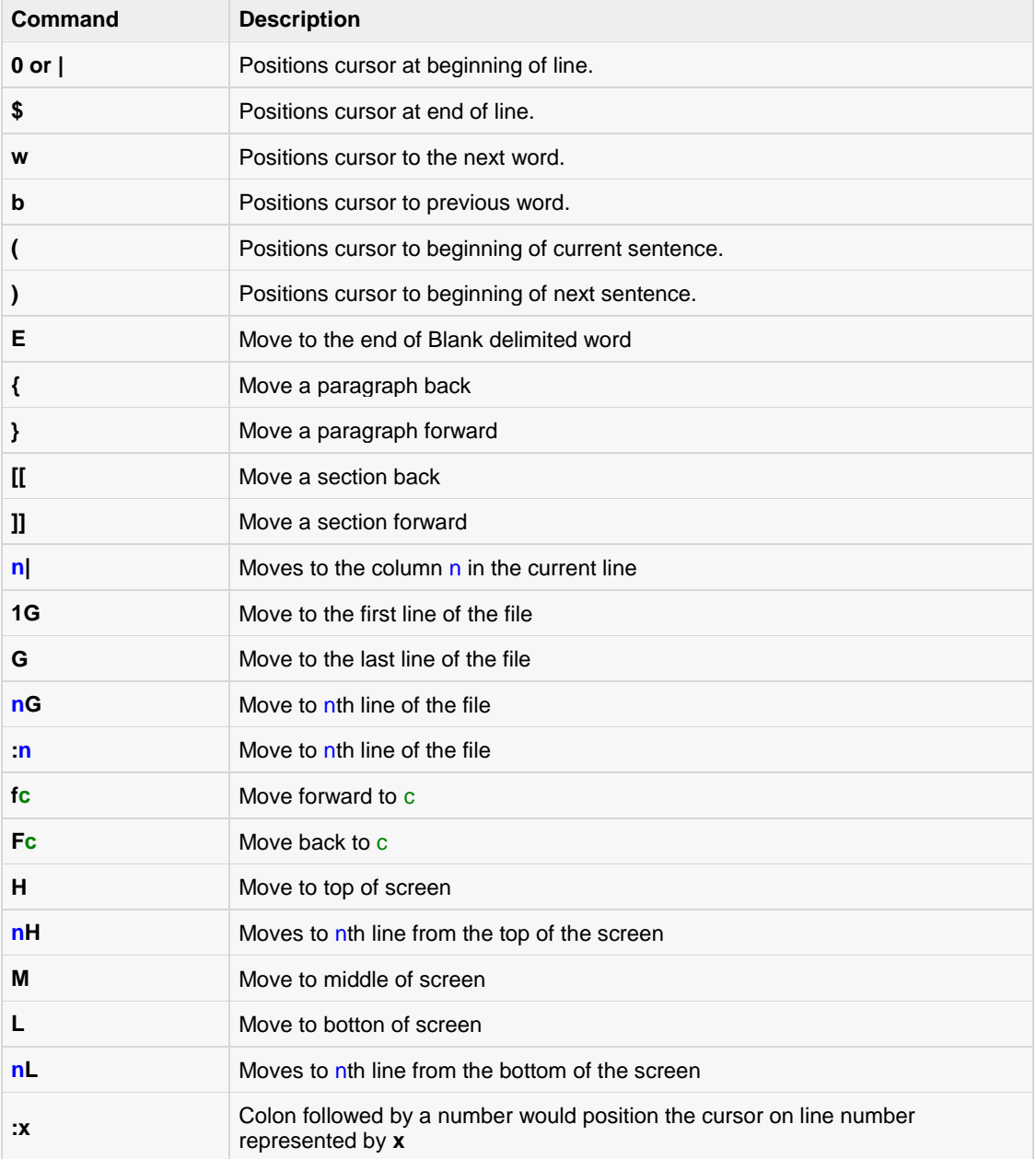

## Control Commands:

There are following useful command which you can use along with Control Key:

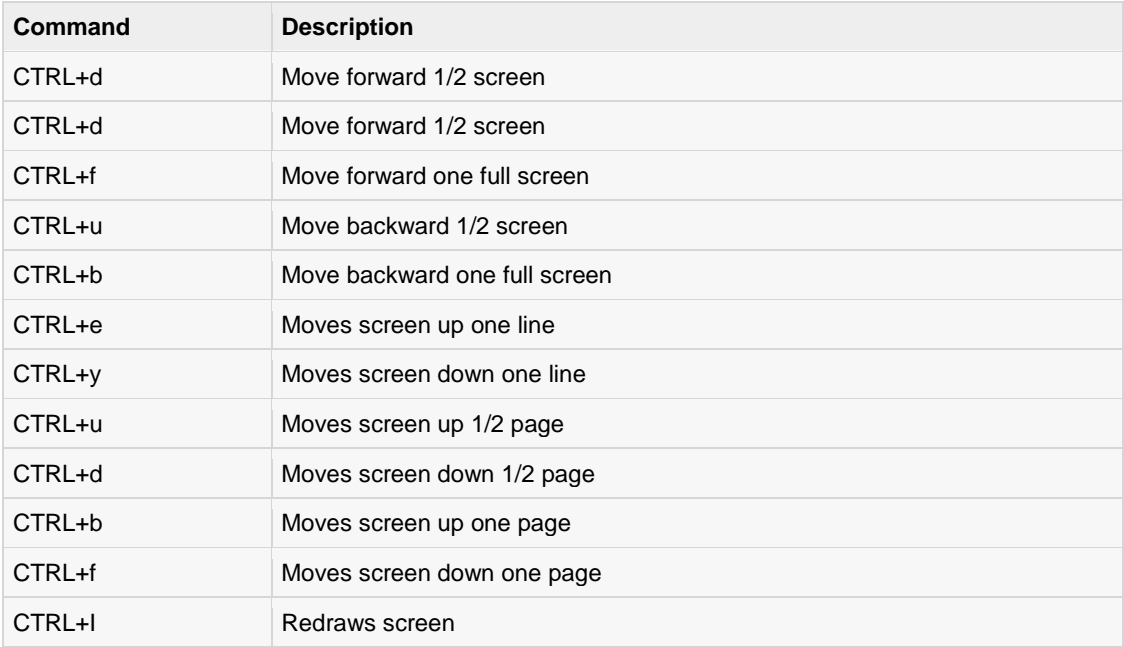

### Editing Files:

To edit the file, you need to be in the insert mode. There are many ways to enter insert mode from the command mode:

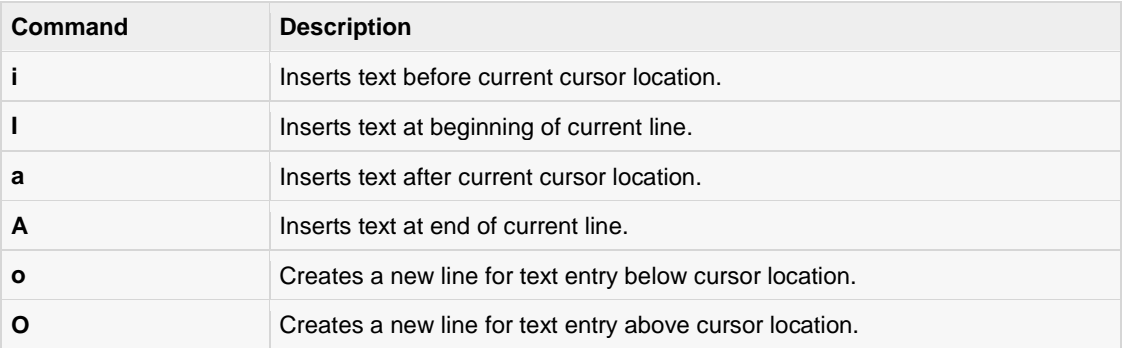

### Deleting Characters:

Here is the list of important commands which can be used to delete characters and lines in an opened file:

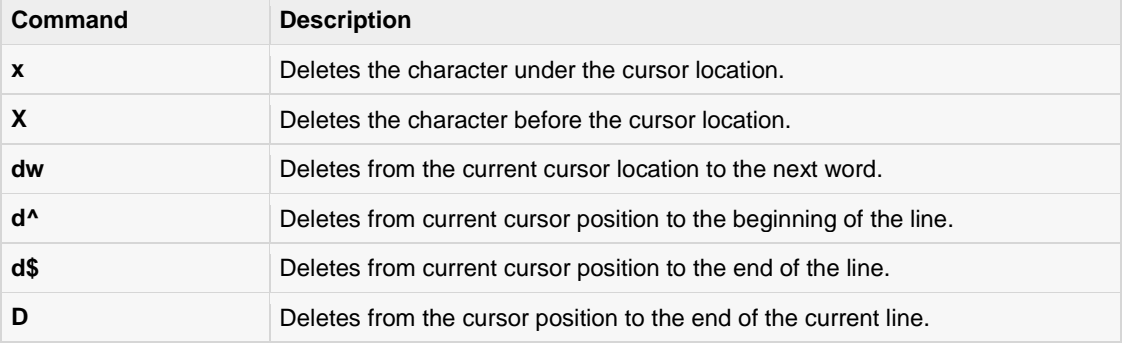

#### **dd** Deletes the line the cursor is on.

As mentioned above, most commands in vi can be prefaced by the number of times you want the action to occur. For example, **2x** deletes two character under the cursor location and 2dd deletes two lines the cursor is on.

I would highly recommend to exercise all the above commands properly before proceeding further.

#### Change Commands:

You also have the capability to change characters, words, or lines in vi without deleting them. Here are the relevant commands:

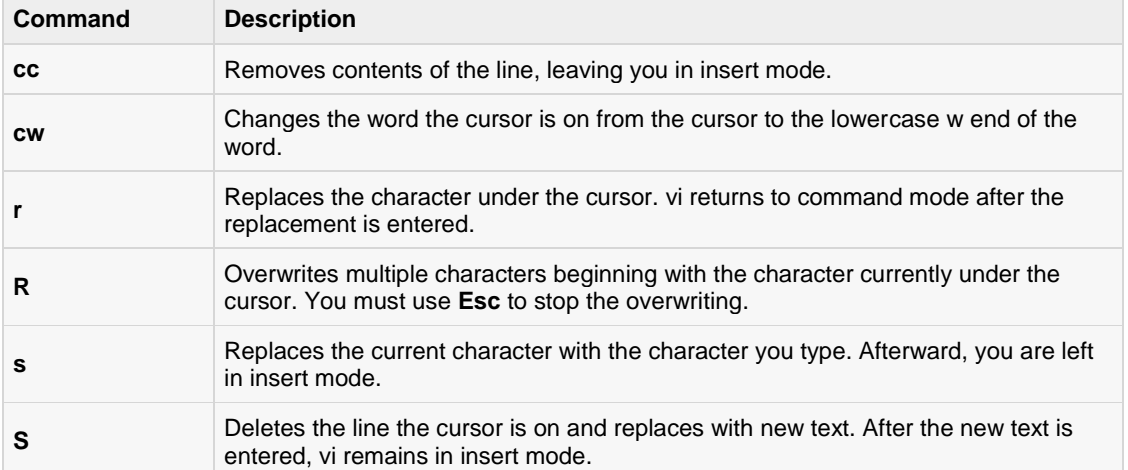

### Copy and Past Commands:

You can copy lines or words from one place and then you can past them at another place using following commands:

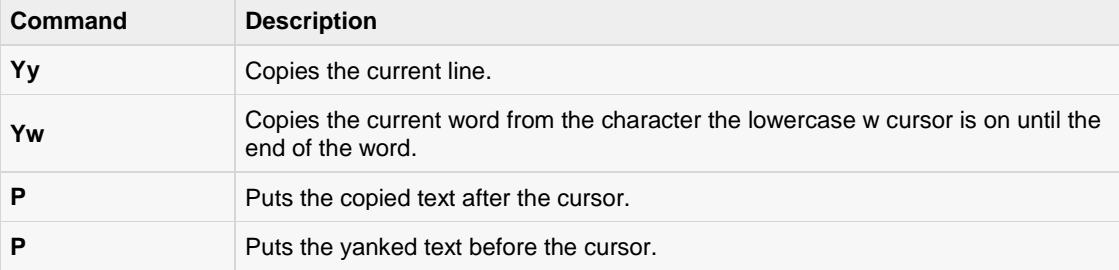

### Advanced Commands:

There are some advanced commands that simplify day-to-day editing and allow for more efficient use of vi:

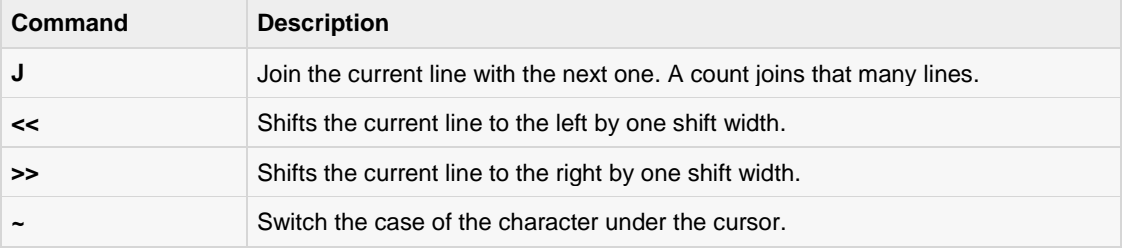

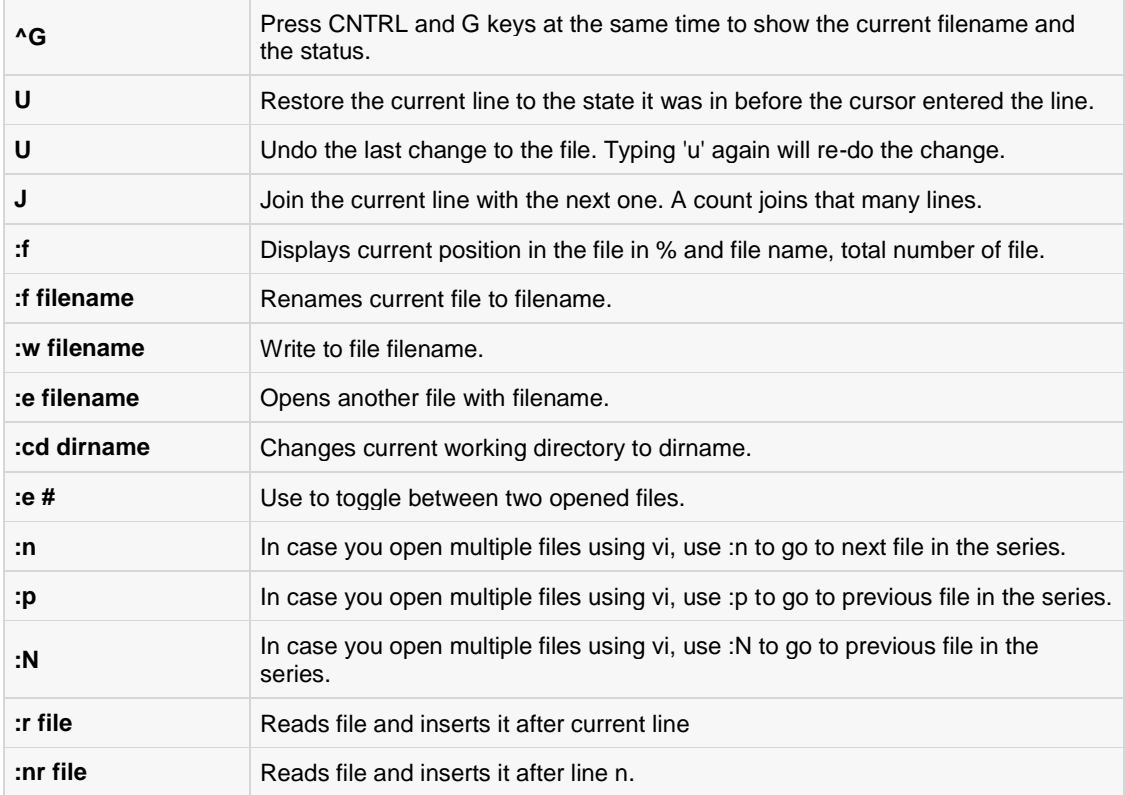

#### Word and Character Searching:

The vi editor has two kinds of searches: string and character. For a string search, the / and ? commands are used. When you start these commands, the command just typed will be shown on the bottom line, where you type the particular string to look for.

These two commands differ only in the direction where the search takes place:

- The / command searches forwards (downwards) in the file.
- The ? command searches backwards (upwards) in the file.

The n and N commands repeat the previous search command in the same or opposite direction, respectively. Some characters have special meanings while using in search command and preceded by a backslash (\) to be included as part of the search expression.

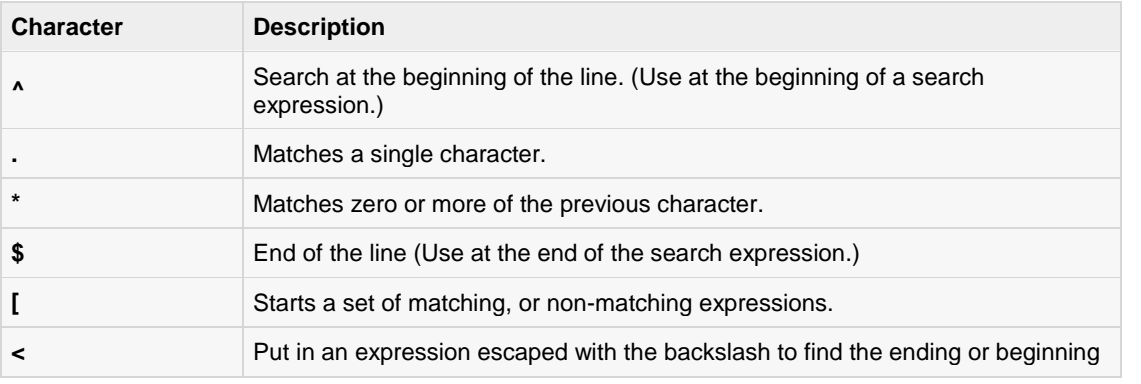

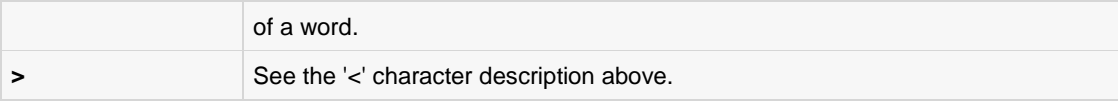

The character search searches within one line to find a character entered after the command. The f and F commands search for a character on the current line only. f searches forwards and F searches backwards and the cursor moves to the position of the found character.

The t and T commands search for a character on the current line only, but for t, the cursor moves to the position before the character, and T searches the line backwards to the position after the character.

### Set Commands:

You can change the look and feel of your vi screen using the following **:set** commands. To use these commands you have to come in command mode then type **:set** followed by any of the following options:

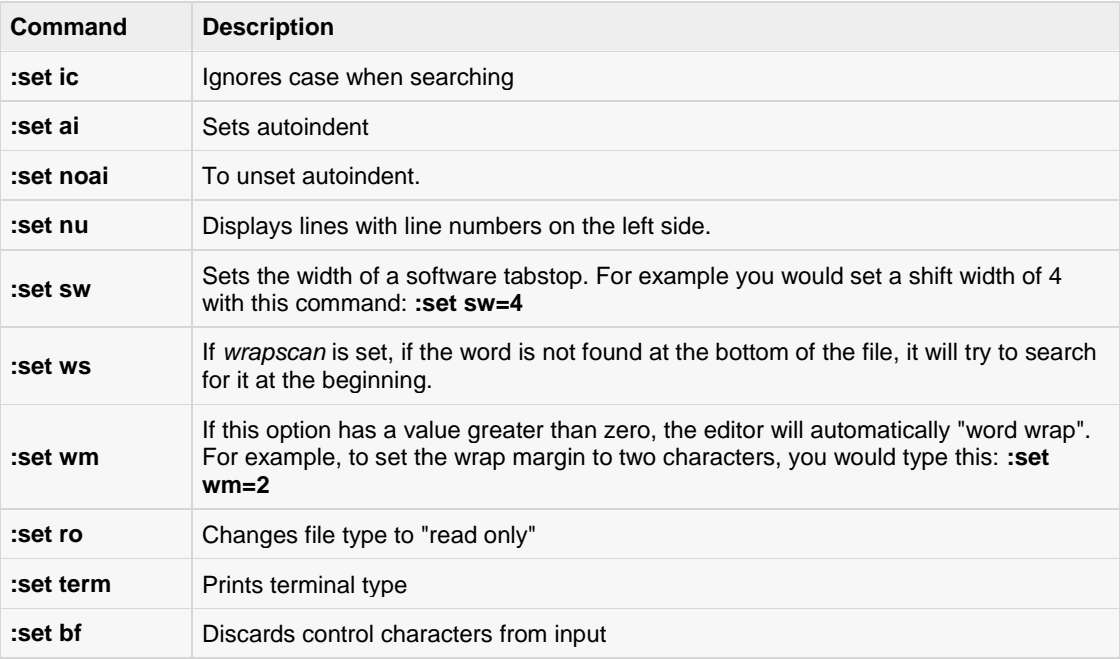

### Running Commands:

The vi has the capability to run commands from within the editor. To run a command, you only need to go into command mode and type **:!** command.

For example, if you want to check whether a file exists before you try to save your file to that filename, you can type **:! ls** and you will see the output of ls on the screen.

When you press any key (or the command's escape sequence), you are returned to your vi session.

### Replacing Text:

The substitution command (**:s/**) enables you to quickly replace words or groups of words within your files. Here is the simple syntax:

:s/search/replace/g

The g stands for globally. The result of this command is that all occurrences on the cursor's line are changed.

### IMPORTANT:

Here are the key points to your success with vi:

- You must be in command mode to use commands. (Press Esc twice at any time to ensure that you are in command mode.)
- You must be careful to use the proper case (capitalization) for all commands.
- You must be in insert mode to enter text.

## Unix- What is Shell

he shell provides you with an interface to the UNIX system. It gathers input from you and executes

programs based on that input. When a program finishes executing, it displays that program's output.

A shell is an environment in which we can run our commands, programs, and shell scripts. There are different flavors of shells, just as there are different flavors of operating systems. Each flavor of shell has its own set of recognized commands and functions.

### Shell Prompt:

The prompt, \$, which is called command prompt, is issued by the shell. While the prompt is displayed, you can type a command.

The shell reads your input after you press Enter. It determines the command you want executed by looking at the first word of your input. A word is an unbroken set of characters. Spaces and tabs separate words.

Following is a simple example of **date** command which displays current date and time:

\$date Thu Jun 25 08:30:19 MST 2009

You can customize your command prompt using environment variable PS1 explained in Environment tutorial.

### Shell Types:

In UNIX there are two major types of shells:

- 1. The Bourne shell. If you are using a Bourne-type shell, the default prompt is the \$ character.
- 2. The C shell. If you are using a C-type shell, the default prompt is the % character.

There are again various subcategories for Bourne Shell which are listed as follows:

- Bourne shell ( sh)
- Korn shell ( ksh)
- Bourne Again shell ( bash)

POSIX shell ( sh)

The different C-type shells follow:

- C shell ( csh)
- TENEX/TOPS C shell ( tcsh)

The original UNIX shell was written in the mid-1970s by Stephen R. Bourne while he was at AT&T Bell Labs in New Jersey.

The Bourne shell was the first shell to appear on UNIX systems, thus it is referred to as "the shell".

The Bourne shell is usually installed as /bin/sh on most versions of UNIX. For this reason, it is the shell of choice for writing scripts to use on several different versions of UNIX.

In this tutorial, we are going to cover most of the Shell concepts based on Borne Shell.

#### Shell Scripts:

The basic concept of a shell script is a list of commands, which are listed in the order of execution. A good shell script will have comments, preceded by a pound sign, #, describing the steps.

There are conditional tests, such as value A is greater than value B, loops allowing us to go through massive amounts of data, files to read and store data, and variables to read and store data, and the script may include functions.

Shell scripts and functions are both interpreted. This means they are not compiled.

We are going to write a many scripts in the next several tutorials. This would be a simple text file in which we would put our all the commands and several other required constructs that tell the shell environment what to do and when to do it.

#### Example Script:

Assume we create a test.sh script. Note all the scripts would have **.sh** extension. Before you add anything else to your script, you need to alert the system that a shell script is being started. This is done using the shebang construct. For example:

#### #!/bin/sh

This tells the system that the commands that follow are to be executed by the Bourne shell. It's called a shebang because the # symbol is called a hash, and the ! symbol is called a bang.

To create a script containing these commands, you put the shebang line first and then add the commands:

```
#!/bin/bash
pwd
\overline{\phantom{a}}
```
#### Shell Comments:

You can put your comments in your script as follows:

#!/bin/bash

```
# Author : Zara Ali
# Copyright (c) Tutorialspoint.com
# Script follows here:
pwd
ls
```
Now you save the above content and make this script executable as follows:

\$chmod +x test.sh

Now you have your shell script ready to be executed as follows:

\$./test.sh

This would produce following result:

```
/home/amrood
index.htm unix-basic_utilities.htm unix-directories.htm 
test.sh unix-communication.htm unix-environment.htm
```
**Note:** To execute your any program available in current directory you would execute using**./program\_name**

#### Extended Shell Scripts:

Shell scripts have several required constructs that tell the shell environment what to do and when to do it. Of course, most scripts are more complex than above one.

The shell is, after all, a real programming language, complete with variables, control structures, and so forth. No matter how complicated a script gets, however, it is still just a list of commands executed sequentially.

Following script use the **read** command which takes the input from the keyboard and assigns it as the value of the variable PERSON and finally prints it on STDOUT.

```
#!/bin/sh
# Author : Zara Ali
# Copyright (c) Tutorialspoint.com
# Script follows here:
echo "What is your name?"
read PERSON
echo "Hello, $PERSON"
```
Here is sample run of the script:

```
$./test.sh
What is your name?
Zara Ali
Hello, Zara Ali
$
```
# Unix- Using Variables

variable is a character string to which we assign a value. The value assigned could be a number, text,

filename, device, or any other type of data.

A variable is nothing more than a pointer to the actual data. The shell enables you to create, assign, and delete variables.

#### Variable Names:

The name of a variable can contain only letters ( a to z or A to Z), numbers ( 0 to 9) or the underscore character (  $_{=}$ ).

By convention, Unix Shell variables would have their names in UPPERCASE.

The following examples are valid variable names:

\_ALI TOKEN\_A VAR\_1 VAR\_2

Following are the examples of invalid variable names:

2\_VAR -VARIABLE VAR1-VAR2 VAR\_A!

The reason you cannot use other characters such as !,\*, or - is that these characters have a special meaning for the shell.

### Defining Variables:

Variables are defined as follows:

variable\_name=variable\_value

For example:

NAME="Zara Ali"

Above example defines the variable NAME and assigns it the value "Zara Ali". Variables of this type are called scalar variables. A scalar variable can hold only one value at a time.

The shell enables you to store any value you want in a variable. For example:

```
VAR1="Zara Ali"
VAR2=100
```
#### Accessing Values:

To access the value stored in a variable, prefix its name with the dollar sign ( \$):

For example, following script would access the value of defined variable NAME and would print it on STDOUT:

```
#!/bin/sh
NAME="Zara Ali"
echo $NAME
```
This would produce following value:

Zara Ali

#### Read-only Variables:

The shell provides a way to mark variables as read-only by using the readonly command. After a variable is marked read-only, its value cannot be changed.

For example, following script would give error while trying to change the value of NAME:

```
#!/bin/sh
NAME="Zara Ali"
```
readonly NAME NAME="Qadiri"

This would produce following result:

```
/bin/sh: NAME: This variable is read only.
```
#### Unsetting Variables:

Unsetting or deleting a variable tells the shell to remove the variable from the list of variables that it tracks. Once you unset a variable, you would not be able to access stored value in the variable.

Following is the syntax to unset a defined variable using the **unset** command:

unset variable\_name

Above command would unset the value of a defined variable. Here is a simple example:

#!/bin/sh

```
NAME="Zara Ali"
unset NAME
echo $NAME
```
Above example would not print anything. You cannot use the unset command to **unset** variables that are marked **readonly**.

#### Variable Types:

When a shell is running, three main types of variables are present:

- **Local Variables:** A local variable is a variable that is present within the current instance of the shell. It is not available to programs that are started by the shell. They are set at command prompt.
- **Environment Variables:** An environment variable is a variable that is available to any child process of the shell. Some programs need environment variables in order to function correctly. Usually a shell script defines only those environment variables that are needed by the programs that it runs.
- **Shell Variables:** A shell variable is a special variable that is set by the shell and is required by the shell in order to function correctly. Some of these variables are environment variables whereas others are local variables.

# Unix-Special Variables

revious tutorials warned about using certain nonalphanumeric characters in your variable names. This is

because those characters are used in the names of special Unix variables. These variables are reserved for specific functions.

For example, the \$ character represents the process ID number, or PID, of the current shell:

\$echo \$\$

Above command would write PID of the current shell:

#### 29949

The following table shows a number of special variables that you can use in your shell scripts:

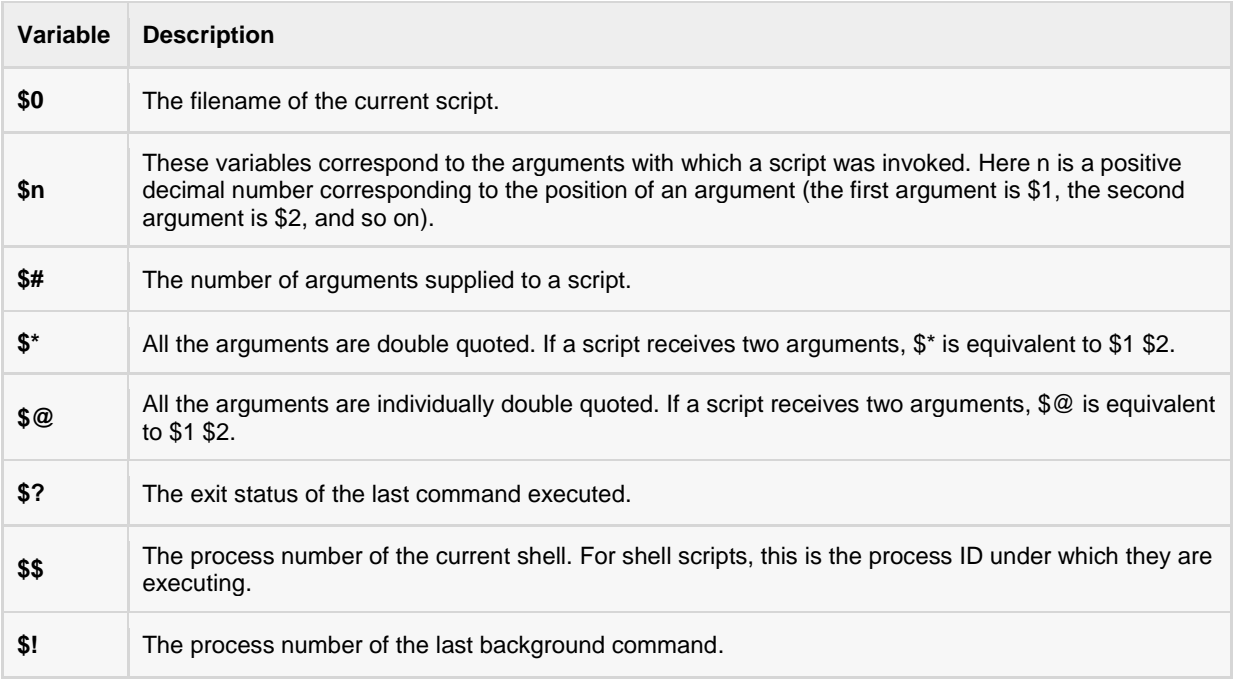

#### Command-Line Arguments:

The command-line arguments \$1, \$2, \$3,...\$9 are positional parameters, with \$0 pointing to the actual command, program, shell script, or function and \$1, \$2, \$3, ...\$9 as the arguments to the command.

Following script uses various special variables related to command line:

```
#!/bin/sh
echo "File Name: $0"
echo "First Parameter : $1"
echo "First Parameter : $2"
echo "Quoted Values: $@"
echo "Quoted Values: $*"
echo "Total Number of Parameters : $#"
```
Here is a sample run for the above script:

```
$./test.sh Zara Ali
File Name : ./test.sh
First Parameter : Zara
First Parameter : Ali
Quoted Values: Zara Ali
Quoted Values: Zara Ali
Total Number of Parameters : 2
```
#### Special Parameters \$\* and \$@:

There are special parameters that allow accessing all of the command-line arguments at once. \$\* and \$@ both will act the same unless they are enclosed in double quotes, "".

Both the parameter specifies all command-line arguments but the "\$\*" special parameter takes the entire list as one argument with spaces between and the "\$@" special parameter takes the entire list and separates it into separate arguments.

We can write the shell script shown below to process an unknown number of command-line arguments with either the \$\* or \$@ special parameters:

```
#!/bin/sh
for TOKEN in $*
do
    echo $TOKEN
done
```
There is one sample run for the above script:

```
$./test.sh Zara Ali 10 Years Old
Zara
Ali
10Years
Old
```
**Note:** Here **do**...**done** is a kind of loop which we would cover in subsequent tutorial.

### Exit Status:

The **\$?** variable represents the exit status of the previous command.

Exit status is a numerical value returned by every command upon its completion. As a rule, most commands return an exit status of 0 if they were successful, and 1 if they were unsuccessful.

Some commands return additional exit statuses for particular reasons. For example, some commands differentiate between kinds of errors and will return various exit values depending on the specific type of failure.

Following is the example of successful command:

```
$./test.sh Zara Ali
File Name : ./test.sh
First Parameter : Zara
First Parameter : Ali
Quoted Values: Zara Ali
Quoted Values: Zara Ali
Total Number of Parameters : 2
$echo $?
\Omega\ddot{\varsigma}
```
## Unix – Using Arrays

shell variable is capable enough to hold a single value. This type of variables are called scalar

variables.

Shell supports a different type of variable called an array variable that can hold multiple values at the same time. Arrays provide a method of grouping a set of variables. Instead of creating a new name for each variable that is required, you can use a single array variable that stores all the other variables.

All the naming rules discussed for Shell Variables would be applicable while naming arrays.

#### Defining Array Values:

The difference between an array variable and a scalar variable can be explained as follows.

Say that you are trying to represent the names of various students as a set of variables. Each of the individual variables is a scalar variable as follows:

```
NAME01="Zara"
NAME02="Qadir"
NAME03="Mahnaz"
NAME04="Ayan"
NAME05="Daisy"
```
We can use a single array to store all the above mentioned names. Following is the simplest method of creating an array variable is to assign a value to one of its indices. This is expressed as follows:

array\_name[index]=value

Here array\_name is the name of the array, index is the index of the item in the array that you want to set, and value is the value you want to set for that item.

As an example, the following commands:

```
NAME[0]="Zara"
NAME[1]="Qadir"
NAME[2]="Mahnaz"
NAME[3] = "Ayan"NAME[4]="Daisy"
```
If you are using **ksh** shell the here is the syntax of array initialization:

set -A array\_name value1 value2 ... valuen

If you are using **bash** shell the here is the syntax of array initialization:

array\_name=(value1 ... valuen)

#### Accessing Array Values:

After you have set any array variable, you access it as follows:

```
${array_name[index]}
```
Here array\_name is the name of the array, and index is the index of the value to be accessed. Following is the simplest example:

#!/bin/sh

```
NAME[0]="Zara"
NAME[1]="Qadir"
NAME[2]="Mahnaz"
NAME[3]="Ayan"
NAME[4]="Daisy"
echo "First Index: ${NAME[0]}"
echo "Second Index: ${NAME[1]}"
```
This would produce following result:

```
$./test.sh
First Index: Zara
Second Index: Qadir
```
You can access all the items in an array in one of the following ways:

```
${array_name[*]}
${array_name[@]}
```
Here array\_name is the name of the array you are interested in. Following is the simplest example:

```
#!/bin/sh
NAME[0]="Zara"
NAME[1]="Qadir"
NAME[2]="Mahnaz"
NAME[3]="Ayan"
NAME[4]="Daisy"
echo "First Method: ${NAME[*]}"
echo "Second Method: ${NAME[@]}"
```
This would produce following result:

```
$./test.sh
First Method: Zara Qadir Mahnaz Ayan Daisy
Second Method: Zara Qadir Mahnaz Ayan Daisy
```
## Unix - Basic Operators

here are various operators supported by each shell. Our tutorial is based on default shell (Bourne) so we

are going to cover all the important Bourne Shell operators in the tutorial.

There are following operators which we are going to discuss:

- **•** Arithmetic Operators.
- Relational Operators.
- **•** Boolean Operators.
- **•** String Operators.
- File Test Operators.

The Bourne shell didn't originally have any mechanism to perform simple arithmetic but it uses external programs, either **awk** or the must simpler program **expr**.

Here is simple example to add two numbers:

```
#!/bin/sh
val='expr 2 + 2')echo "Total value : $val"
```
This would produce following result:

Total value : 4

There are following points to note down:

- There must be spaces between operators and expressions for example 2+2 is not correct, where as it should be written as  $2 + 2$ .
- Complete expression should be enclosed between **``**, called inverted commas.

## Arithmetic Operators:

There are following arithmetic operators supported by Bourne Shell.

Assume variable a holds 10 and variable b holds 20 then:

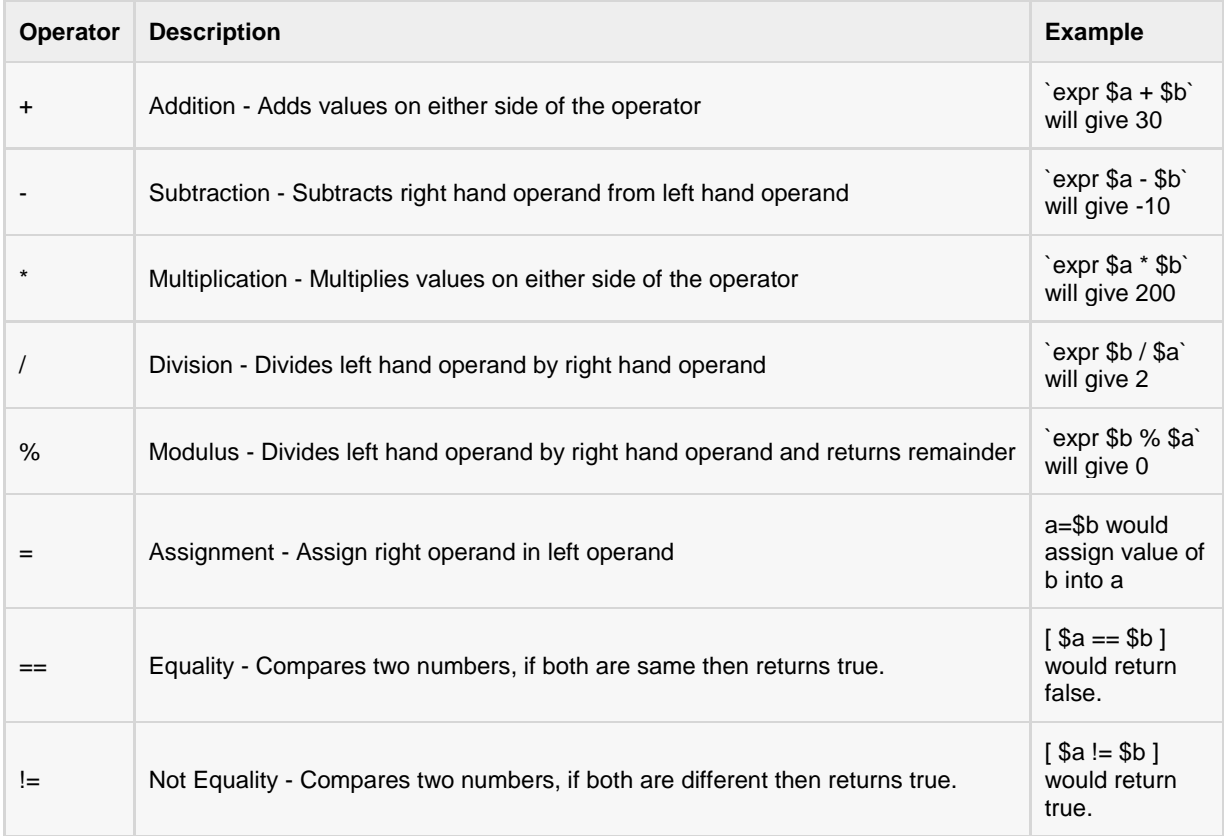

It is very important to note here that all the conditional expressions would be put inside square braces with one spaces around them, for example [ \$a == \$b ] is correct where as [\$a==\$b] is incorrect.

All the arithmetical calculations are done using long integers.

### Example:

Here is an example which uses all the arithmetic operators:

```
#!/bin/sh
a=10
b=20val=`expr $a + $b`
echo "a + b : $val"
val=`expr $a - $b`
echo "a - b : $val"
val=`expr $a \* $b`
echo "a * b : $val"
```
**TUTORIALS POINT** Simply Easy Learning

```
val=`expr $b / $a`
echo "b / a : $val"
val=`expr $b % $a`
echo "b % a : $val"
if [sa == $b]then
    echo "a is equal to b"
fi
if [ $a != $b ]
then
    echo "a is not equal to b"
fi
```
This would produce following result:

```
a + b : 30a - b : -10a * b : 200
b / a : 2
b % a : 0
a is not equal to b
```
There are following points to note down:

- There must be spaces between operators and expressions for example 2+2 is not correct, where as it should be written as  $2 + 2$ .
- Complete expression should be enclosed between **``**, called inverted commas.
- You should use \ on the \* symbol for multiplication.
- **if...then...fi** statement is a decision making statement which has been explained in next chapter.

## Relational Operators:

Bourne Shell supports following relational operators which are specific to numeric values. These operators would not work for string values unless their value is numeric.

For example, following operators would work to check a relation between 10 and 20 as well as in between "10" and "20" but not in between "ten" and "twenty".

Assume variable a holds 10 and variable b holds 20 then:

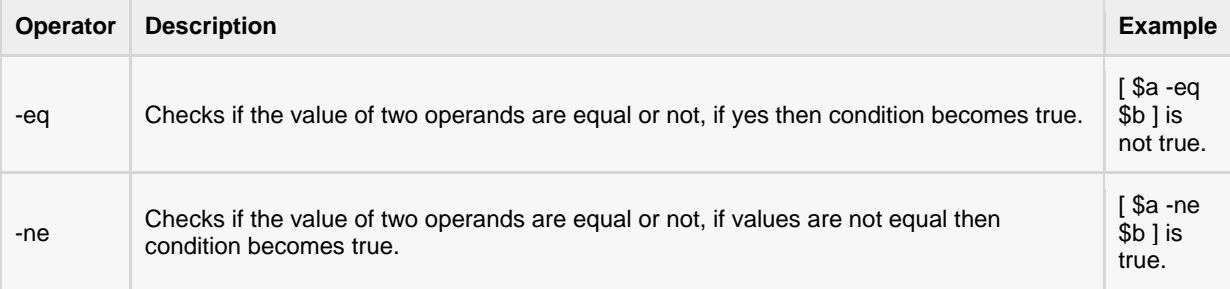

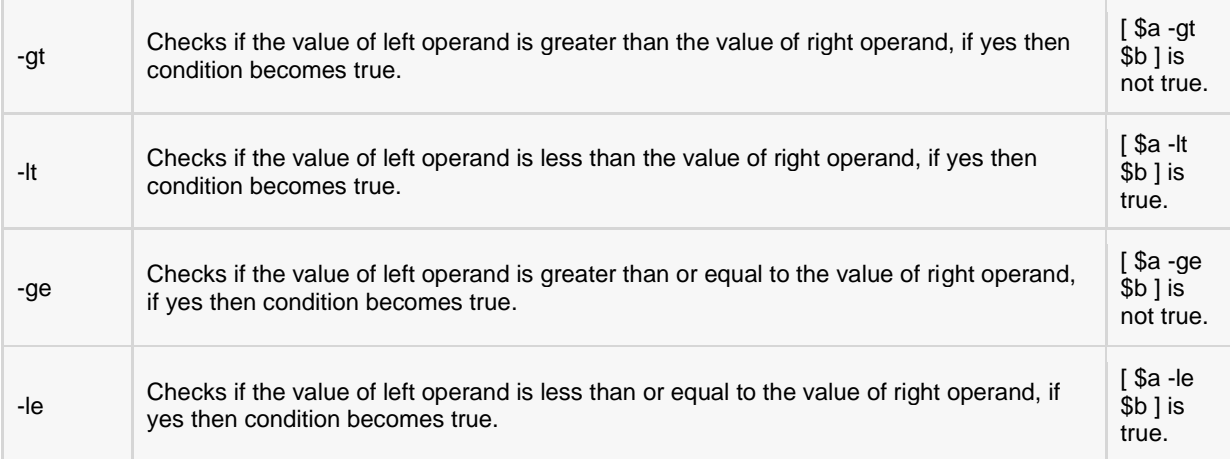

It is very important to note here that all the conditional expressions would be put inside square braces with one spaces around them, for example  $[$  \$a  $\le$  \$b  $]$  is correct where as  $[$ \$a  $\le$  \$b] is incorrect.

#### Example:

Here is an example which uses all the relational operators:

```
#!/bin/sh
a=10b=20if [ $a -eq $b ]
then
   echo "$a -eq $b : a is equal to b"
else
   echo "$a -eq $b: a is not equal to b"
fi
if [ $a -ne $b ]
then
    echo "$a -ne $b: a is not equal to b"
else
    echo "$a -ne $b : a is equal to b"
fi
if [ $a -gt $b ]
then
    echo "$a -gt $b: a is greater than b"
else
    echo "$a -gt $b: a is not greater than b"
fi
if [ $a -lt $b ]
then
   echo "$a -lt $b: a is less than b"
else
   echo "$a -lt $b: a is not less than b"
fi
if [ $a -ge $b ]
then
    echo "$a -ge $b: a is greater or equal to b"
```
#### **TUTORIALS POINT** Simply Easy Learning

```
else
    echo "$a -ge $b: a is not greater or equal to b"
fi
if [ $a -le $b ]
then
    echo "$a -le $b: a is less or equal to b"
else
    echo "$a -le $b: a is not less or equal to b"
fi
```
This would produce following result:

```
10 -eq 20: a is not equal to b
10 -ne 20: a is not equal to b
10 -gt 20: a is not greater than b
10 -lt 20: a is less than b
10 -ge 20: a is not greater or equal to b
10 -le 20: a is less or equal to b
```
There are following points to note down:

- There must be spaces between operators and expressions for example 2+2 is not correct, where as it should be written as  $2 + 2$ .
- **if...then...else...fi** statement is a decision making statement which has been explained in next chapter.

## Boolean Operators:

There are following boolean operators supported by Bourne Shell.

Assume variable a holds 10 and variable b holds 20 then:

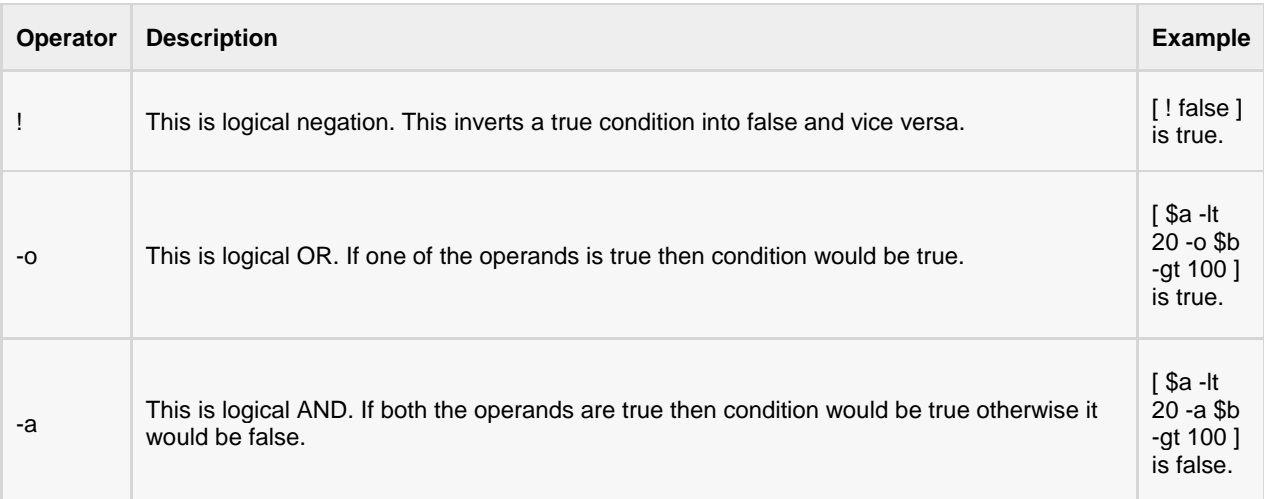

#### Example:

Here is an example which uses all the boolean operators:

#### #!/bin/sh

```
a=10b=20if [ $a != $b ]
then
    echo "$a != $b : a is not equal to b"
else
    echo "$a != $b: a is equal to b"
fi
if [ $a -lt 100 -a $b -gt 15 ]
then
    echo "$a -lt 100 -a $b -gt 15 : returns true"
else
    echo "$a -lt 100 -a $b -gt 15 : returns false"
fi
if [ $a -lt 100 -o $b -gt 100 ]
then
    echo "$a -lt 100 -o $b -gt 100 : returns true"
else
    echo "$a -lt 100 -o $b -gt 100 : returns false"
fi
if [ $a -lt 5 -o $b -gt 100 ]
then
    echo "$a -lt 100 -o $b -gt 100 : returns true"
else
    echo "$a -lt 100 -o $b -gt 100 : returns false"
fi
```
This would produce following result:

 !=  $20$  : a is not equal to b -lt 100 -a 20 -gt 15 : returns true -lt 100 -o 20 -gt 100 : returns true -lt 5 -o 20 -gt 100 : returns false

There are following points to note down:

- There must be spaces between operators and expressions for example 2+2 is not correct, where as it should be written as  $2 + 2$ .
- **if...then...else...fi** statement is a decision making statement which has been explained in next chapter.

## String Operators:

There are following string operators supported by Bourne Shell.

Assume variable a holds "abc" and variable b holds "efg" then:

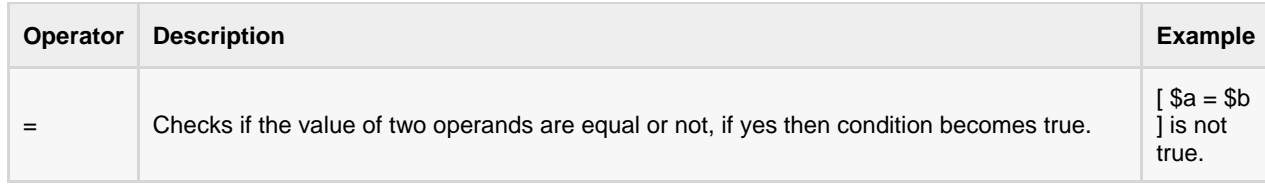

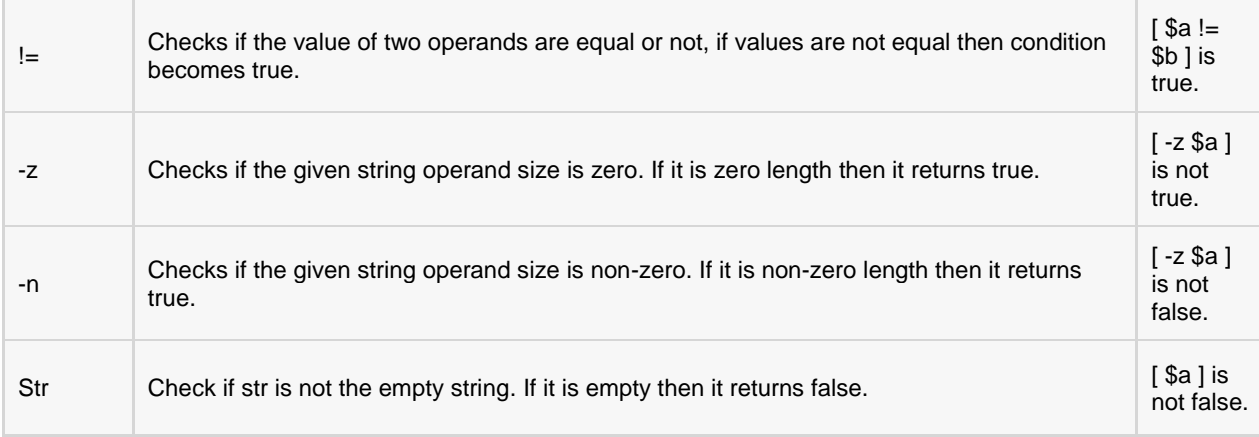

### Example:

Here is an example which uses all the string operators:

```
#!/bin/sh
a="abc"
b="efg"
if [sa = $b]then
  echo "$a = $b : a is equal to b"
else
  echo "$a = $b: a is not equal to b"
fi
if [ $a != $b ]
then
  echo "$a != $b : a is not equal to b"
else
  echo "$a != $b: a is equal to b"
fi
if [ -z $a ]
then
   echo "-z $a : string length is zero"
else
  echo "-z $a : string length is not zero"
fi
if [ -n $a ]
then
  echo "-n $a : string length is not zero"
else
  echo "-n $a : string length is zero"
fi
if [ $a ]
then
  echo "$a : string is not empty"
else
  echo "$a : string is empty"
fi
```
This would produce following result:

```
abc = efg: a is not equal to b
abc != efg : a is not equal to b
-z abc : string length is not zero
-n abc : string length is not zero
abc : string is not empty
```
There are following points to note down:

- There must be spaces between operators and expressions for example 2+2 is not correct, where as it should be written as  $2 + 2$ .
- **if...then...else...fi** statement is a decision making statement which has been explained in next chapter.

## File Test Operators:

There are following operators to test various properties associated with a Unix file.

Assume a variable **file** holds an existing file name "test" whose size is 100 bytes and has read, write and execute permission on:

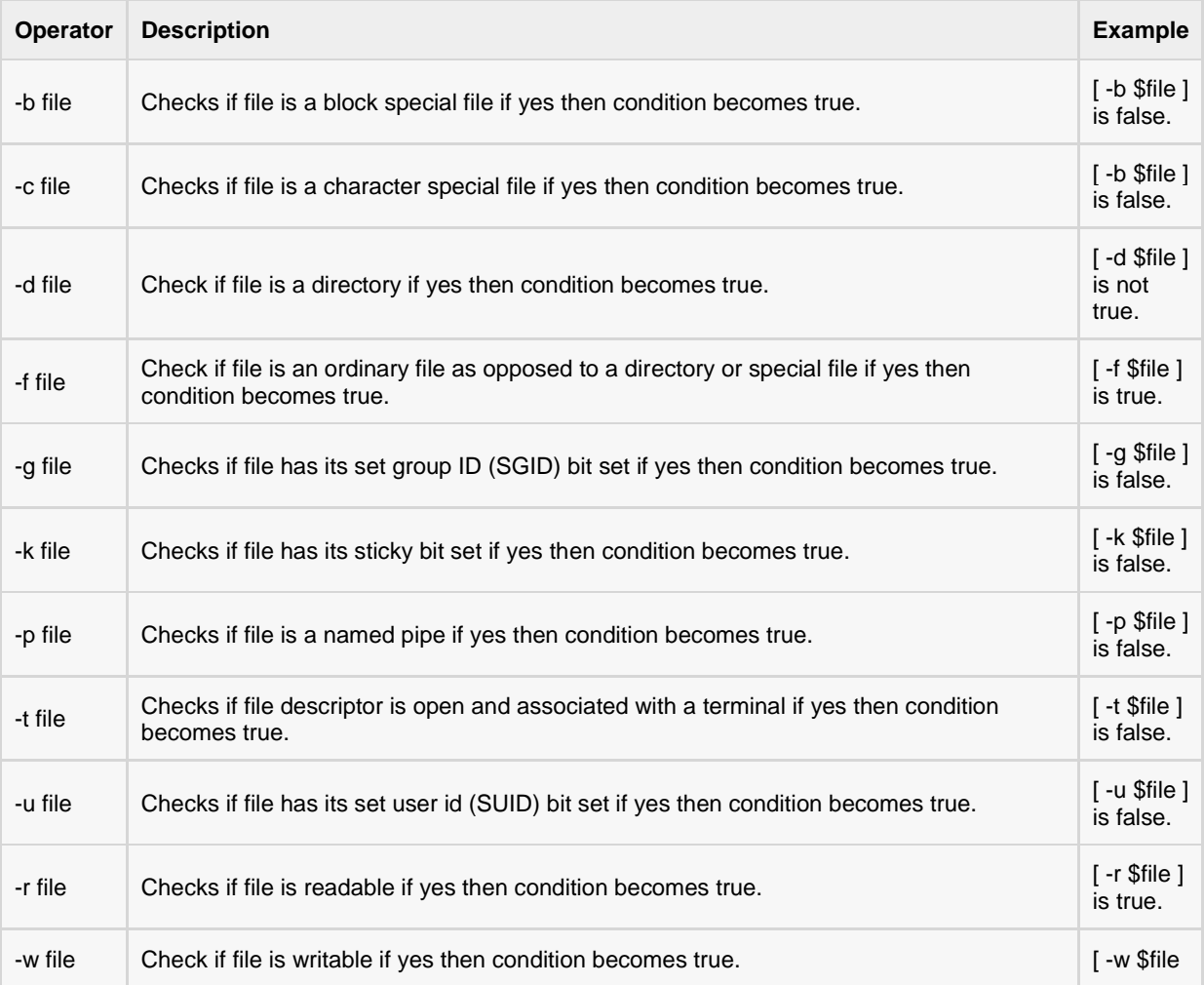

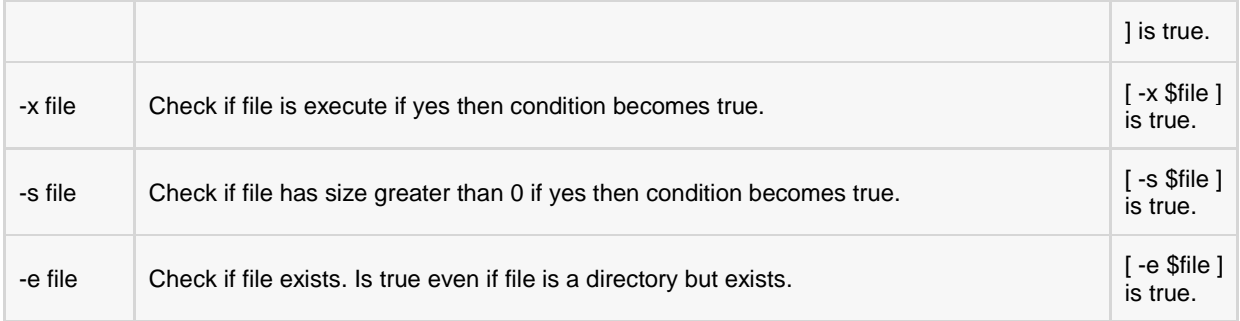

### Example:

Here is an example which uses all the file test operators:

Assume a variable file holds an existing file name "/var/www/tutorialspoint/unix/test.sh" whose size is 100 bytes and has read, write and execute permission on:

```
#!/bin/sh
file="/var/www/tutorialspoint/unix/test.sh"
if [ -r $file ]
then
    echo "File has read access"
else
    echo "File does not have read access"
fi
if [ -w $file ]
then
   echo "File has write permission"
else
    echo "File does not have write permission"
fi
if [ -x $file ]
then
    echo "File has execute permission"
else
    echo "File does not have execute permission"
fi
if [ -f $file ]
then
    echo "File is an ordinary file"
else
    echo "This is sepcial file"
fi
if [ -d $file ]
then
    echo "File is a directory"
else
    echo "This is not a directory"
fi
if [ -s $file ]
then
```
#### **TUTORIALS POINT**

Simply Easy Learning

```
 echo "File size is zero"
else
    echo "File size is not zero"
fi
if [ -e $file ]
then
    echo "File exists"
else
    echo "File does not exist"
fi
```
This would produce following result:

```
File has read access
File has write permission
File has execute permission
File is an ordinary file
This is not a directory
File size is zero
File exists
```
There are following points to note down:

- There must be spaces between operators and expressions for example 2+2 is not correct, where as it should be written as 2 + 2.
- **if...then...else...fi** statement is a decision making statement which has been explained in next chapter.

## C Shell Operators:

This lists down all the operators available in C Shell. Here most of the operators are very similar to what we have in C Programming language.

Operators are listed in order of decreasing precedence:

### Arithmetic and Logical Operators:

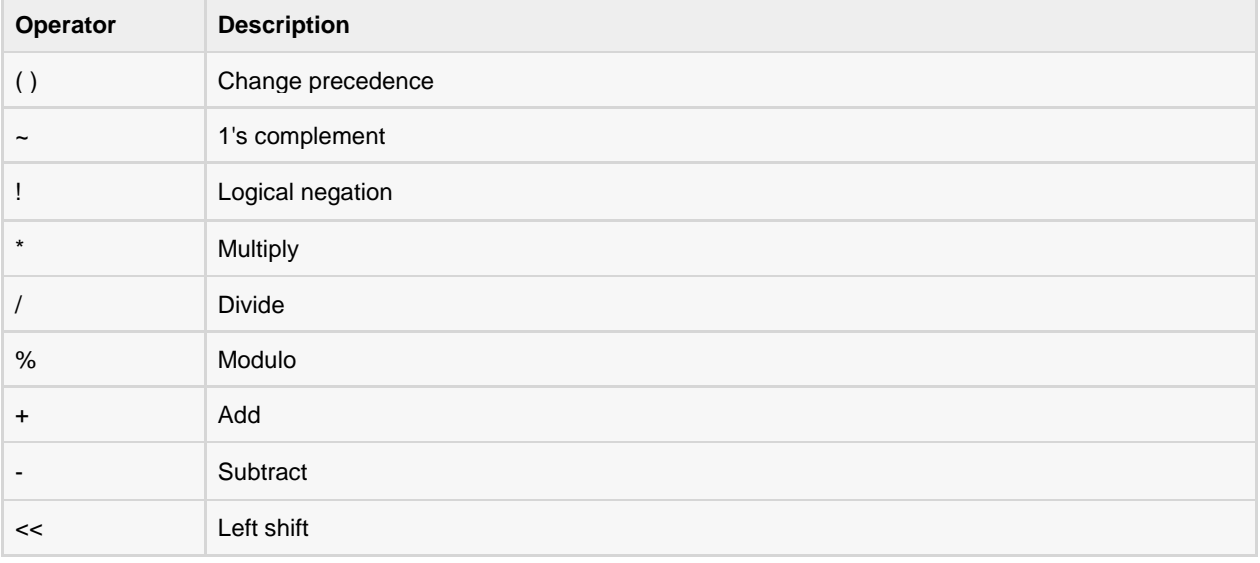

**TUTORIALS POINT** Simply Easy Learning

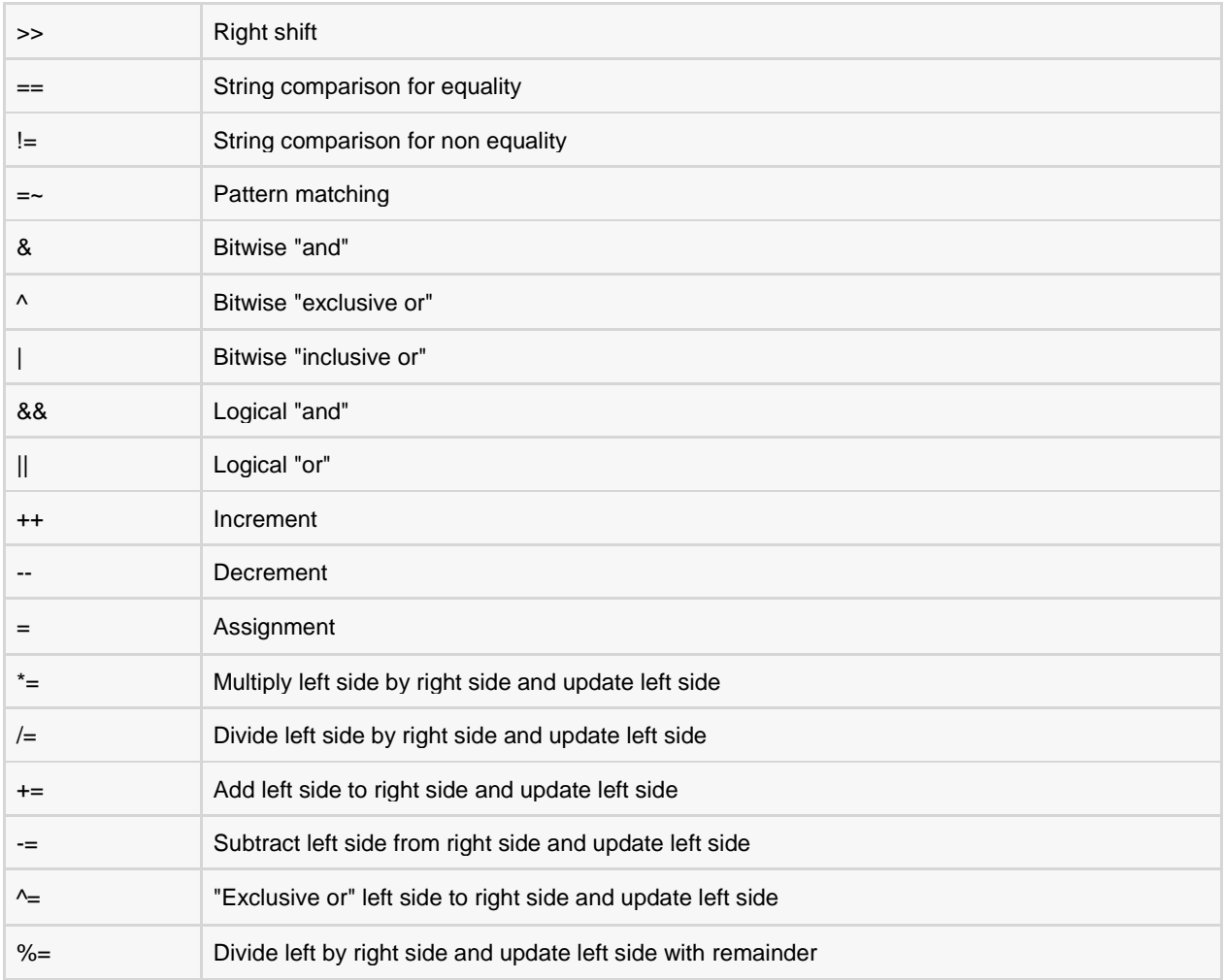

## File Test Operators:

There are following operators to test various properties associated with a Unix file.

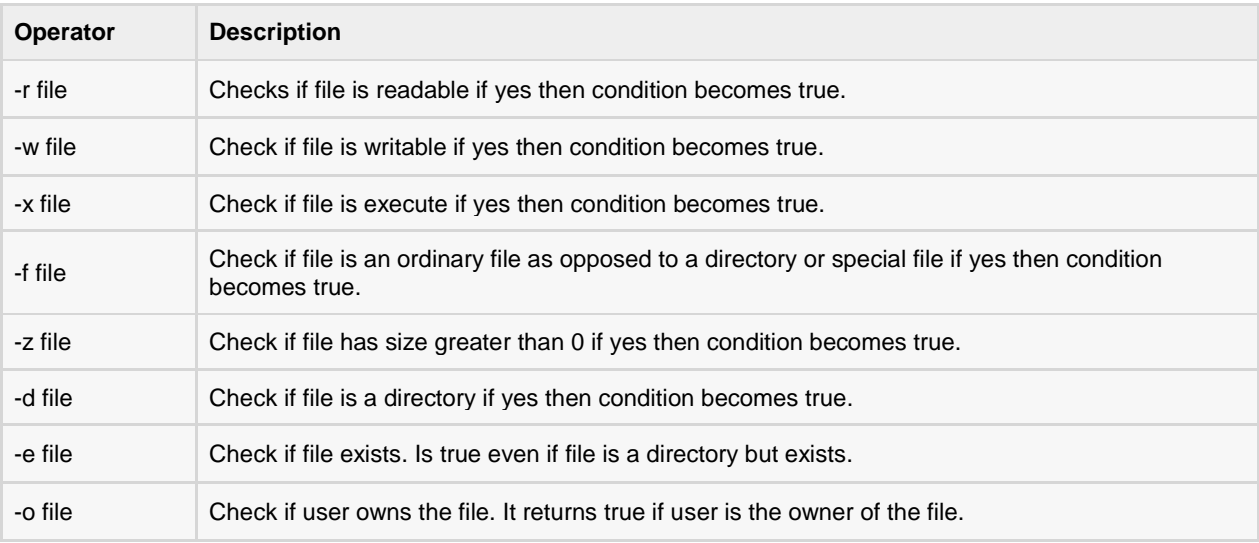

## Korn Shell Operators:

This lists down all the operators available in Korn Shell. Here most of the operators are very similar to what we have in C Programming language.

Operators are listed in order of decreasing precedence:

## Arithmetic and Logical Operators:

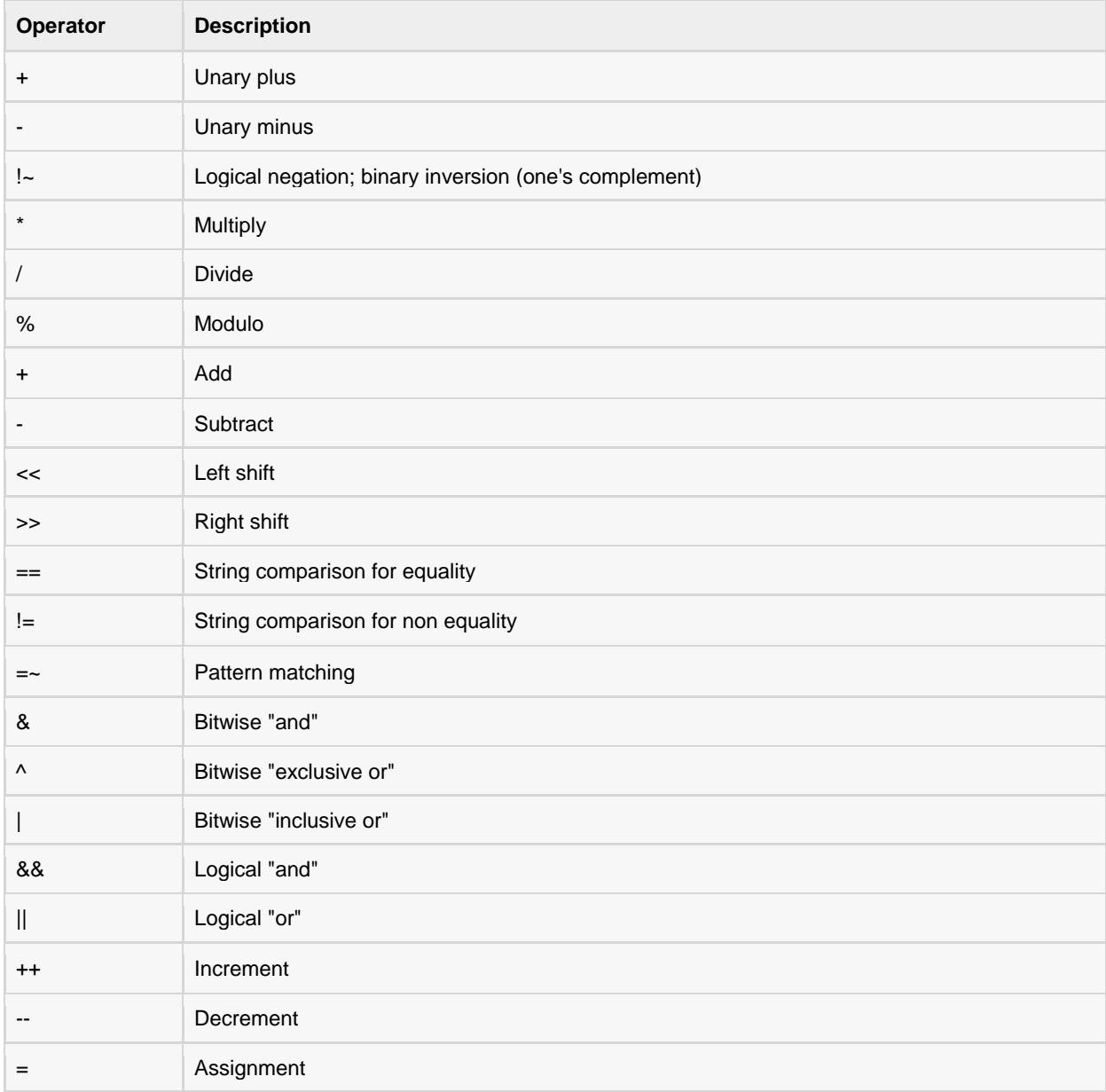

## File Test Operators:

There are following operators to test various properties associated with a Unix file.

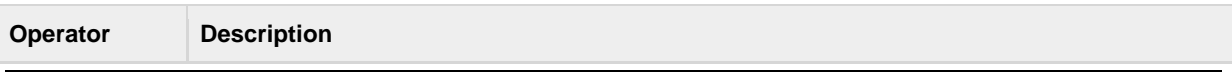

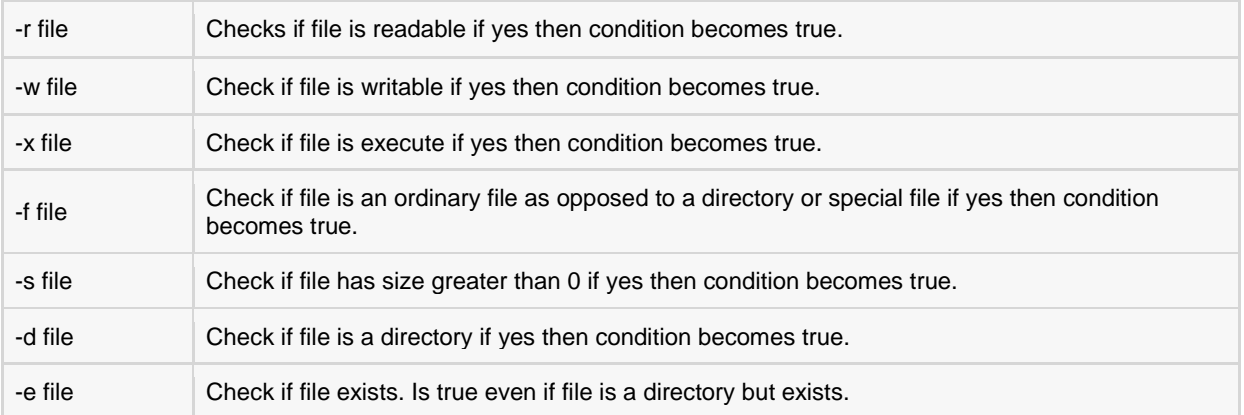

## Unix – Decision Making

hile writing a shell script, there may be a situation when you need to adopt one path out of the given

two paths. So you need to make use of conditional statements that allow your program to make correct decisions and perform right actions.

Unix Shell supports conditional statements which are used to perform different actions based on different conditions. Here we will explain following two decision making statements:

- The **if...else** statements
- The **case...esac** statement

## The if...else statements:

If else statements are useful decision making statements which can be used to select an option from a given set of options.

Unix Shell supports following forms of if..else statement:

## if...fi statement

The **if...fi** statement is the fundamental control statement that allows Shell to make decisions and execute statements conditionally.

#### Syntax:

```
if [ expression ]
then
   Statement(s) to be executed if expression is true
fi
```
Here Shell expression is evaluated. If the resulting value is true, given statement(s) are executed. If expression is false then no statement would be not executed. Most of the times you will use comparison operators while making decisions.

Give you attention on the spaces between braces and expression. This space is mandatory otherwise you would get syntax error.

If **expression** is a shell command then it would be assumed true if it return 0 after its execution. If it is a boolean expression then it would be true if it returns true.

#### Example:

```
#!/bin/sh
a=10
b=20if [sa == $b]then
    echo "a is equal to b"
fi
if [ $a != $b ]
then
    echo "a is not equal to b"
fi
```
This will produce following result:

a is not equal to b

## if...else...fi statement

The **if...else...fi** statement is the next form of control statement that allows Shell to execute statements in more controlled way and making decision between two choices.

#### Syntax:

```
if [ expression ]
then
   Statement(s) to be executed if expression is true
else
    Statement(s) to be executed if expression is not true
fi
```
Here Shell expression is evaluated. If the resulting value is true, given statement(s) are executed. If expression is false then no statement would be not executed.

#### Example:

If we take above example then it can be written in better way using *if...else* statement as follows:

```
#!/bin/sh
a=10b=20if [sa == $b]then
    echo "a is equal to b"
else
    echo "a is not equal to b"
fi
```
This will produce following result:

a is not equal to b

## if...elif...else...fi statement

The **if...elif...fi** statement is the one level advance form of control statement that allows Shell to make correct decision out of several conditions.

#### Syntax:

```
if [ expression 1 ]
then
    Statement(s) to be executed if expression 1 is true
elif [ expression 2 ]
then
    Statement(s) to be executed if expression 2 is true
elif [ expression 3 ]
then
    Statement(s) to be executed if expression 3 is true
else
    Statement(s) to be executed if no expression is true
fi
```
There is nothing special about this code. It is just a series of if statements, where each if is part of theelse clause of the previous statement. Here statement(s) are executed based on the true condition, if non of the condition is true then else block is executed.

#### Example:

```
#!/bin/sh
a=10b=20if [sa == $b]then
    echo "a is equal to b"
elif [ $a -gt $b ]
then
    echo "a is greater than b"
elif [ $a -lt $b ]
then
    echo "a is less than b"
else
    echo "None of the condition met"
fi
```
This will produce following result:

a is less than b

Most of the if statements check relations using relational operators discussed in previous chapter.

## The case...esac Statement:

You can use multiple if...elif statements to perform a multiway branch. However, this is not always the best solution, especially when all of the branches depend on the value of a single variable.

Unix Shell supports **case...esac** statement which handles exactly this situation, and it does so more efficiently than repeated if...elif statements.

#### **TUTORIALS POINT** Simply Easy Learning

There is only one form of case...esac statement which is detailed here:

## case...esac statement

You can use multiple if...elif statements to perform a multiway branch. However, this is not always the best solution, especially when all of the branches depend on the value of a single variable.

Shell support **case...esac** statement which handles exactly this situation, and it does so more efficiently than repeated if...elif statements.

#### Syntax:

The basic syntax of the case...esac statement is to give an expression to evaluate and several different statements to execute based on the value of the expression.

The interpreter checks each case against the value of the expression until a match is found. If nothing matches, a default condition will be used.

```
case word in
   pattern1)
      Statement(s) to be executed if pattern1 matches
      \mathcal{I} pattern2)
      Statement(s) to be executed if pattern2 matches
      \mathcal{I}; \mathcal{I} pattern3)
      Statement(s) to be executed if pattern3 matches
       ;;
esac
```
Here the string word is compared against every pattern until a match is found. The statement(s) following the matching pattern executes. If no matches are found, the case statement exits without performing any action.

There is no maximum number of patterns, but the minimum is one.

When statement(s) part executes, the command ;; indicates that program flow should jump to the end of the entire case statement. This is similar to break in the C programming language.

#### Example:

```
#!/bin/sh
FRUIT="kiwi"
case "$FRUIT" in
    "apple") echo "Apple pie is quite tasty."
   \mathcal{L} "banana") echo "I like banana nut bread."
   \mathbf{i} "kiwi") echo "New Zealand is famous for kiwi."
   \mathcal{G}esac
```
This will produce following result:

New Zealand is famous for kiwi.

A good use for a case statement is the evaluation of command line arguments as follows:

```
#!/bin/sh
option="${1}"
case ${option} in
   -f) FILE="\S{2}"
        echo "File name is $FILE"
       \langle i|i\rangle-d) DIR="$2<sup>"</sup>
        echo "Dir name is $DIR"
       \left| i\right| i *) 
        echo "`basename ${0}`:usage: [-f file] | [-d directory]"
        exit 1 # Command to come out of the program with status 1
       \langle i|i\rangleesac
```
Here is a sample run of this program:

```
$./test.sh
test.sh: usage: [ -f filename ] | [ -d directory ]
$ ./test.sh -f index.htm
$ vi test.sh
$ ./test.sh -f index.htm
File name is index.htm
$ ./test.sh -d unix
Dir name is unix
\ddot{\varsigma}
```
Unix Shell's case...esac is very similar to switch...case statement we have in other programming languages like C or C++ and PERL etc.

# Unix – Shell Loops

# loops are a powerful programming tool that enable you to execute a set of commands repeatedly. In this

tutorial, you would examine the following types of loops available to shell programmers:

## The while loop

The while loop enables you to execute a set of commands repeatedly until some condition occurs. It is usually used when you need to manipulate the value of a variable repeatedly.

## Syntax:

```
while command
do
    Statement(s) to be executed if command is true
done
```
Here Shell command is evaluated. If the resulting value is true, given statement(s) are executed. If command is false then no statement would be not executed and program would jump to the next line after done statement.

## Example:

Here is a simple example that uses the while loop to display the numbers zero to nine:

```
#!/bin/sh
a=0while [ $a -lt 10 ]
do
    echo $a
   a='expr \$a + 1`
done
```
This will produce following result:

**TUTORIALS POINT** Simply Easy Learning

> Each time this loop executes, the variable a is checked to see whether it has a value that is less than 10. If the value of a is less than 10, this test condition has an exit status of 0. In this case, the current value of a is displayed and then a is incremented by 1.

## The for loop

The for loop operate on lists of items. It repeats a set of commands for every item in a list.

#### Syntax:

```
for var in word1 word2 ... wordN
do
    Statement(s) to be executed for every word.
done
```
Here var is the name of a variable and word1 to wordN are sequences of characters separated by spaces (words). Each time the for loop executes, the value of the variable var is set to the next word in the list of words, word1 to wordN.

#### Example:

Here is a simple example that uses for loop to span through the given list of numbers:

```
#!/bin/sh
for var in 0 1 2 3 4 5 6 7 8 9
do
    echo $var
done
```
This will produce following result:

Following is the example to display all the files starting with **.bash** and available in your home. I'm executing this script from my root:

```
#!/bin/sh
for FILE in $HOME/.bash*
do
    echo $FILE
```
done

This will produce following result:

```
/root/.bash_history
/root/.bash_logout
/root/.bash_profile
/root/.bashrc
```
## The until loop

The while loop is perfect for a situation where you need to execute a set of commands while some condition is true. Sometimes you need to execute a set of commands until a condition is true.

#### Syntax:

```
until command
do
    Statement(s) to be executed until command is true
done
```
Here Shell command is evaluated. If the resulting value is false, given statement(s) are executed. Ifcommand is true then no statement would be not executed and program would jump to the next line after done statement.

#### Example:

Here is a simple example that uses the until loop to display the numbers zero to nine:

```
#!/bin/sh
a=0until [ ! $a -lt 10 ]
do
    echo $a
   a='expr$a + 1`
done
```
This will produce following result:

## The select loop

The select loop provides an easy way to create a numbered menu from which users can select options. It is useful when you need to ask the user to choose one or more items from a list of choices.

#### Syntax:

```
select var in word1 word2 ... wordN
do
    Statement(s) to be executed for every word.
done
```
Here var is the name of a variable and word1 to wordN are sequences of characters separated by spaces (words). Each time the for loop executes, the value of the variable var is set to the next word in the list of words, word1 to wordN.

For every selection a set of commands would be executed with-in the loop. This loop was introduced in ksh and has been adapted into bash. It is not available in sh.

#### Example:

Here is a simple example to let the user select a drink of choice:

```
#!/bin/ksh
select DRINK in tea cofee water juice appe all none
do
     case $DRINK in
        tea|cofee|water|all)
           echo "Go to canteen"
           \left| \cdot \right|;
        juice|appe)
           echo "Available at home"
        \mathcal{L} none)
           break
        \left| i\right| i *) echo "ERROR: Invalid selection"
       \langle i|j\rangle esac
done
```
The menu presented by the select loop looks like the following:

\$./test.sh 1) tea 2) cofee 3) water

```
4) juice
5) appe
6) all
7) none
#? juice
Available at home
#? none
\ddot{\mathcal{S}}
```
You can change the prompt displayed by the select loop by altering the variable PS3 as follows:

```
$PS3="Please make a selection => " ; export PS3
$./test.sh
1) tea
2) cofee
3) water
4) juice
5) appe
6) all
7) none
Please make a selection => juice
Available at home
Please make a selection => none
\mathcal{S}
```
You would use different loops based on dfferent situation. For example while loop would execute given commands until given condition remains true where as until loop would execute until a given condition becomes true.

Once you have good programming practice you would start using appropriate loop based on situation. Here while and for loops are available in most of the other programming languages like C, C++ and PERL etc.

## Nesting Loops:

All the loops support nesting concept which means you can put one loop inside another similar or different loops. This nesting can go upto unlimited number of times based on your requirement.

Here is an example of nesting **while** loop and similar way other loops can be nested based on programming requirement:

## Nesting while Loops:

It is possible to use a while loop as part of the body of another while loop.

#### Syntax:

```
while command1 i # this is loop1, the outer loop
do
  Statement(s) to be executed if commandl is true
   while command2 ; \# this is loop2, the inner loop
    do
       Statement(s) to be executed if command2 is true
    done
  Statement(s) to be executed if commandl is true
done
```
## Example:

Here is a simple example of loop nesting, let's add another countdown loop inside the loop that you used to count to nine:

```
#!/bin/sh
a=0while [ "$a" -lt 10 ] # this is loop1
do
  b="$a"while [ "$b" -ge 0 ] # this is loop2
   do
      echo -n "$b "
     b='expr Sb - 1' done
   echo
  a='expr $a + 1done
```
This will produce following result. It is important to note how **echo -n** works here. Here **-n** option let echo to avoid printing a new line character.

0 1 0 2 1 0 3 2 1 0 4 3 2 1 0 5 4 3 2 1 0 6 5 4 3 2 1 0 7 6 5 4 3 2 1 0 8 7 6 5 4 3 2 1 0 9 8 7 6 5 4 3 2 1 0

## Unix – Loop Control

o far you have looked at creating loops and working with loops to accomplish different tasks. Sometimes

you need to stop a loop or skip iterations of the loop.

In this tutorial you will learn following two statements used to control shell loops:

- 1. The **break** statement
- 2. The **continue** statement

## The infinite Loop:

All the loops have a limited life and they come out once the condition is false or true depending on the loop.

A loop may continue forever due to required condition is not met. A loop that executes forever without terminating executes an infinite number of times. For this reason, such loops are called infinite loops.

## Example:

Here is a simple example that uses the while loop to display the numbers zero to nine:

```
#!/bin/sh
a=10while [ $a -lt 10 ]
do
    echo $a
   a = 'expr $a + 1'done
```
This loop would continue forever because a is alway greater than 10 and it would never become less than 10. So this true example of infinite loop.

## The break statement:

The **break** statement is used to terminate the execution of the entire loop, after completing the execution of all of the lines of code up to the break statement. It then steps down to the code following the end of the loop.

#### Syntax:

The following **break** statement would be used to come out of a loop:

break

The break command can also be used to exit from a nested loop using this format:

break n

Here **n** specifies the nth enclosing loop to exit from.

#### Example:

Here is a simple example which shows that loop would terminate as soon as a becomes 5:

```
#!/bin/sh
a=0while [ $a -lt 10 ]
do
    echo $a
   if [ $a -eq 5 ]
    then
       break
    fi
   a='expr $a + 1"done
```
This will produce following result:

Here is a simple example of nested for loop. This script breaks out of both loops if var1 equals 2 and var2 equals 0:

```
#!/bin/sh
for var1 in 1 2 3
do
    for var2 in 0 5
    do
       if [ $var1 -eq 2 -a $var2 -eq 0 ]
       then
          break 2
       else
          echo "$var1 $var2"
      f_i done
done
```
This will produce following result. In the inner loop, you have a break command with the argument 2. This indicates that if a condition is met you should break out of outer loop and ultimately from inner loop as well.

**TUTORIALS POINT** Simply Easy Learning

#### 1 0 1 5

## The continue statement:

The **continue** statement is similar to the break command, except that it causes the current iteration of the loop to exit, rather than the entire loop.

This statement is useful when an error has occurred but you want to try to execute the next iteration of the loop.

#### Syntax:

#### continue

Like with the break statement, an integer argument can be given to the continue command to skip commands from nested loops.

continue n

Here n specifies the nth enclosing loop to continue from.

#### Example:

The following loop makes use of continue statement which returns from the continue statement and start processing next statement:

```
#!/bin/sh
NUMS="1 2 3 4 5 6 7"
for NUM in $NUMS
do
    Q=`expr $NUM % 2`
    if [ $Q -eq 0 ]
    then
       echo "Number is an even number!!"
       continue
    fi
    echo "Found odd number"
done
```
This will produce following result:

Found odd number Number is an even number!! Found odd number Number is an even number!! Found odd number Number is an even number!! Found odd number

## Unix – Shell Substitutions

## What is Substitution?

he shell performs substitution when it encounters an expression that contains one or more special

characters.

#### Example:

Following is the example, while printing value of the variable its substitued by its value. Same time "\n" is substituted by a new line:

```
#!/bin/sh
a=10echo -e "Value of a is $a \n"
```
This would produce following result. Here **-e** option enables interpretation of backslash escapes.

Value of a is 10

Here is the result without -e option:

Value of a is 10\n

Here are following escape sequences which can be used in echo command:

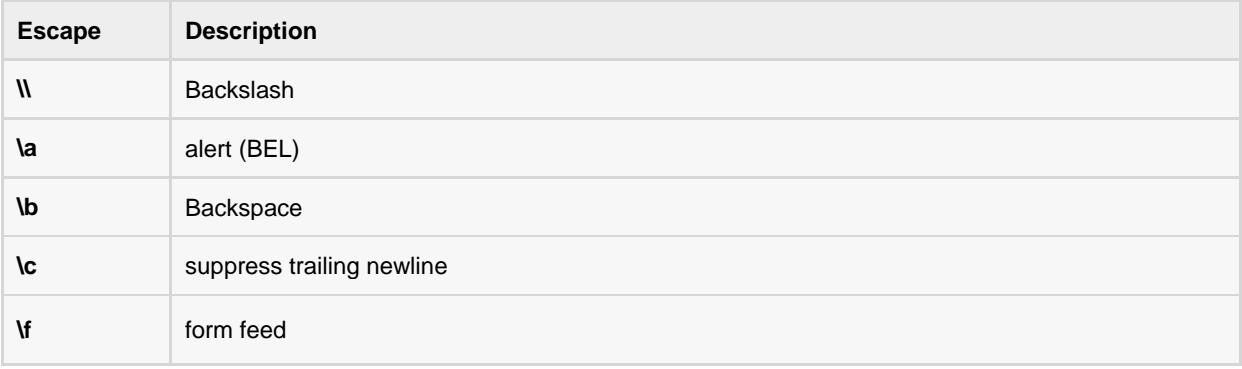

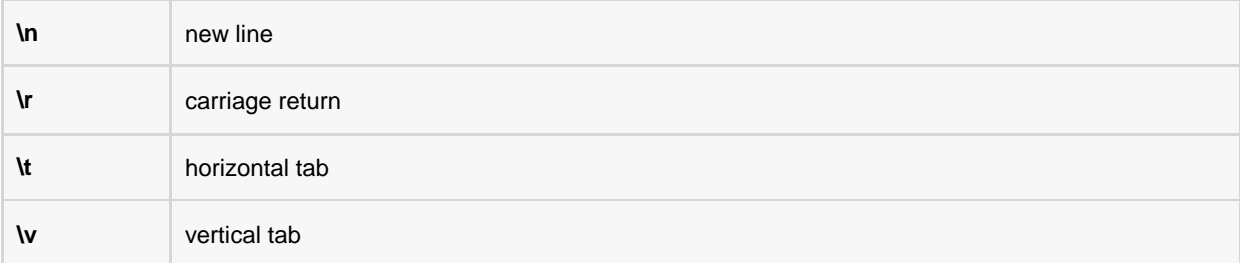

You can use **-E** option to disable interpretation of backslash escapes (default).

You can use **-n** option to disable insertion of new line.

## Command Substitution:

Command substitution is the mechanism by which the shell performs a given set of commands and then substitutes their output in the place of the commands.

#### Syntax:

The command substitution is performed when a command is given as:

#### `command`

When performing command substitution make sure that you are using the backquote, not the single quote character.

#### Example:

Command substitution is generally used to assign the output of a command to a variable. Each of the following examples demonstrate command substitution:

```
#!/bin/sh
DATE=`date`
echo "Date is $DATE"
USERS=\text{`who} | wc -1\text{`}echo "Logged in user are $USERS"
UP=`date ; uptime`
echo "Uptime is $UP"
```
This will produce following result:

```
Date is Thu Jul 2 03:59:57 MST 2009
Logged in user are 1
Uptime is Thu Jul 2 03:59:57 MST 2009
03:59:57 up 20 days, 14:03, 1 user, load avg: 0.13, 0.07, 0.15
```
## Variable Substitution:

Variable substitution enables the shell programmer to manipulate the value of a variable based on its state.

Here is the following table for all the possible substitutions:

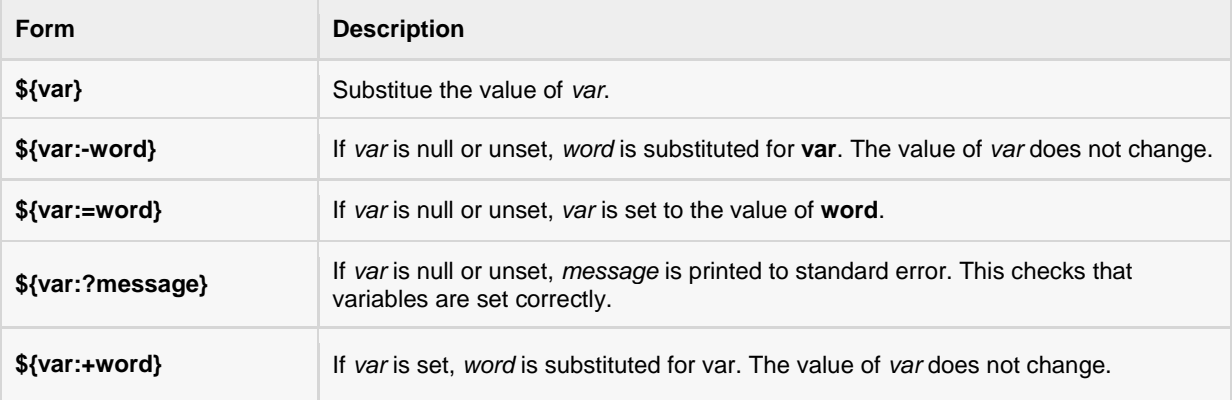

#### Example:

Following is the example to show various states of the above substitution:

```
#!/bin/sh
echo ${var:-"Variable is not set"}
echo "1 - Value of var is \S \{ var \}"
echo ${var:="Variable is not set"}
echo "2 - Value of var is \S \{var\}"
unset var
echo ${var:+"This is default value"}
echo "3 - Value of var is $var"
var="Prefix"
echo ${var:+"This is default value"}
echo "4 - Value of var is $var"
echo ${var:?"Print this message"}
echo "5 - Value of var is \S \{ var \}"
```
This would produce following result:

```
Variable is not set
1 - Value of var is
Variable is not set
2 - Value of var is Variable is not set
3 - Value of var is
This is default value
4 - Value of var is Prefix
Prefix
5 - Value of var is Prefix
```
## Unix – Quoting Mechanisms

The Metacharacters

nix shell provides various metacharacters which have special meaning while using them in any Shell

Script and causes termination of a word unless quoted.

For example **?** matches with a single charater while listing files in a directory and an **\*** would match more than one characters. Here is a list of most of the shell special characters (also called metacharacters):

\* ? [ ] ' " \ \$ ; & ( ) | ^ < > new-line space tab

A character may be quoted (i.e., made to stand for itself) by preceding it with a \.

#### Example:

Following is the example which show how to print a **\*** or a?:

#!/bin/sh

```
echo Hello; Word
```
This would produce following result.

```
Hello
./test.sh: line 2: Word: command not found
```
shell returned 127

Now let us try using a quoted character:

#!/bin/sh echo Hello\; Word

This would produce following result:

Hello; Word

```
TUTORIALS POINT
Simply Easy Learning
```
The \$ sign is one of the metacharacters, so it must be quoted to avoid special handling by the shell:

#!/bin/sh

```
echo "I have \$1200"
```
This would produce following result:

I have \$1200

There are following four forms of quotings:

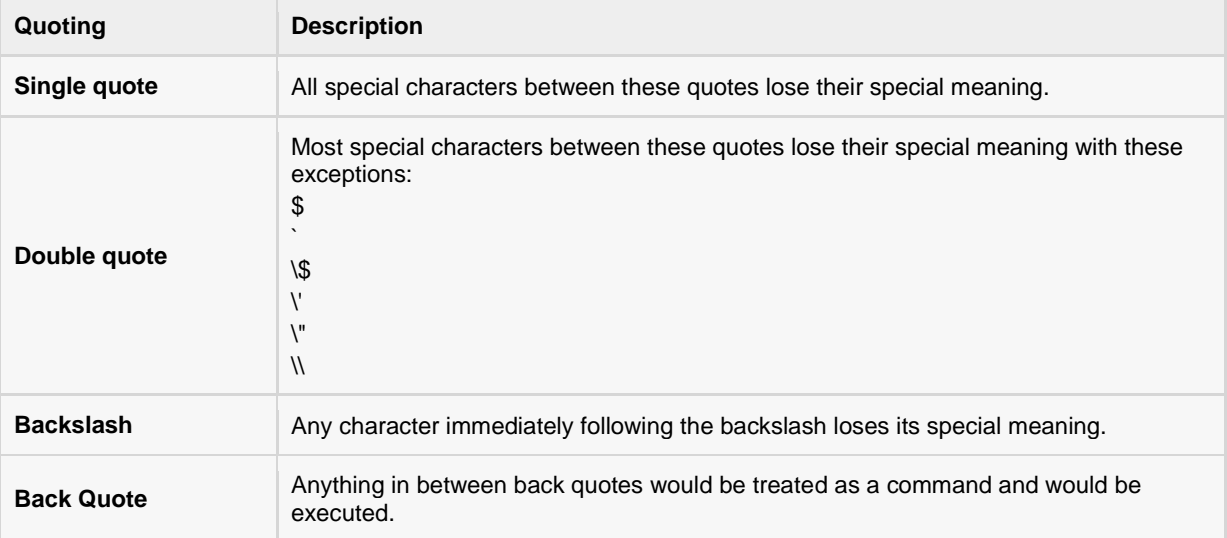

## The Single Quotes:

Consider an echo command that contains many special shell characters:

echo <- \$1500.\*\* >; (update?) [y|n]

Putting a backslash in front of each special character is tedious and makes the line difficult to read:

echo \<-\\$1500.\\*\\*\>\; \(update\?\) \[y\|n\]

There is an easy way to quote a large group of characters. Put a single quote ( ') at the beginning and at the end of the string:

echo '<-\$1500.\*\*>; (update?)  $[y|n]'$ 

Any characters within single quotes are quoted just as if a backslash is in front of each character. So now this echo command displays properly.

If a single quote appears within a string to be output, you should not put the whole string within single quotes instead you would preceed that using a backslash (\) as follows:

```
echo 'It\'s Shell Programming'
```
## The Double Quotes:

Try to execute the following shell script. This shell script makes use of single quote:

```
VAR=ZARA
echo '$VAR owes <-$1500.**>; [ as of (`date +%m/%d`) ]'
```
This would produce following result:

\$VAR owes <-\$1500.\*\*>; [ as of (`date +%m/%d`) ]

So this is not what you wanted to display. It is obvious that single quotes prevent variable substitution. If you want to substitute variable values and to make invert commas work as expected then you would need to put your commands in double quotes as follows:

```
VAR=ZARA
echo "$VAR owes <-\$1500.**>; [ as of (`date +%m/%d`) ]"
```
Now this would produce following result:

ZARA owes <-\$1500.\*\*>; [ as of (07/02) ]

Double quotes take away the special meaning of all characters except the following:

- \$ for parameter substitution.
- Backquotes for command substitution.
- \\$ to enable literal dollar signs.
- \` to enable literal backquotes.
- \" to enable embedded double quotes.
- \\ to enable embedded backslashes.
- All other \ characters are literal (not special).

Any characters within single quotes are quoted just as if a backslash is in front of each character. So now this echo command displays properly.

If a single quote appears within a string to be output, you should not put the whole string within single quotes instead you whould preceed that using a backslash (\) as follows:

echo 'It\'s Shell Programming'

## The Back Quotes:

Putting any Shell command in between back quotes would execute the command

#### Syntax:

Here is the simple syntax to put any Shell **command** in between back quotes:

## Example:

var=`command`

### Example:

Following would execute **date** command and produced result would be stored in DATA variable.

DATE=`date`

echo "Current Date: \$DATE"

This would produce following result:

Current Date: Thu Jul 2 05:28:45 MST 2009

# Unix – IO Redirections

ost Unix system commands take input from your terminal and send the resulting output back to

your terminal. A command normally reads its input from a place called standard input, which happens to be your terminal by default. Similarly, a command normally writes its output to standard output, which is also your terminal by default.

## Output Redirection:

The output from a command normally intended for standard output can be easily diverted to a file instead. This capability is known as output redirection:

If the notation > file is appended to any command that normally writes its output to standard output, the output of that command will be written to file instead of your terminal:

Check following **who** command which would redirect complete output of the command in users file.

\$ who > users

Notice that no output appears at the terminal. This is because the output has been redirected from the default standard output device (the terminal) into the specified file. If you would check users file then it would have complete content:

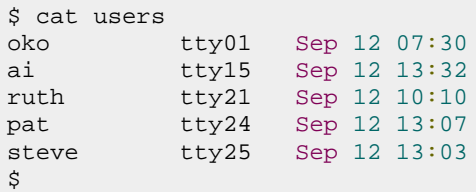

If a command has its output redirected to a file and the file already contains some data, that data will be lost. Consider this example:

```
$ echo line 1 > users
$ cat users
line 1
$
```
You can use >> operator to append the output in an existing file as follows:

```
$ echo line 2 >> users
$ cat users
line 1
line 2
$
```
## Input Redirection:

Just as the output of a command can be redirected to a file, so can the input of a command be redirected from a file. As the greater-than character > is used for output redirection, the less-than character < is used to redirect the input of a command.

The commands that normally take their input from standard input can have their input redirected from a file in this manner. For example, to count the number of lines in the file users generated above, you can execute the command as follows:

```
$ wc -l users
2 users
\ddot{\varsigma}
```
Here it produces output 2 lines. You can count the number of lines in the file by redirecting the standard input of the wc command from the file users:

```
$ wc -l < users
2
\boldsymbol{\mathsf{\dot{S}}}
```
Note that there is a difference in the output produced by the two forms of the wc command. In the first case, the name of the file users is listed with the line count; in the second case, it is not.

In the first case, wc knows that it is reading its input from the file users. In the second case, it only knows that it is reading its input from standard input so it does not display file name.

## Here Document:

A here document is used to redirect input into an interactive shell script or program.

We can run an interactive program within a shell script without user action by supplying the required input for the interactive program, or interactive shell script.

The general form for a here document is:

```
command << delimiter
document
delimiter
```
Here the shell interprets the << operator as an instruction to read input until it finds a line containing the specified delimiter. All the input lines up to the line containing the delimiter are then fed into the standard input of the command.

The delimiter tells the shell that the here document has completed. Without it, the shell continues to read input forever. The delimiter must be a single word that does not contain spaces or tabs.

Following is the input to the command **wc -l** to count total number of line:

 $$wc -1 << EOF$$ 

**TUTORIALS POINT** Simply Easy Learning
```
This is a simple lookup program 
         for good (and bad) restaurants
         in Cape Town.
EOF
3
$
```
You can use here document to print multiple lines using your script as follows:

```
#!/bin/sh
cat << EOF
This is a simple lookup program 
for good (and bad) restaurants
in Cape Town.
EOF
```
This would produce following result:

```
This is a simple lookup program
for good (and bad) restaurants
in Cape Town.
```
The following script runs a session with the vi text editor and save the input in the file test.txt.

```
#!/bin/sh
filename=test.txt
vi $filename <<EndOfCommands
i
This file was created automatically from
a shell script
\sim[
ZZ
EndOfCommands
```
If you run this script with vim acting as vi, then you will likely see output like the following:

```
$ sh test.sh
Vim: Warning: Input is not from a terminal
\boldsymbol{\mathsf{S}}
```
After running the script, you should see the following added to the file test.txt:

```
$ cat test.txt
This file was created automatically from
a shell script
\ddot{s}
```
#### Discard the output:

Sometimes you will need to execute a command, but you don't want the output displayed to the screen. In such cases you can discard the output by redirecting it to the file /dev/null:

```
$ command > /dev/null
```
Here command is the name of the command you want to execute. The file /dev/null is a special file that automatically discards all its input.

To discard both output of a command and its error output, use standard redirection to redirect STDERR to STDOUT:

 $$$  command > /dev/null 2>&1

Here 2 represents STDERR and 1 represents STDOUT. You can display a message on to STDERR by redirecting STDIN into STDERR as follows:

```
$ echo message 1>&2
```
#### Redirection Commands:

Following is the complete list of commands which you can use for redirection:

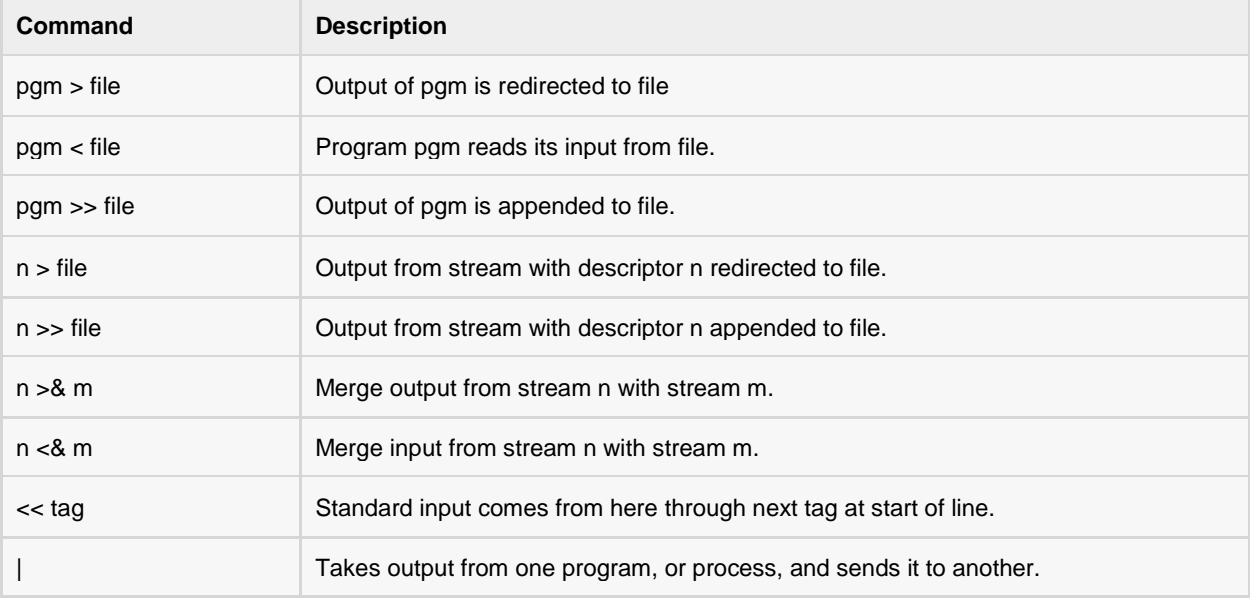

Note that file descriptor 0 is normally standard input (STDIN), 1 is standard output (STDOUT), and 2 is standard error output (STDERR).

# CHAPTER 22

## Unix – Shell Functions

unctions enable you to break down the overall functionality of a script into smaller, logical subsections,

which can then be called upon to perform their individual task when it is needed.

Using functions to perform repetitive tasks is an excellent way to create code reuse. Code reuse is an important part of modern object-oriented programming principles.

Shell functions are similar to subroutines, procedures, and functions in other programming languages.

#### Creating Functions:

To declare a function, simply use the following syntax:

```
function_name () {
   list of commands
}
```
The name of your function is function\_name, and that's what you will use to call it from elsewhere in your scripts. The function name must be followed by parentheses, which are followed by a list of commands enclosed within braces.

#### Example:

Following is the simple example of using function:

```
#!/bin/sh
# Define your function here
Hello () {
    echo "Hello World"
}
# Invoke your function
Hello
```
When you would execute above script it would produce following result:

```
$./test.sh
Hello World
\ddot{\rm S}
```
#### Pass Parameters to a Function:

You can define a function which would accept parameters while calling those function. These parameters would be represented by \$1, \$2 and so on.

Following is an example where we pass two parameters Zara and Ali and then we capture and print these parameters in the function.

```
#!/bin/sh
# Define your function here
Hello () {
    echo "Hello World $1 $2"
}
# Invoke your function
Hello Zara Ali
```
This would produce following result:

```
$./test.sh
Hello World Zara Ali
$
```
#### Returning Values from Functions:

If you execute an exit command from inside a function, its effect is not only to terminate execution of the function but also of the shell program that called the function.

If you instead want to just terminate execution of the function, then there is way to come out of a defined function.

Based on the situation you can return any value from your function using the **return** command whose syntax is as follows:

```
return code
```
Here code can be anything you choose here, but obviously you should choose something that is meaningful or useful in the context of your script as a whole.

#### Example:

Following function returns a value 1:

```
#!/bin/sh
# Define your function here
Hello () {
    echo "Hello World $1 $2"
    return 10
}
# Invoke your function
Hello Zara Ali
# Capture value returnd by last command
ret=$?
```
echo "Return value is \$ret"

This would produce following result:

```
$./test.sh
Hello World Zara Ali
Return value is 10
\ddot{\mathcal{S}}
```
#### Nested Functions:

One of the more interesting features of functions is that they can call themselves as well as call other functions. A function that calls itself is known as a recursive function.

Following simple example demonstrates a nesting of two functions:

```
#!/bin/sh
# Calling one function from another
number_one () {
    echo "This is the first function speaking..."
    number_two
}
number_two () {
    echo "This is now the second function speaking..."
}
# Calling function one.
number_one
```
This would produce following result:

This is the first function speaking... This is now the second function speaking...

#### Function Call from Prompt:

You can put definitions for commonly used functions inside your .profile so that they'll be available whenever you log in and you can use them at command prompt.

Alternatively, you can group the definitions in a file, say test.sh, and then execute the file in the current shell by typing:

\$. test.sh

This has the effect of causing any functions defined inside test.sh to be read in and defined to the current shell as follows:

```
$ number_one
This is the first function speaking...
This is now the second function speaking...
$
```
To remove the definition of a function from the shell, you use the unset command with the .f option. This is the same command you use to remove the definition of a variable to the shell.

\$unset .f function\_name

# CHAPTER 23

## Unix - Manpage Help

Il the Unix commands come with a number of optional and mandatory options. It is very common to

forget complete syntax of these commands.

Because no one can possibly remember every Unix command and all its options, there has been online help available since Unix's earliest days.

Unix's version of help files are called **man pages**. If you know any command name but you do not know how to use it, then Man Pages are here to help you at every step.

#### Syntax:

Here is the simple command to get the detail of any Unix command while working with the system:

\$man command

#### Example:

Now you imagine any command for which you want to get help. Assuming you want to know about **pwd**then you simply need to use the following command:

\$man pwd

The above command would open a help for you which would give you complete information about **pwd**command. Try it yourself at your command prompt to get more detail on

You can get complete detail on **man** command itself using the following command:

\$man man

#### Man Page Sections:

Man pages are generally divided into sections, which generally vary by the man page author's preference. Here are some of the more common sections:

**Section Description**

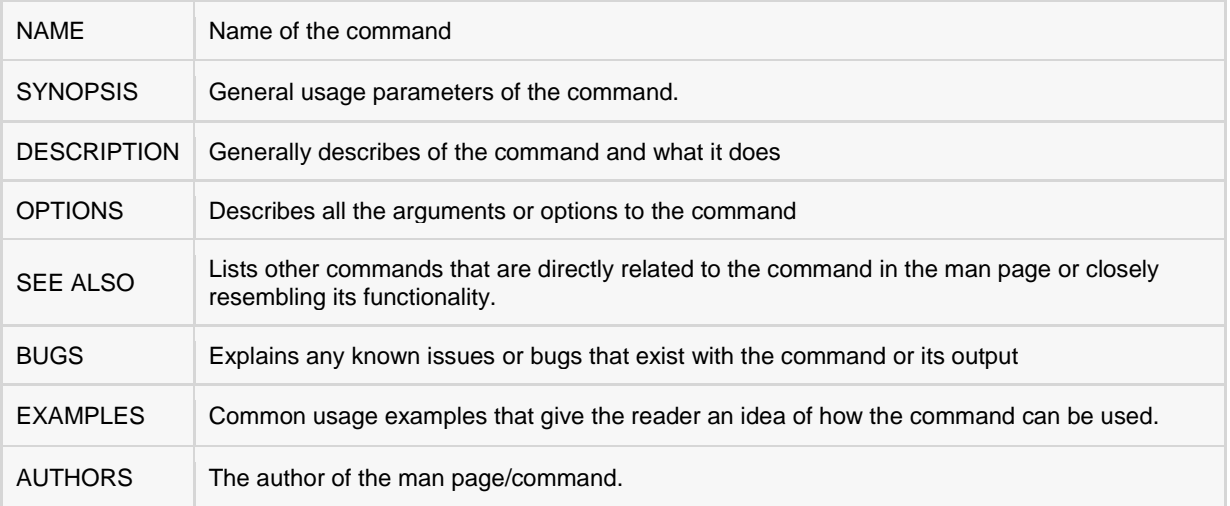

So finally, I would say that man pages are a vital resource and the first avenue of research when you need information about commands or files in a Unix system.

#### Useful Shell Commands:

Now you know how to proceed, following link would give you a list of most important and very frequently used Unix Shell commands.

If you do not know how to use any command then use man page to get complete detail about the command.

Here is the list of Unix Shell - Useful Commands

## CHAPTER 24

## Unix - Regular Expressions

regular expression is a string that can be used to describe several sequences of characters. Regular

expressions are used by several different Unix commands, including **ed, sed, awk, grep,** and, to a more limited extent, **vi**.

This tutorial would teach you how to use regular expression along with **sed**. Here sed stands for **s**tream **ed**itor is a stream oriented editor which was created exclusively for executing scripts. Thus all the input you feed into it passes through and goes to STDOUT and it does not change the input file.

#### Invoking sed:

Before we start, let us take make sure you have a local copy of /etc/passwd text file to work with **sed**.

As mentioned previously, sed can be invoked by sending data through a pipe to it as follows:

```
$ cat /etc/passwd | sed
Usage: sed [OPTION]... {script-other-script} [input-file]...
   -n, --quiet, --silent
                 suppress automatic printing of pattern space
   -e script, --expression=script
...............................
```
The cat command dumps the contents of /etc/passwd to sed through the pipe into sed's pattern space. The pattern space is the internal work buffer that sed uses to do its work.

### The sed General Syntax:

Following is the general syntax for sed

/pattern/action

Here, **pattern** is a regular expression, and **action** is one of the commands given in the following table. If **pattern** is omitted, **action** is performed for every line as we have seen above.

The slash characters  $($   $/$ ) that surround the pattern are required because they are used as delimiters.

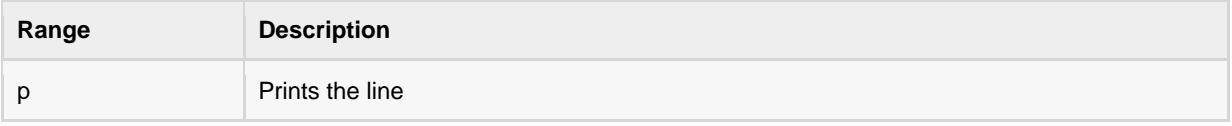

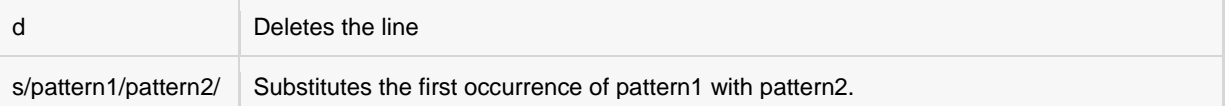

#### Deleting All Lines with sed:

Invoke sed again, but this time tell sed to use the editing command delete line, denoted by the single letter d:

```
$ cat /etc/passwd | sed 'd'
$
```
Instead of invoking sed by sending a file to it through a pipe, you can instruct sed to read the data from a file, as in the following example.

The following command does exactly the same thing as the previous Try It Out, without the cat command:

```
$ sed -e 'd' /etc/passwd
$
```
#### The sed Addresses:

Sed also understands something called addresses. Addresses are either particular locations in a file or a range where a particular editing command should be applied. When sed encounters no addresses, it performs its operations on every line in the file.

The following command adds a basic address to the sed command you've been using:

```
$ cat /etc/passwd | sed '1d' |more
daemon:x:1:1:daemon:/usr/sbin:/bin/sh
bin:x:2:2:bin:/bin:/bin/sh
sys:x:3:3:sys:/dev:/bin/sh
sync:x:4:65534:sync:/bin:/bin/sync
games:x:5:60:games:/usr/games:/bin/sh
man:x:6:12:man:/var/cache/man:/bin/sh
mail:x:8:8:mail:/var/mail:/bin/sh
news:x:9:9:news:/var/spool/news:/bin/sh
backup:x:34:34:backup:/var/backups:/bin/sh
\mathsf{S}
```
Notice that the number 1 is added before the delete edit command. This tells sed to perform the editing command on the first line of the file. In this example, sed will delete the first line of /etc/password and print the rest of the file.

#### The sed Address Ranges:

So what if you want to remove more than one line from a file? You can specify an address range with sed as follows:

```
$ cat /etc/passwd | sed '1, 5d' |more
games:x:5:60:games:/usr/games:/bin/sh
man:x:6:12:man:/var/cache/man:/bin/sh
mail:x:8:8:mail:/var/mail:/bin/sh
news:x:9:9:news:/var/spool/news:/bin/sh
backup:x:34:34:backup:/var/backups:/bin/sh
$
```
Above command would be applied on all the lines starting from 1 through 5. So it deleted first five lines.

Try out the following address ranges:

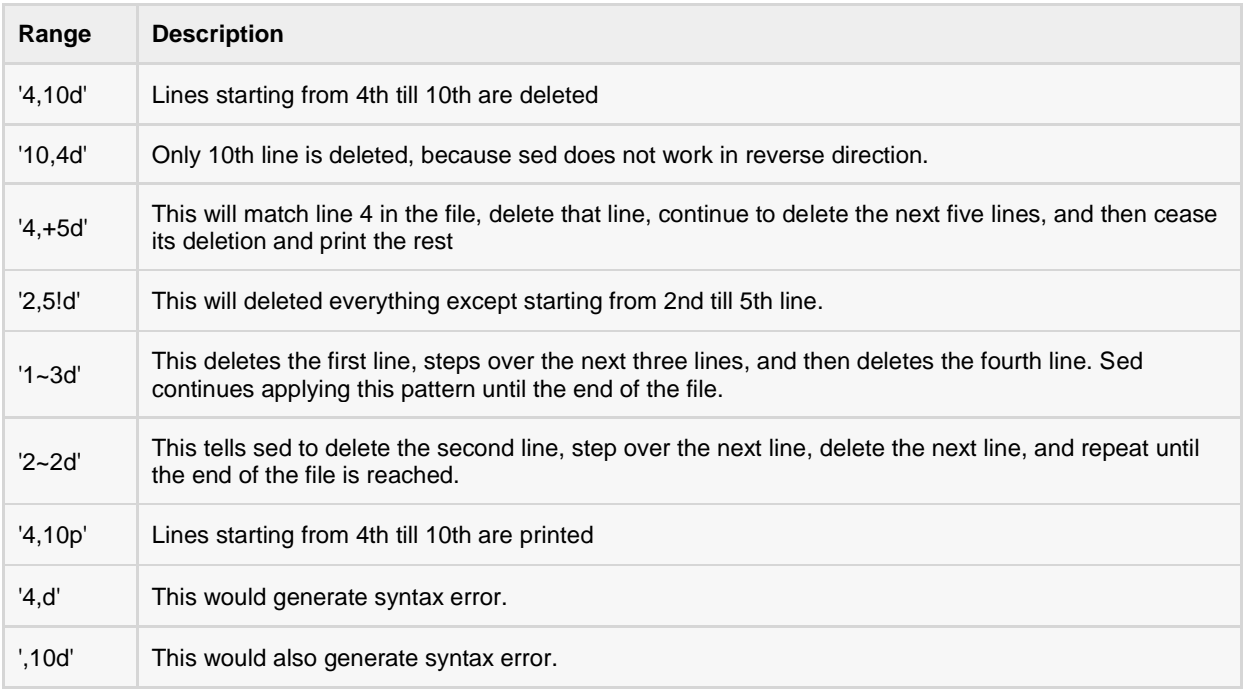

**Note:** While using **p** action, you should use **-n** option to avoid repetition of line printing. Check the difference in between following two commands:

\$ cat /etc/passwd | sed -n '1,3p'

Check the above command without **-n** as follows:

\$ cat /etc/passwd | sed '1,3p'

#### The Substitution Command:

The substitution command, denoted by **s**, will substitute any string that you specify with any other string that you specify.

To substitute one string with another, you need to have some way of telling sed where your first string ends and the substitution string begins. This is traditionally done by bookending the two strings with the forward slash (/) character.

The following command substitutes the first occurrence on a line of the string **root** with the string**amrood**.

```
$ cat /etc/passwd | sed 's/root/amrood/'
amrood:x:0:0:root user:/root:/bin/sh
daemon:x:1:1:daemon:/usr/sbin:/bin/sh
..........................
```
It is very important to note that sed substitutes only the first occurrence on a line. If the string root occurs more than once on a line only the first match will be replaced.

To tell sed to do a global substitution, add the letter **g** to the end of the command as follows:

```
$ cat /etc/passwd | sed 's/root/amrood/g'
amrood:x:0:0:amrood user:/amrood:/bin/sh
daemon:x:1:1:daemon:/usr/sbin:/bin/sh
```

```
bin:x:2:2:bin:/bin:/bin/sh
sys:x:3:3:sys:/dev:/bin/sh
...........................
```
#### Substitution Flags:

There are a number of other useful flags that can be passed in addition to the g flag, and you can specify more than one at a time.

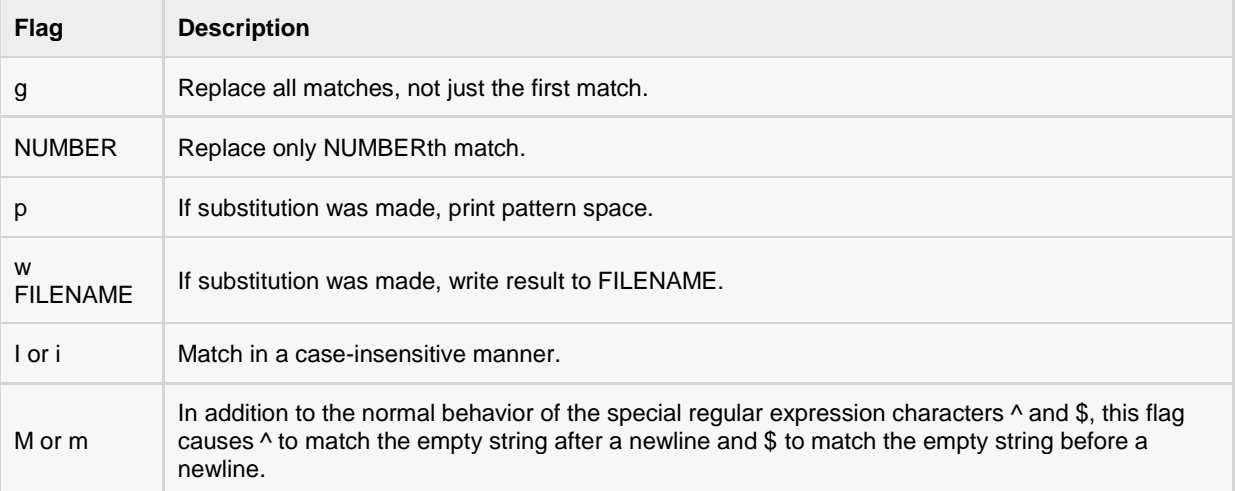

#### Using an Alternative String Separator:

You may find yourself having to do a substitution on a string that includes the forward slash character. In this case, you can specify a different separator by providing the designated character after the s.

```
$ cat /etc/passwd | sed 's:/root:/amrood:g'
amrood:x:0:0:amrood user:/amrood:/bin/sh
daemon:x:1:1:daemon:/usr/sbin:/bin/sh
```
In the above example we have used **:** as delimeter instead of slash / because we were trying to search /root instead of simple root.

#### Replacing with Empty Space:

Use an empty substitution string to delete the root string from the /etc/passwd file entirely:

```
$ cat /etc/passwd | sed 's/root//g'
:x:0:0::/:/bin/sh
daemon:x:1:1:daemon:/usr/sbin:/bin/sh
```
#### Address Substitution:

If you want to substitute the string sh with the string quiet only on line 10, you can specify it as follows:

```
$ cat /etc/passwd | sed '10s/sh/quiet/g'
root:x:0:0:root user:/root:/bin/sh
daemon:x:1:1:daemon:/usr/sbin:/bin/sh
bin:x:2:2:bin:/bin:/bin/sh
```

```
sys:x:3:3:sys:/dev:/bin/sh
sync:x:4:65534:sync:/bin:/bin/sync
games:x:5:60:games:/usr/games:/bin/sh
man:x:6:12:man:/var/cache/man:/bin/sh
mail:x:8:8:mail:/var/mail:/bin/sh
news:x:9:9:news:/var/spool/news:/bin/sh
backup:x:34:34:backup:/var/backups:/bin/quiet
```
Similarly, to do an address range substitution, you could do something like the following:

```
$ cat /etc/passwd | sed '1,5s/sh/quiet/g'
root:x:0:0:root user:/root:/bin/quiet
daemon:x:1:1:daemon:/usr/sbin:/bin/quiet
bin:x:2:2:bin:/bin:/bin/quiet
sys:x:3:3:sys:/dev:/bin/quiet
sync:x:4:65534:sync:/bin:/bin/sync
games:x:5:60:games:/usr/games:/bin/sh
man:x:6:12:man:/var/cache/man:/bin/sh
mail:x:8:8:mail:/var/mail:/bin/sh
news:x:9:9:news:/var/spool/news:/bin/sh
backup:x:34:34:backup:/var/backups:/bin/sh
```
As you can see from the output, the first five lines had the string sh changed to quiet, but the rest of the lines were left untouched.

#### The Matching Command:

You would use **p** option along with **-n** option to print all the matching lines as follows:

```
$ cat testing | sed -n '/root/p'
root:x:0:0:root user:/root:/bin/sh
[root@ip-72-167-112-17 amrood]# vi testing
root:x:0:0:root user:/root:/bin/sh
daemon:x:1:1:daemon:/usr/sbin:/bin/sh
bin:x:2:2:bin:/bin:/bin/sh
sys:x:3:3:sys:/dev:/bin/sh
sync:x:4:65534:sync:/bin:/bin/sync
games:x:5:60:games:/usr/games:/bin/sh
man:x:6:12:man:/var/cache/man:/bin/sh
mail:x:8:8:mail:/var/mail:/bin/sh
news:x:9:9:news:/var/spool/news:/bin/sh
backup:x:34:34:backup:/var/backups:/bin/sh
```
#### Using Regular Expression:

While matching pattern, you can use regular expression which provides more flexibility.

Check following example which matches all the lines starting with daemon and then deleting them:

```
$ cat testing | sed '/^daemon/d'
root:x:0:0:root user:/root:/bin/sh
bin:x:2:2:bin:/bin:/bin/sh
sys:x:3:3:sys:/dev:/bin/sh
sync:x:4:65534:sync:/bin:/bin/sync
games:x:5:60:games:/usr/games:/bin/sh
man:x:6:12:man:/var/cache/man:/bin/sh
mail:x:8:8:mail:/var/mail:/bin/sh
news:x:9:9:news:/var/spool/news:/bin/sh
```
backup:x:34:34:backup:/var/backups:/bin/sh

Following is the example which would delete all the lines ending with **sh**:

```
$ cat testing | sed '/sh$/d'
sync:x:4:65534:sync:/bin:/bin/sync
```
The following table lists four special characters that are very useful in regular expressions.

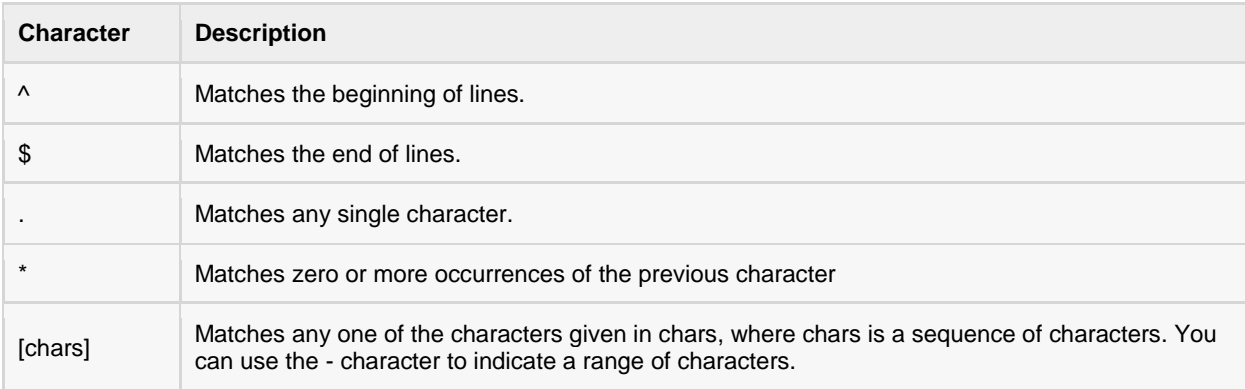

### Matching Characters:

Look at a few more expressions to demonstrate the use of the metacharacters. For example, the following pattern:

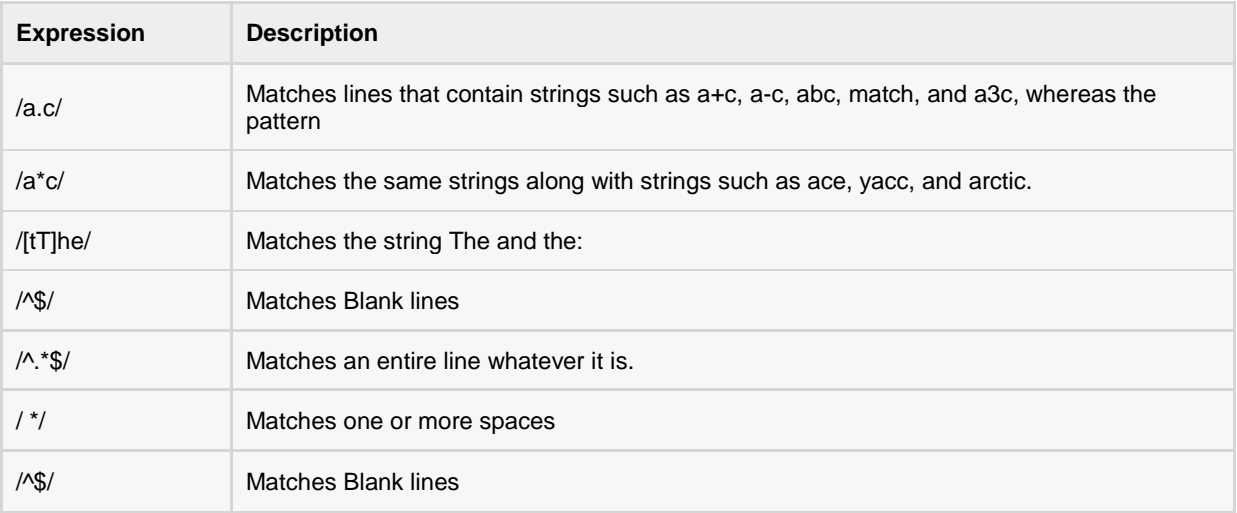

Following table shows some frequently used sets of characters:

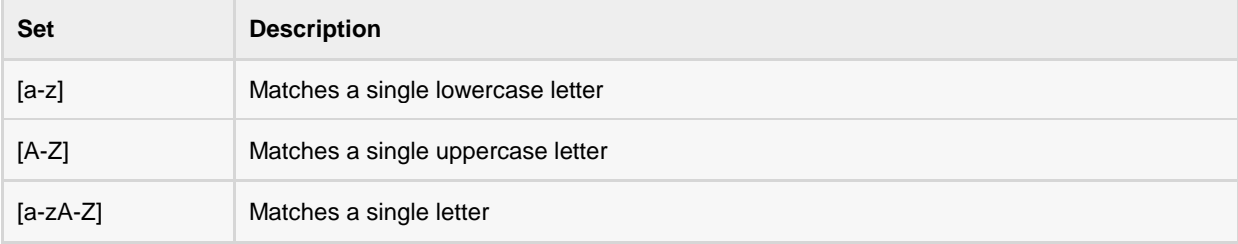

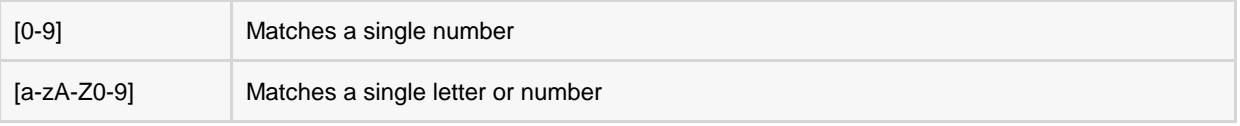

#### Character Class Keywords:

Some special keywords are commonly available to regexps, especially GNU utilities that employ regexps. These are very useful for sed regular expressions as they simplify things and enhance readability.

For example, the characters a through z as well as the characters A through Z constitute one such class of characters that has the keyword [[:alpha:]]

Using the alphabet character class keyword, this command prints only those lines in the /etc/syslog.conf file that start with a letter of the alphabet:

```
$ cat /etc/syslog.conf | sed -n '/^[[:alpha:]]/p'
authpriv.* /var/log/secure<br>mail.* /var/log/maill
                          -/var/log/maillog
cron.* /var/log/cron
uucp, news.crit /var/log/spooler
local7.* /var/log/boot.log
```
**Character Class Description** [[:alnum:]] Alphanumeric [a-z A-Z 0-9] [[:alpha:]] Alphabetic [a-z A-Z] [[:blank:]] Blank characters (spaces or tabs) [[:cntrl:]] Control characters [[:digit:]] Numbers [0-9] [[:graph:]] Any visible characters (excludes whitespace) [[:lower:]] Lowercase letters [a-z] [[:print:]] Printable characters (noncontrol characters) [[:punct:]] Punctuation characters [[:space:]] Whitespace [[:upper:]] Uppercase letters [A-Z] [[:xdigit:]] Hex digits [0-9 a-f A-F]

The following table is a complete list of the available character class keywords in GNU sed.

#### Aampersand Referencing:

The sed metacharacter & represents the contents of the pattern that was matched. For instance, say you have a file called phone.txt full of phone numbers, such as the following:

```
5555551212
5555551213
5555551214
6665551215
6665551216
7775551217
```
You want to make the area code (the first three digits) surrounded by parentheses for easier reading. To do this, you can use the ampersand replacement character, like so:

```
$ sed -e 's/\lceil [idigit:]][[:digit:]][[:digit:]]/(&)/q' phone.txt(555)5551212
(555)5551213
(555)5551214
(666)5551215
(666)5551216
(777)5551217
```
Here in pattern part you are matching first 3 digits and then using & you are replacing those 3 digits with surrounding parentheses.

#### Using Multiple sed Commands:

You can use multiple sed commands in a single sed command as follows:

\$ sed -e 'command1' -e 'command2' ... -e 'commandN' files

Here command1 through commandN are sed commands of the type discussed previously. These commands are applied to each of the lines in the list of files given by files.

Using the same mechanism, we can write above phone number example as follows:

```
$ sed -e 's/^[]:digit:]]\{3\}/(&)/g' \ \ \ \ \-e 's/)[[:digit:]]\\{3\}\frac{c}{c}-/g' phone.txt
(555)555-1212
(555)555-1213
(555)555-1214
(666)555-1215
(666)555-1216
(777)555-1217
```
**Note:** In the above example, instead of repeating the character class keyword [[:digit:]] three times, you replaced it with \{3\}, which means to match the preceding regular expression three times. Here I used \ to give line break you should remove this before running this command.

#### Back References:

The ampersand metacharacter is useful, but even more useful is the ability to define specific regions in a regular expressions so you can reference them in your replacement strings. By defining specific parts of a regular expression, you can then refer back to those parts with a special reference character.

To do back references, you have to first define a region and then refer back to that region. To define a region you insert backslashed parentheses around each region of interest. The first region that you surround with backslashes is then referenced by \1, the second region by \2, and so on.

Assuming phone.txt has the following text:

(555)555-1212

(555)555-1213 (555)555-1214 (666)555-1215 (666)555-1216 (777)555-1217

Now try the following command:

```
$ cat phone.txt | sed 's/\(.*)\)\(.*-\)\(.*$\)/Area \
                        code: \1 Second: \2 Third: \3/'
Area code: (555) Second: 555- Third: 1212
Area code: (555) Second: 555- Third: 1213
Area code: (555) Second: 555- Third: 1214
Area code: (666) Second: 555- Third: 1215
Area code: (666) Second: 555- Third: 1216
Area code: (777) Second: 555- Third: 1217
```
**Note:** In the above example each regular expression inside the parenthesis would be back referenced by \1, \2 and so on. Here I used \ to give line break you should remove this before running this command.

# CHAPTER 25

## Unix – File System Basics

file system is a logical collection of files on a partition or disk. A partition is a container for information

and can span an entire hard drive if desired.

Your hard drive can have various partitions which usually contains only one file system, such as one file system housing the / file system or another containing the /home file system.

One file system per partition allows for the logical maintenance and management of differing file systems.

Everything in Unix is considered to be a file, including physical devices such as DVD-ROMs, USB devices, floppy drives, and so forth.

#### Directory Structure:

Unix uses a hierarchical file system structure, much like an upside-down tree, with root (/) at the base of the file system and all other directories spreading from there.

A UNIX filesystem is a collection of files and directories that has the following properties:

- It has a root directory (/) that contains other files and directories.
- Each file or directory is uniquely identified by its name, the directory in which it resides, and a unique identifier, typically called an inode.
- By convention, the root directory has an inode number of 2 and the lost+found directory has an inode number of 3. Inode numbers 0 and 1 are not used. File inode numbers can be seen by specifying the -i option to ls command.
- It is self contained. There are no dependencies between one filesystem and any other.

The directories have specific purposes and generally hold the same types of information for easily locating files. Following are the directories that exist on the major versions of Unix:

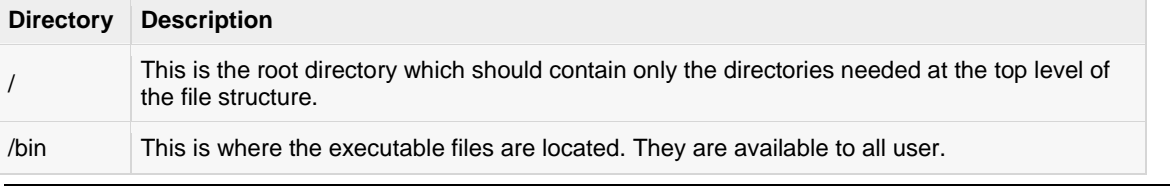

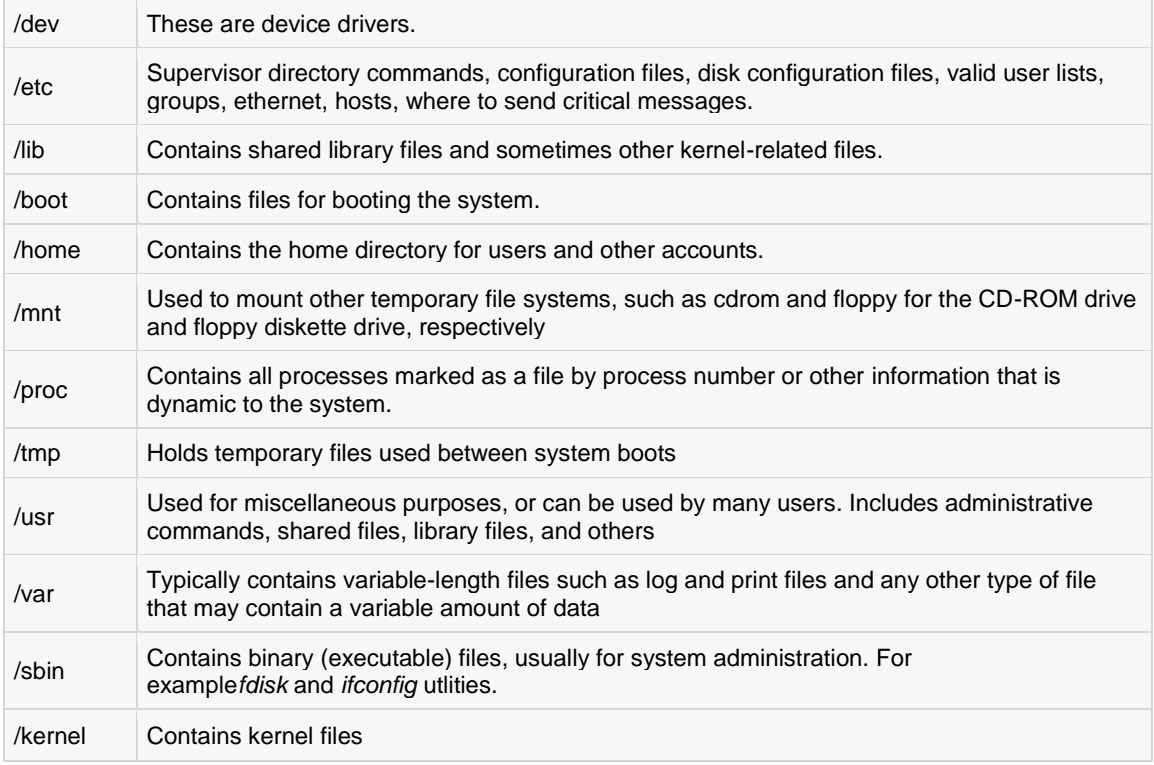

### Navigating the File System:

Now that you understand the basics of the file system, you can begin navigating to the files you need. The following are commands you'll use to navigate the system:

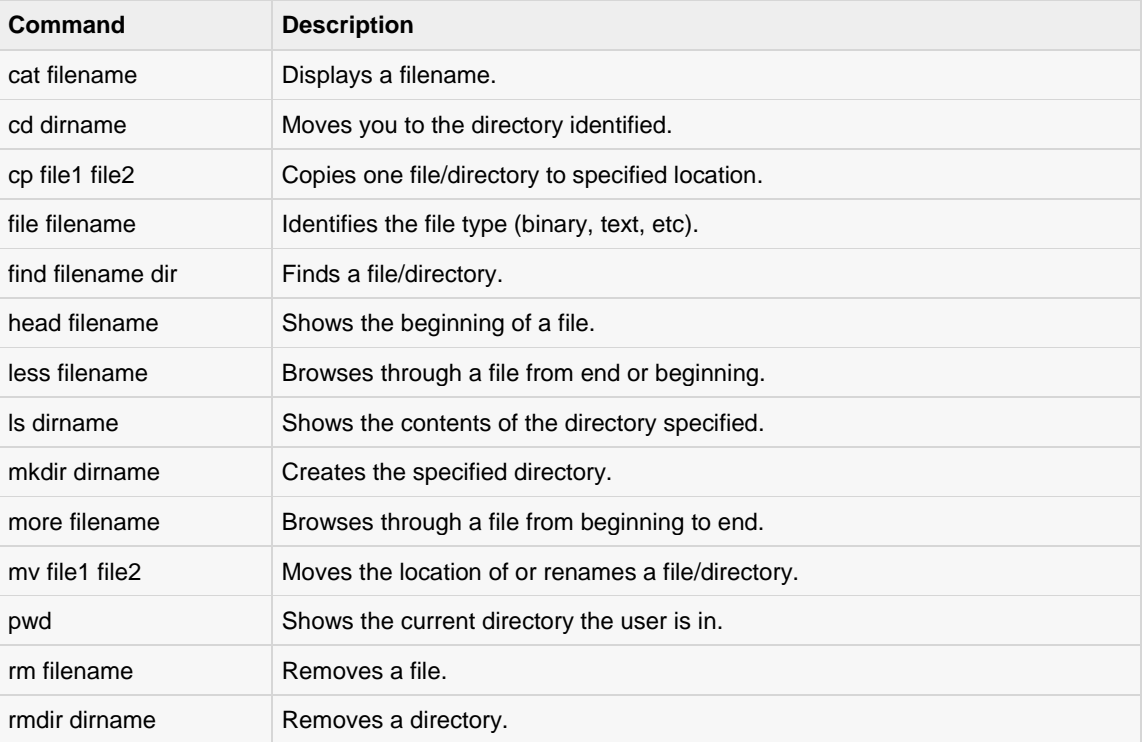

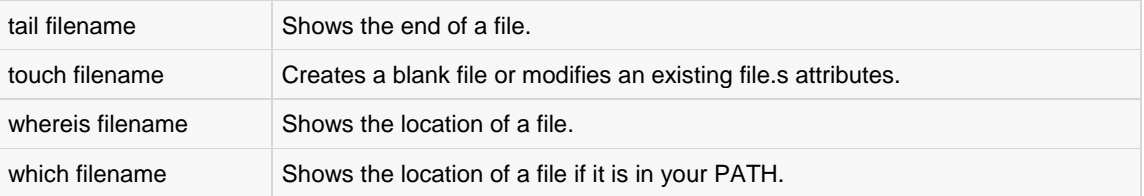

You can use Manpage Help to check complete syntax for each command mentioned here.

#### The df Command:

The first way to manage your partition space is with the df (disk free) command. The command df -k (disk free) displays the disk space usage in kilobytes, as shown below:

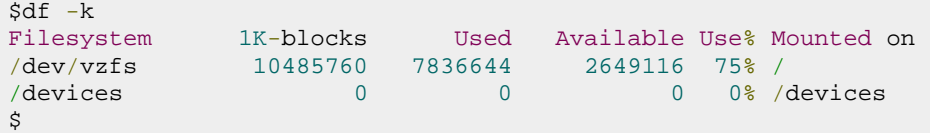

Some of the directories, such as /devices, shows 0 in the kbytes, used, and avail columns as well as 0% for capacity. These are special (or virtual) file systems, and although they reside on the disk under /, by themselves they do not take up disk space.

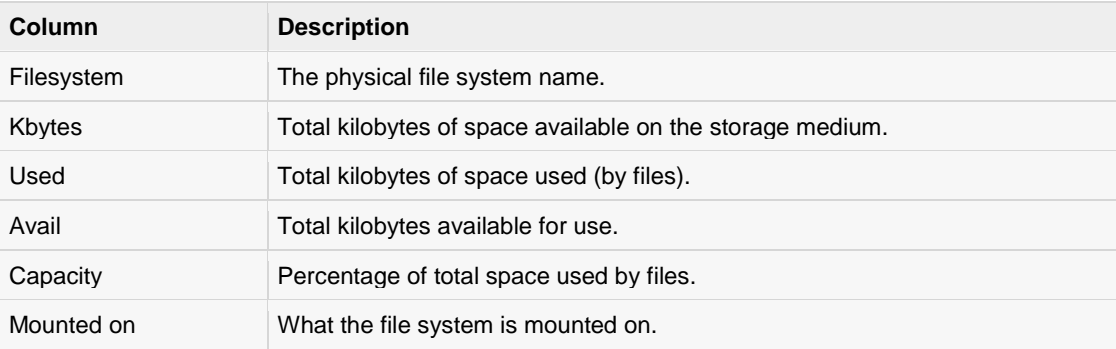

The df -k output is generally the same on all Unix systems. Here's what it usually includes:

You can use the -h (human readable) option to display the output in a format that shows the size in easier-tounderstand notation.

#### The du Command:

The du (disk usage) command enables you to specify directories to show disk space usage on a particular directory.

This command is helpful if you want to determine how much space a particular directory is taking. Following command would display number of blocks consumed by each directory. A single block may take either 512 Bytes or 1 Kilo Byte depending on your system.

```
$du /etc
10 /etc/cron.d
126 /etc/default<br>6 /etc/dfs
          /etc/dfs
...
\ddot{\mathcal{L}}
```
The -h option makes the output easier to comprehend:

```
$du -h /etc
5k /etc/cron.d
63k /etc/default
3k /etc/dfs
...
$
```
#### Mounting the File System:

A file system must be mounted in order to be usable by the system. To see what is currently mounted (available for use) on your system, use this command:

```
$ mount
/dev/vzfs on / type reiserfs (rw,usrquota,grpquota)
proc on /proc type proc (rw,nodiratime)
devpts on /dev/pts type devpts (rw)
$
```
The /mnt directory, by Unix convention, is where temporary mounts (such as CD-ROM drives, remote network drives, and floppy drives) are located. If you need to mount a file system, you can use the mount command with the following syntax:

mount -t file\_system\_type device\_to\_mount directory\_to\_mount\_to

For example, if you want to mount a CD-ROM to the directory /mnt/cdrom, for example, you can type:

```
$ mount -t iso9660 /dev/cdrom /mnt/cdrom
```
This assumes that your CD-ROM device is called /dev/cdrom and that you want to mount it to /mnt/cdrom. Refer to the mount man page for more specific information or type mount -h at the command line for help information.

After mounting, you can use the cd command to navigate the newly available file system through the mountpoint you just made.

#### Unmounting the File System:

To unmount (remove) the file system from your system, use the **umount** command by identifying the mountpoint or device

For example, to unmount cdrom, use the following command:

\$ umount /dev/cdrom

The mount command enables you to access your file systems, but on most modern Unix systems, the automount function makes this process invisible to the user and requires no intervention.

#### User and Group Quotas:

User and group quotas provide the mechanisms by which the amount of space used by a single user or all users within a specific group can be limited to a value defined by the administrator.

Quotas operate around two limits that allow the user to take some action if the amount of space or number of disk blocks start to exceed the administrator defined limits:

- **Soft Limit:** If the user exceeds the limit defined, there is a grace period that allows the user to free up some space.
- **Hard Limit:** When the hard limit is reached, regardless of the grace period, no further files or blocks can be allocated.

There are a number of commands to administer quotas:

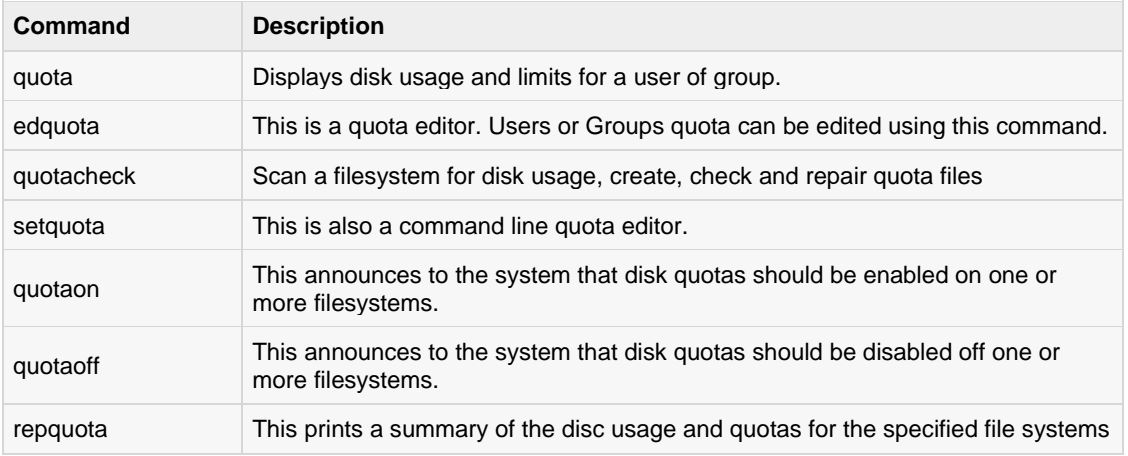

You can use Manpage Help to check complete syntax for each command mentioned here.

# CHAPTER 6

## Unix – User Administration

here are three types of accounts on a Unix system:

- 1. **Root account:** This is also called superuser and would have complete and unfettered control of the system. A superuser can run any commands without any restriction. This user should be assumed as a system administrator.
- 2. **System accounts:** System accounts are those needed for the operation of system-specific components for example mail accounts and the sshd accounts. These accounts are usually needed for some specific function on your system, and any modifications to them could adversely affect the system.
- 3. **User accounts:** User accounts provide interactive access to the system for users and groups of users. General users are typically assigned to these accounts and usually have limited access to critical system files and directories.

Unix supports a concept of Group Account which logically groups a number of accounts. Every account would be a part of any group account. Unix groups plays important role in handling file permissions and process management.

#### Managing Users and Groups:

There are three main user administration files:

- 1. **/etc/passwd:** Keeps user account and password information. This file holds the majority of information about accounts on the Unix system.
- 2. **/etc/shadow:** Holds the encrypted password of the corresponding account. Not all the system support this file.
- 3. **/etc/group:** This file contains the group information for each account.
- 4. **/etc/gshadow:** This file contains secure group account information.

Check all the above files using **cat** command.

Following are commands available on the majority of Unix systems to create and manage accounts and groups:

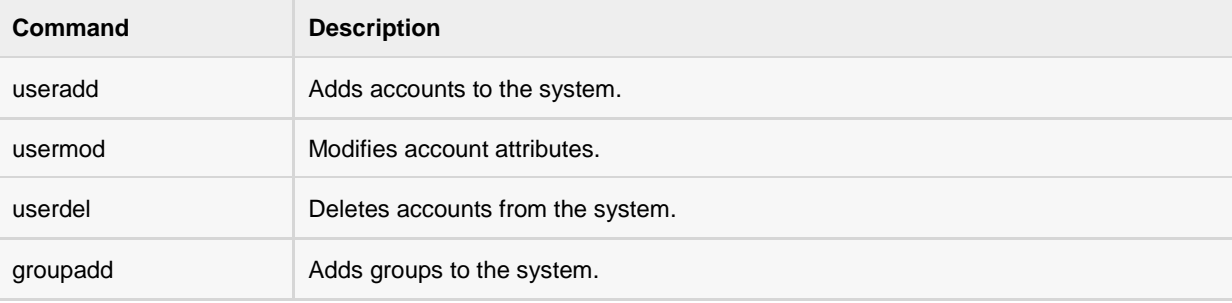

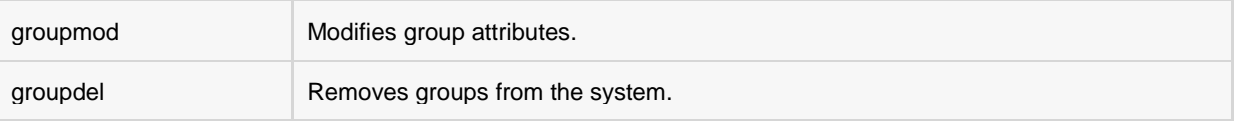

You can use Manpage Help to check complete syntax for each command mentioned here.

#### Create a Group

You would need to create groups before creating any account otherwise you would have to use existing groups at your system. You would have all the groups listed in /etc/groups file.

All the default groups would be system account specific groups and it is not recommended to use them for ordinary accounts. So following is the syntax to create a new group account:

groupadd [-g gid [-o]] [-r] [-f] groupname

Here is the detail of the parameters:

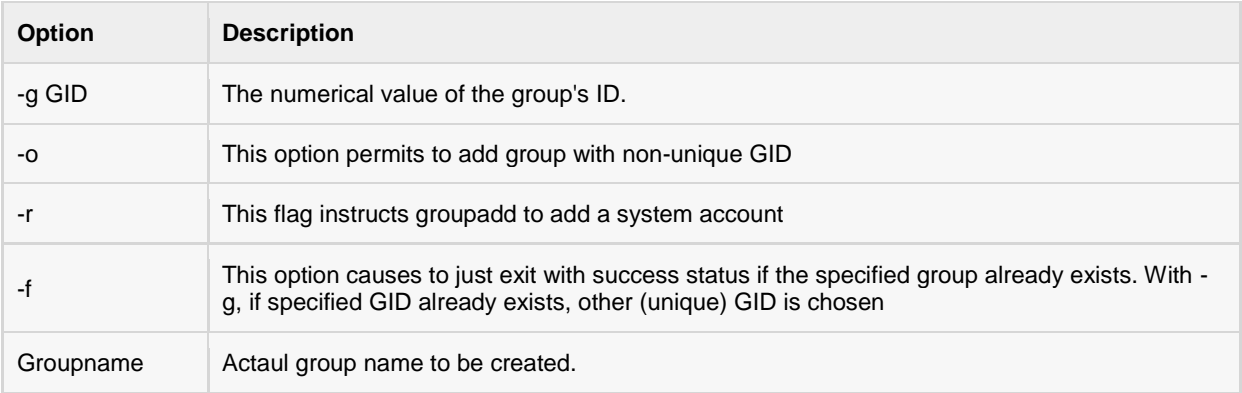

If you do not specify any parameter then system would use default values.

Following example would create developers group with default values, which is very much acceptable for most of the administrators.

```
$ groupadd developers
```
#### Modify a Group:

To modify a group, use the **groupmod** syntax:

\$ groupmod -n new\_modified\_group\_name old\_group\_name

To change the developers\_2 group name to developer, type:

\$ groupmod -n developer developer\_2

Here is how you would change the financial GID to 545:

\$ groupmod -g 545 developer

#### Delete a Group:

To delete an existing group, all you need are the groupdel command and the group name. To delete the financial group, the command is:

\$ groupdel developer

This removes only the group, not any files associated with that group. The files are still accessible by their owners.

#### Create an Account

Let us see how to create a new account on your Unix system. Following is the syntax to create a user's account:

useradd -d homedir -g groupname -m -s shell -u userid accountname

Here is the detail of the parameters:

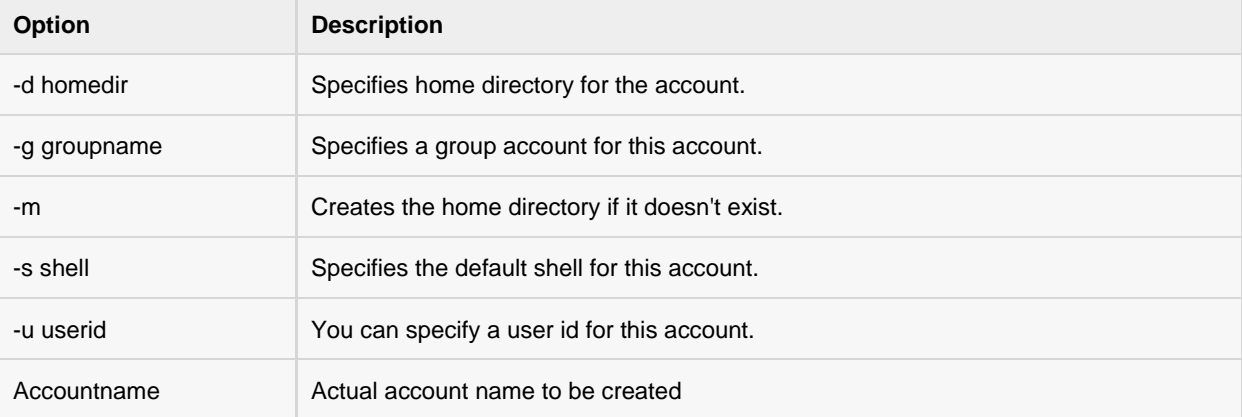

If you do not specify any parameter then system would use default values. The useradd command modifies the /etc/passwd, /etc/shadow, and /etc/group files and creates a home directory.

Following is the example which would create an account mcmohd setting its home directory to/home/mcmohd and group as developers. This user would have Korn Shell assigned to it.

\$ useradd -d /home/mcmohd -g developers -s /bin/ksh mcmohd

Before issuing above command, make sure you already have developers group created usinggroupadd command.

Once an account is created you can set its password using the **passwd** command as follows:

```
$ passwd mcmohd20
Changing password for user mcmohd20.
New UNIX password:
Retype new UNIX password:
passwd: all authentication tokens updated successfully.
```
When you type passwd accountname, it gives you option to change the password provided you are super user otherwise you would be able to change just your password using the same command but without specifying your account name.

#### Modify an Account:

The **usermod** command enables you to make changes to an existing account from the command line. It uses the same arguments as the useradd command, plus the -l argument, which allows you to change the account name. For example, to change the account name mcmohd to mcmohd20 and to change home directory accordingly, you would need to issue following command:

```
$ usermod -d /home/mcmohd20 -m -l mcmohd mcmohd20
```
#### Delete an Account:

The **userdel** command can be used to delete an existing user. This is a very dangerous command if not used with caution.

There is only one argument or option available for the command: .r, for removing the account's home directory and mail file.

For example, to remove account mcmohd20, you would need to issue following command:

\$ userdel -r mcmohd20

If you want to keep her home directory for backup purposes, omit the -r option. You can remove the home directory as needed at a later time.

# CHAPTER 27

## Unix – System Performance

he purpose of this tutorial is to introduce the performance analyst to some of the free tools available to

monitor and manage performance on UNIX systems, and to provide a guideline on how to diagnose and fix performance problems in Unix environment.

UNIX has following major resource types that need to be monitored and tuned:

- **CPU**
- **Memory**
- **Disk space**
- **Communications lines**
- **I/O Time**
- **Network Time**
- **Applications programs**

#### Performance Components:

There are following major five component where total system time goes:

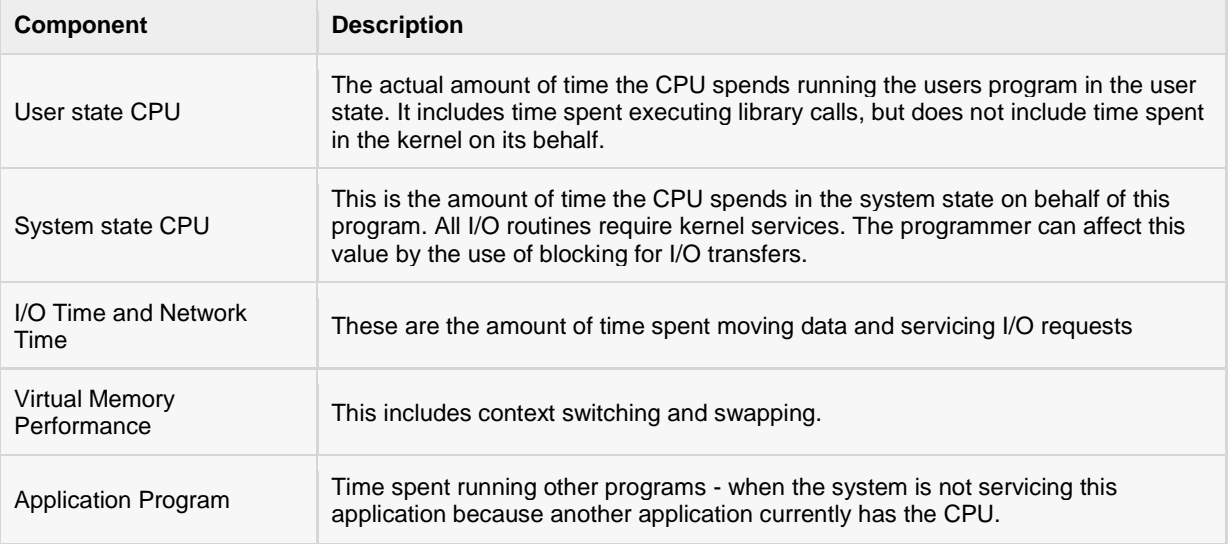

### Performance Tools:

Unix provides following important tools to measure and fine tune Unix system performance:

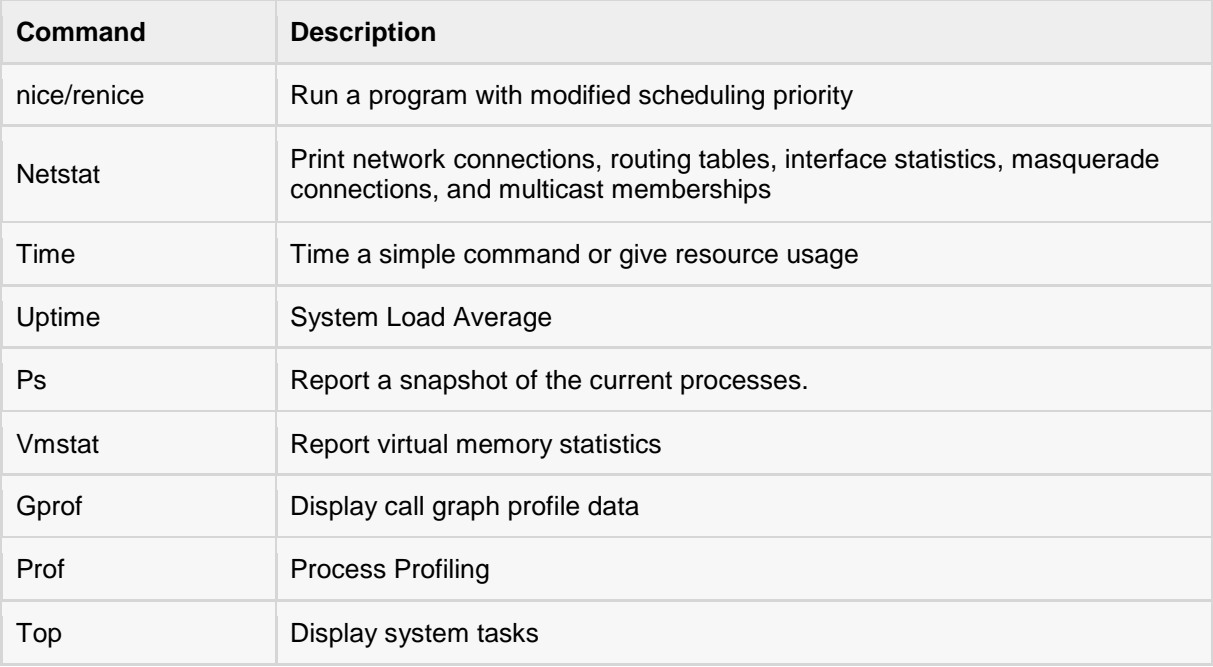

You can use Manpage Help to check complete syntax for each command mentioned here.

# CHAPTER 28

## Unix – System Logging

nix systems have a very flexible and powerful logging system, which enables you to record almost

anything you can imagine and then manipulate the logs to retrieve the information you require.

Many versions of UNIX provide a general-purpose logging facility called syslog. Individual programs that need to have information logged send the information to syslog.

Unix syslog is a host-configurable, uniform system logging facility. The system uses a centralized system logging process that runs the program **/etc/syslogd** or **/etc/syslog**.

The operation of the system logger is quite straightforward. Programs send their log entries to syslogd, which consults the configuration file /etc/syslogd.conf or /etc/syslog and, when a match is found, writes the log message to the desired log file.

There are four basic syslog terms that you should understand:

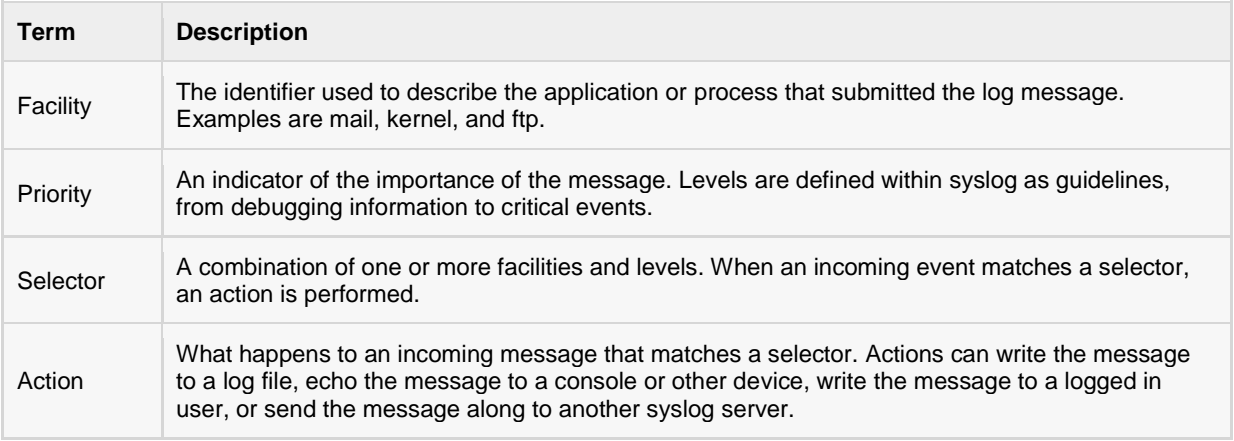

#### Syslog Facilities:

Here are the available facilities for the selector. Not all facilities are present on all versions of UNIX.

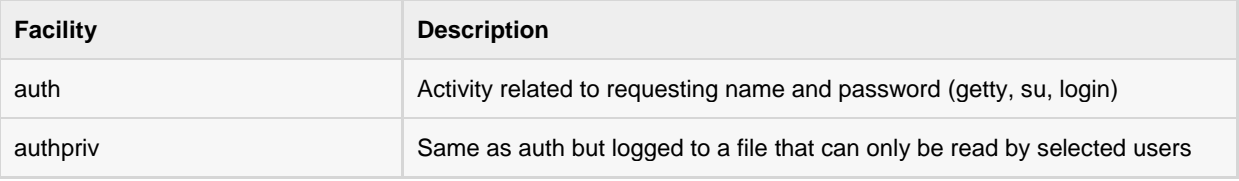

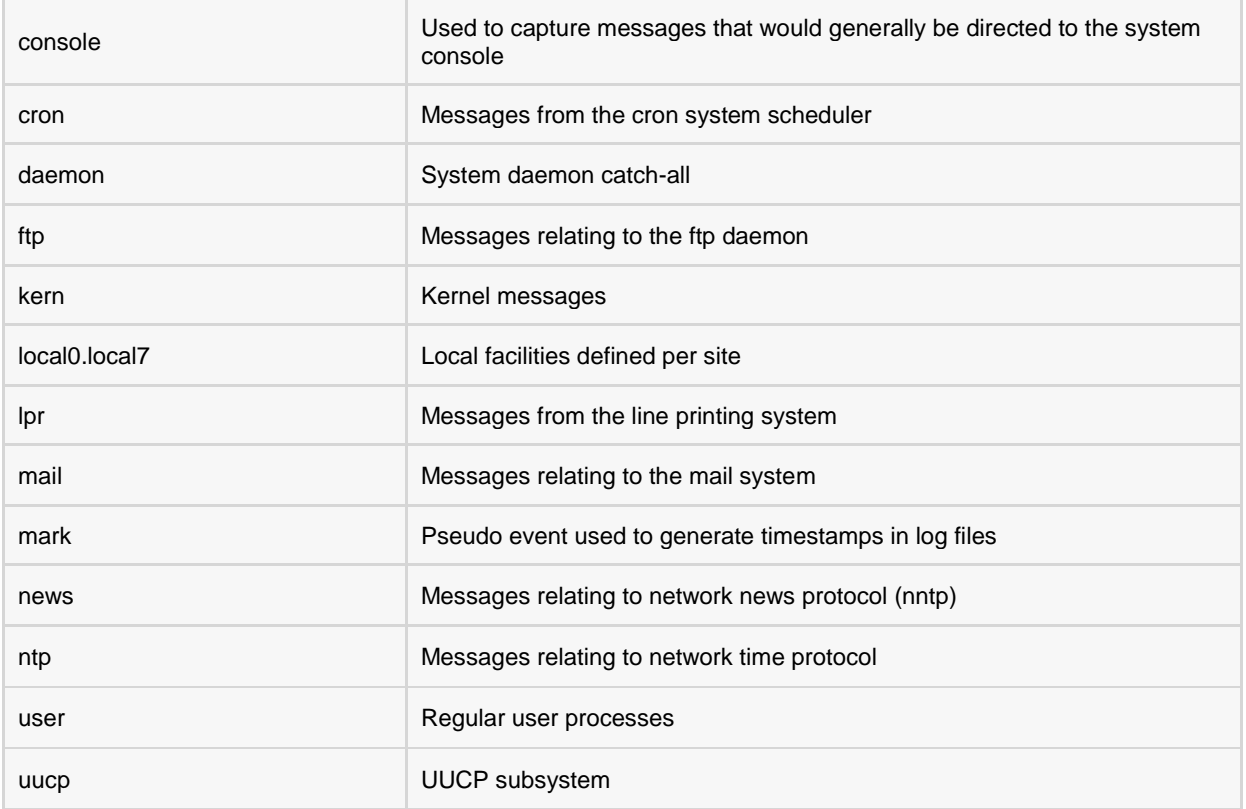

### Syslog Priorities:

The syslog priorities are summarized in the following table:

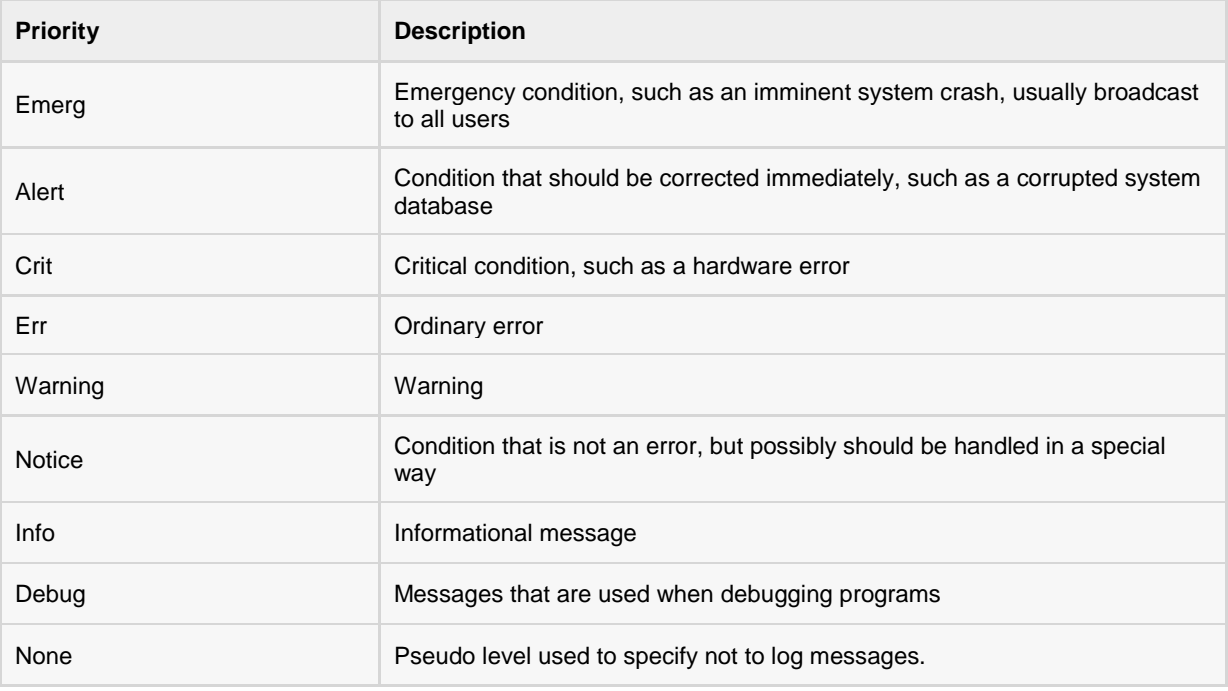

The combination of facilities and levels enables you to be discerning about what is logged and where that information goes.

As each program sends its messages dutifully to the system logger, the logger makes decisions on what to keep track of and what to discard based on the levels defined in the selector.

When you specify a level, the system will keep track of everything at that level and higher.

#### The /etc/syslog.conf file:

The /etc/syslog.conf file controls where messages are logged. A typical syslog.conf file might look like this:

```
*.err;kern.debug;auth.notice /dev/console
daemon, auth.notice /var/log/messages
lpr.info /var/log/lpr.log
mail.* /var/log/mail.log
ftp.* /var/log/ftp.log<br>auth.* /var/log/ftp.log<br>@prep.ai.mit.edu
auth.* <br>auth.* <br> auth.* <br> property root, amrood
                       root,amrood
netinfo.err /var/log/netinfo.log
install.* /var/log/install.log
*.emerg *
*.alert |program_name
mark.* /dev/console
```
Each line of the file contains two parts:

- A message selector that specifies which kind of messages to log. For example, all error messages or all debugging messages from the kernel.
- An action field that says what should be done with the message. For example, put it in a file or send the message to a user's terminal.

Following are the notable points for the above configuration:

- Message selectors have two parts: a facility and a priority. For example, kern.debug selects all debug messages (the priority) generated by the kernel (the facility).
- Message selectetor kern.debug selects all priorities that are greater than debug.
- An asterisk in place of either the facility or the priority indicates "all." For example, \*.debug means all debug messages, while kern.\* means all messages generated by the kernel.
- You can also use commas to specify multiple facilities. Two or more selectors can be grouped together by using a semicolon.

#### Logging Actions:

The action field specifies one of five actions:

- 1. Log message to a file or a device. For example, /var/log/lpr.log or /dev/console.
- 2. Send a message to a user. You can specify multiple usernames by separating them with commas (e.g., root, amrood).
- 3. Send a message to all users. In this case, the action field consists of an asterisk (e.g., \*).
- 4. Pipe the message to a program. In this case, the program is specified after the UNIX pipe symbol (|).
- 5. Send the message to the syslog on another host. In this case, the action field consists of a hostname, preceded by an at sign (e.g., @tutorialspoint.com)

### The logger Command:

UNIX provides the **logger** command, which is an extremely useful command to deal with system logging. The **logger** command sends logging messages to the syslogd daemon, and consequently provokes system logging.

This means we can check from the command line at any time the **syslogd** daemon and its configuration. The logger command provides a method for adding one-line entries to the system log file from the command line.

The format of the command is:

logger [-i] [-f file] [-p priority] [-t tag] [message]...

Here is the detail of the parameters:

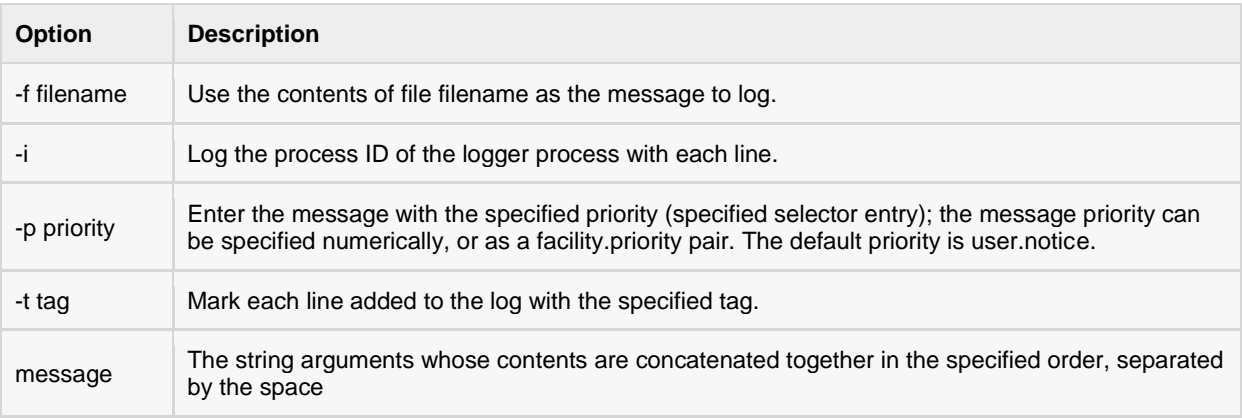

You can use Manpage Help to check complete syntax for this command.

#### Log Rotation:

Log files have the propensity to grow very fast and consume large amounts of disk space. To enable log rotations, most distributions use tools such as newsyslog or logrotate.

These tools should be called on a frequent time interval using the cron daemon. Check the man pages for newsyslog or logrotate for more details.

#### Important Log Locations

All the system applications create their log files in /var/log and its sub-directories. Here are few important applications and their coressponding log directories:

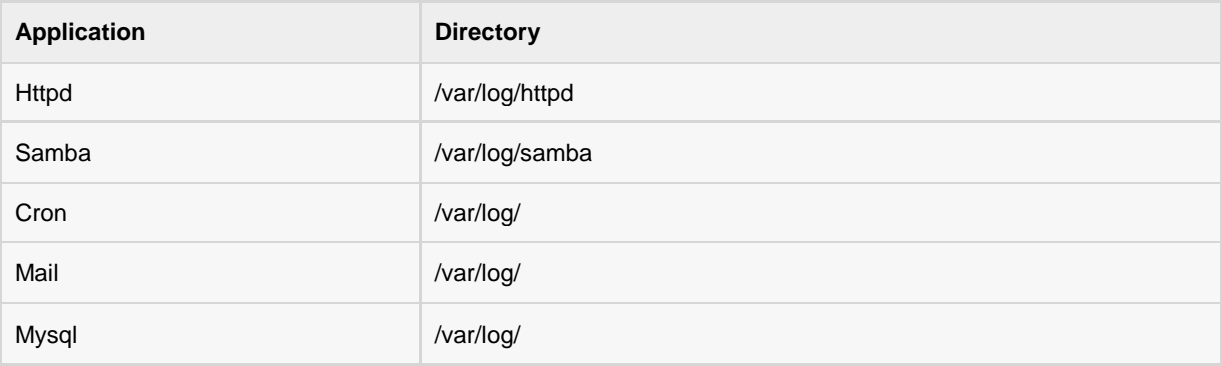

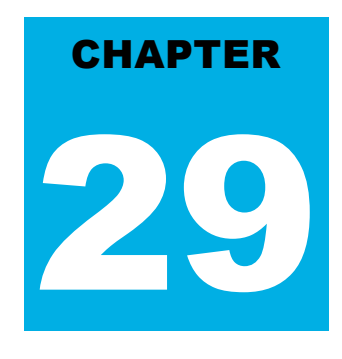

## Unix – Signals and Traps

ignals are software interrupts sent to a program to indicate that an important event has occurred. The

events can vary from user requests to illegal memory access errors. Some signals, such as the interrupt signal, indicate that a user has asked the program to do something that is not in the usual flow of control.

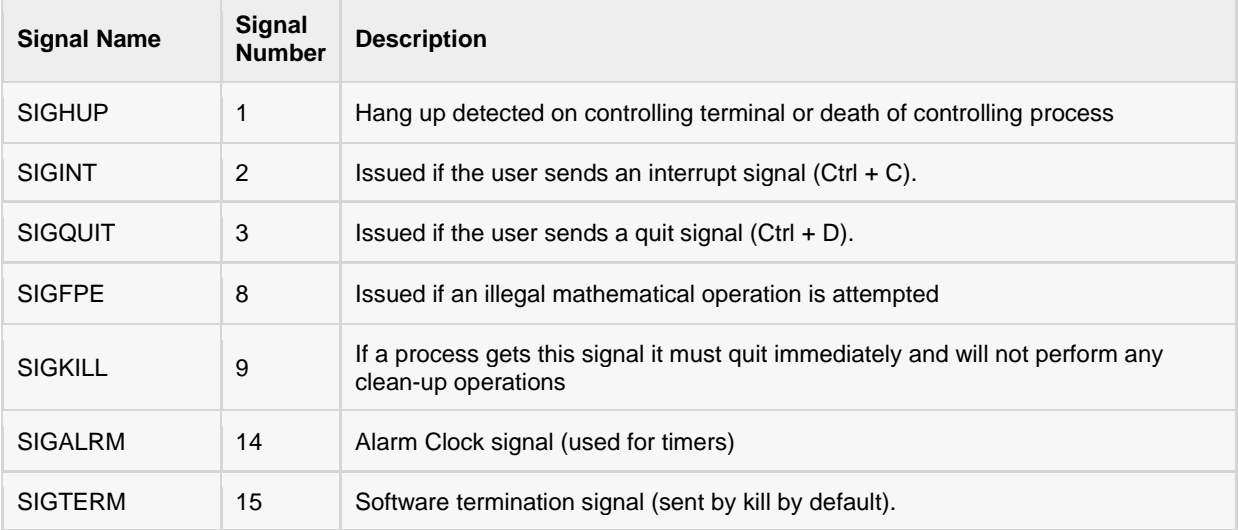

The following are some of the more common signals you might encounter and want to use in your programs:

#### List of Signals:

There is an easy way to list down all the signals supported by your system. Just issue **kill -l** command and it would display all the supported signals:

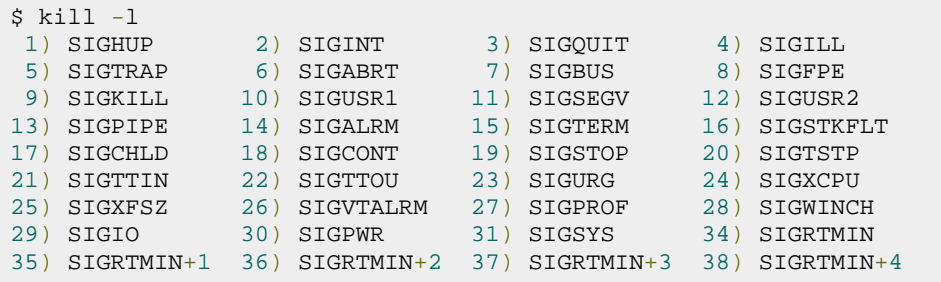

```
39) SIGRTMIN+5 40) SIGRTMIN+6 41) SIGRTMIN+7 42) SIGRTMIN+8
43) SIGRTMIN+9 44) SIGRTMIN+10 45) SIGRTMIN+11 46) SIGRTMIN+12
47) SIGRTMIN+13 48) SIGRTMIN+14 49) SIGRTMIN+15 50) SIGRTMAX-14
51) SIGRTMAX-13 52) SIGRTMAX-12 53) SIGRTMAX-11 54) SIGRTMAX-10
55) SIGRTMAX-9 56) SIGRTMAX-8 57) SIGRTMAX-7 58) SIGRTMAX-6
59) SIGRTMAX-5 60) SIGRTMAX-4 61) SIGRTMAX-3 62) SIGRTMAX-2
63) SIGRTMAX-1 64) SIGRTMAX
```
The actual list of signals varies between Solaris, HP-UX, and Linux.

#### Default Actions:

Every signal has a default action associated with it. The default action for a signal is the action that a script or program performs when it receives a signal.

Some of the possible default actions are:

- Terminate the process.
- Ignore the signal.
- Dump core. This creates a file called core containing the memory image of the process when it received the signal.
- Stop the process.
- Continue a stopped process.

#### Sending Signals:

There are several methods of delivering signals to a program or script. One of the most common is for a user to type CONTROL-C or the INTERRUPT key while a script is executing.

When you press the Ctrl+C key a SIGINT is sent to the script and as per defined default action script terminates.

The other common method for delivering signals is to use the kill command whose syntax is as follows:

\$ kill -signal pid

Here **signal** is either the number or name of the signal to deliver and **pid** is the process ID that the signal should be sent to. For Example:

\$ kill -1 1001

Sends the HUP or hang-up signal to the program that is running with process ID 1001. To send a kill signal to the same process use the following command:

 $$$  kill -9 1001

This would kill the process running with process ID 1001.

#### Trapping Signals:

When you press the Ctrl+C or Break key at your terminal during execution of a shell program, normally that program is immediately terminated, and your command prompt returned. This may not always be desirable. For instance, you may end up leaving a bunch of temporary files that won't get cleaned up.

Trapping these signals is quite easy, and the trap command has the following syntax:

\$ trap commands signals

Here command can be any valid Unix command, or even a user-defined function, and signal can be a list of any number of signals you want to trap.

There are three common uses for trap in shell scripts:

- 1. Clean up temporary files
- 2. Ignore signals

#### Cleaning Up Temporary Files:

As an example of the trap command, the following shows how you can remove some files and then exit if someone tries to abort the program from the terminal:

\$ trap "rm -f \$WORKDIR/work1\$\$ \$WORKDIR/dataout\$\$; exit" 2

From the point in the shell program that this trap is executed, the two files work1\$\$ and dataout\$\$ will be automatically removed if signal number 2 is received by the program.

So if the user interrupts execution of the program after this trap is executed, you can be assured that these two files will be cleaned up. The **exit** command that follows the **rm** is necessary because without it execution would continue in the program at the point that it left off when the signal was received.

Signal number 1 is generated for hangup: Either someone intentionally hangs up the line or the line gets accidentally disconnected.

You can modify the preceding trap to also remove the two specified files in this case by adding signal number 1 to the list of signals:

\$ trap "rm \$WORKDIR/work1\$\$ \$WORKDIR/dataout\$\$; exit" 1 2

Now these files will be removed if the line gets hung up or if the Ctrl+C key gets pressed.

The commands specified to trap must be enclosed in quotes if they contain more than one command. Also note that the shell scans the command line at the time that the trap command gets executed and also again when one of the listed signals is received.

So in the preceding example, the value of WORKDIR and \$\$ will be substituted at the time that the trap command is executed. If you wanted this substitution to occur at the time that either signal 1 or 2 was received you can put the commands inside single quotes:

```
$ trap 'rm $WORKDIR/work1$$ $WORKDIR/dataout$$; exit' 1 2
```
#### Ignoring Signals:

If the command listed for trap is null, the specified signal will be ignored when received. For example, the command:

\$ trap '' 2

Specifies that the interrupt signal is to be ignored. You might want to ignore certain signals when performing some operation that you don't want interrupted. You can specify multiple signals to be ignored as follows:

\$ trap '' 1 2 3 15

Note that the first argument must be specified for a signal to be ignored and is not equivalent to writing the following, which has a separate meaning of its own:

\$ trap 2

If you ignore a signal, all subshells also ignore that signal. However, if you specify an action to be taken on receipt of a signal, all subshells will still take the default action on receipt of that signal.

#### Resetting Traps:

After you've changed the default action to be taken on receipt of a signal, you can change it back again with trap if you simply omit the first argument; so

\$ trap 1 2

resets the action to be taken on receipt of signals 1 or 2 back to the default.
# **CHAPTER** 30

# Unix – Useful Commands

This quick guide lists commands, including a syntax and brief description. For more detail, use:

\$man command

#### Files and Directories:

These commands allow you to create directories and handle files.

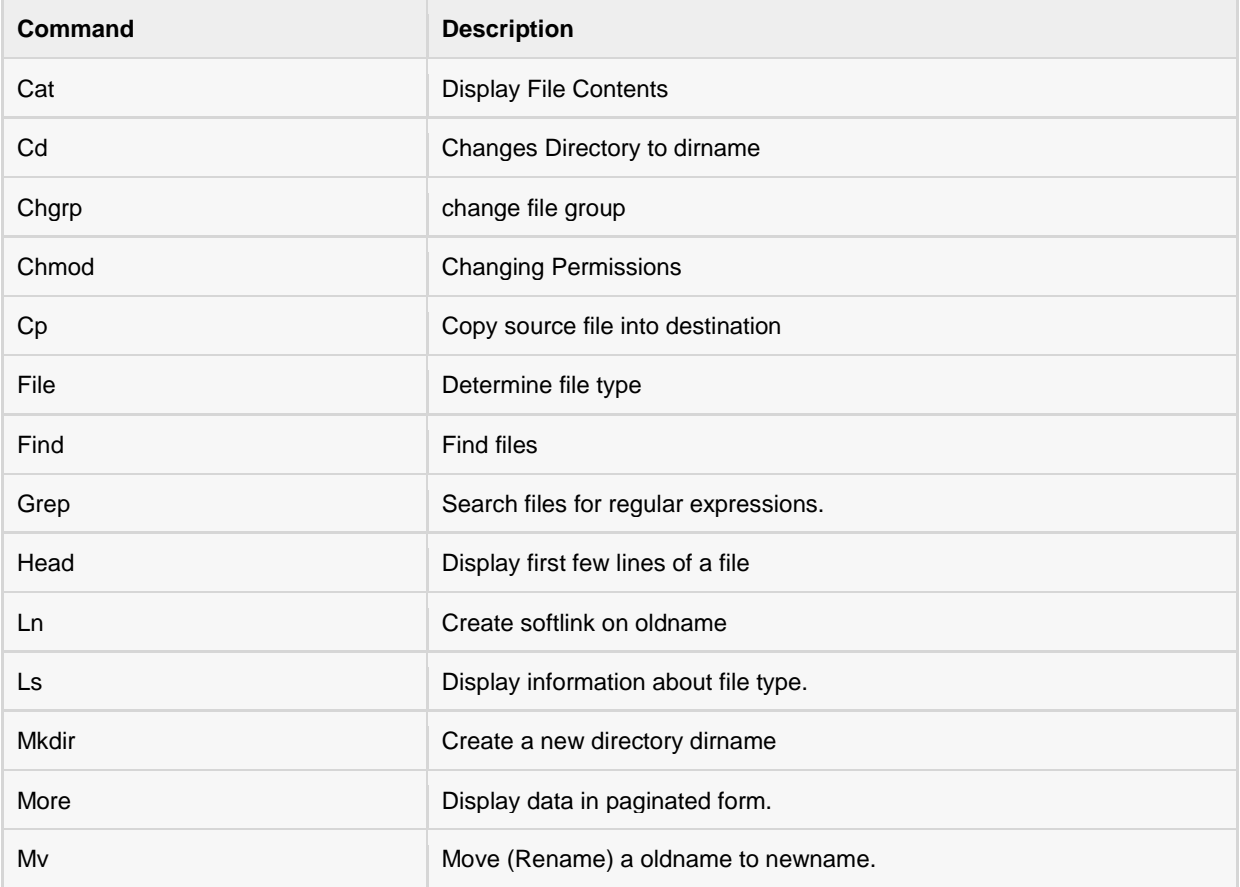

**TUTORIALS POINT** Simply Easy Learning

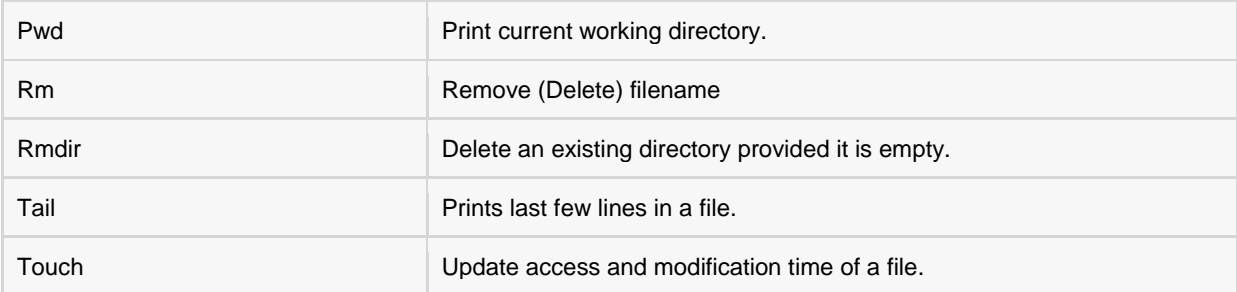

## Manipulating data:

The contents of files can be compared and altered with the following commands.

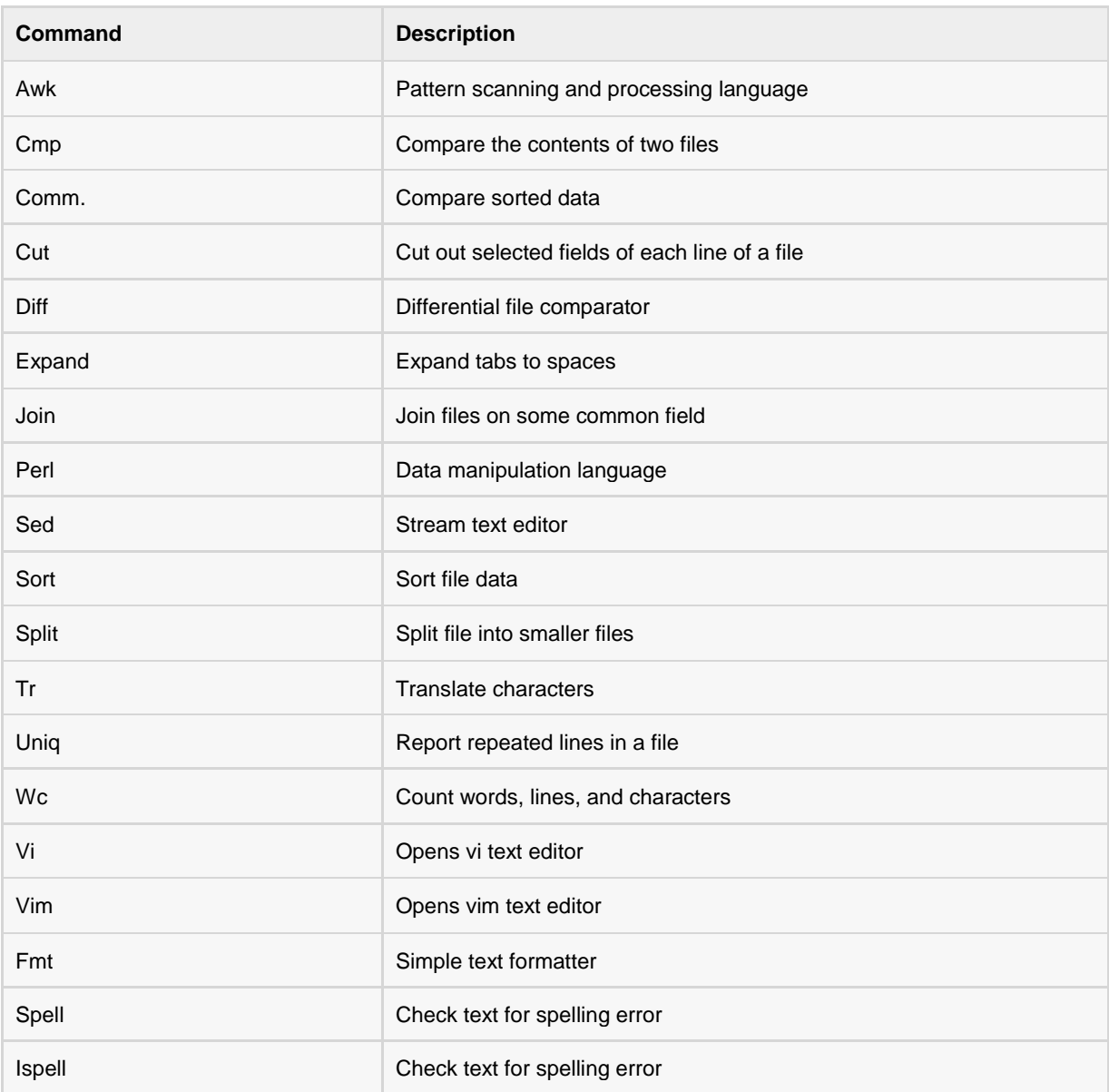

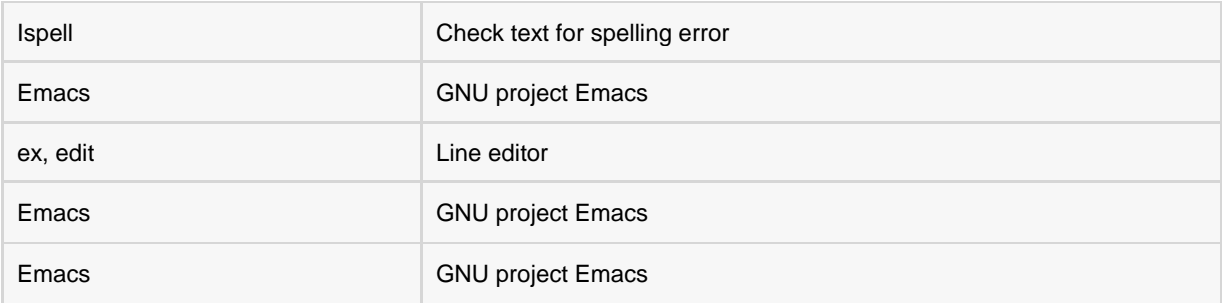

#### Compressed Files:

Files may be compressed to save space. Compressed files can be created and examined:

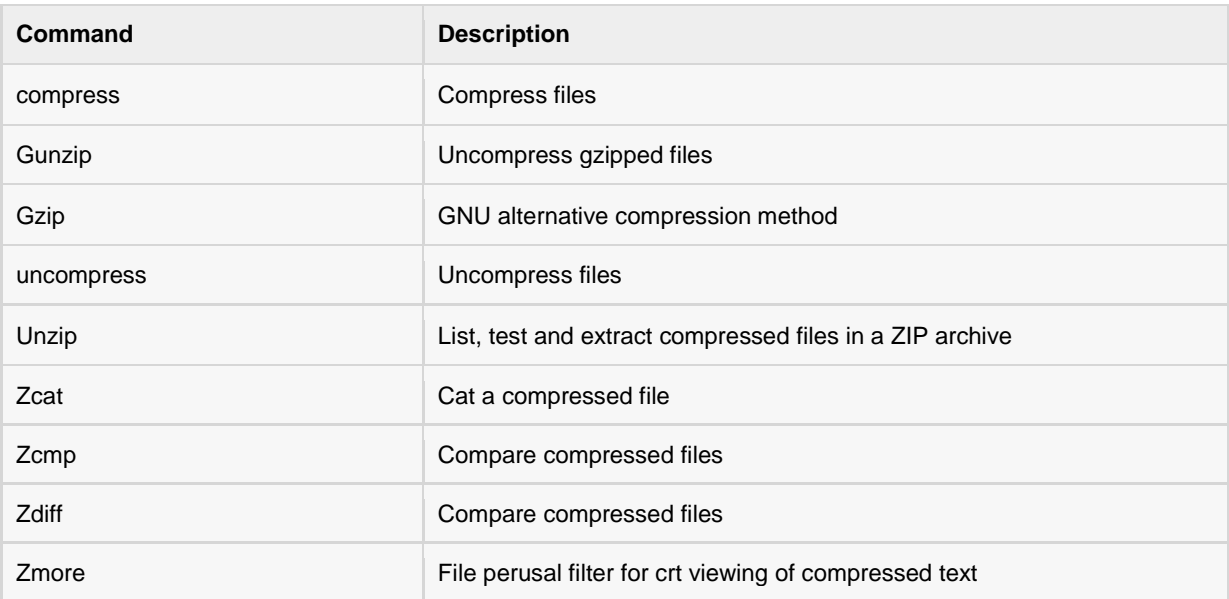

### Getting Information:

Various Unix manuals and documentation are available on-line. The following Shell commands give information:

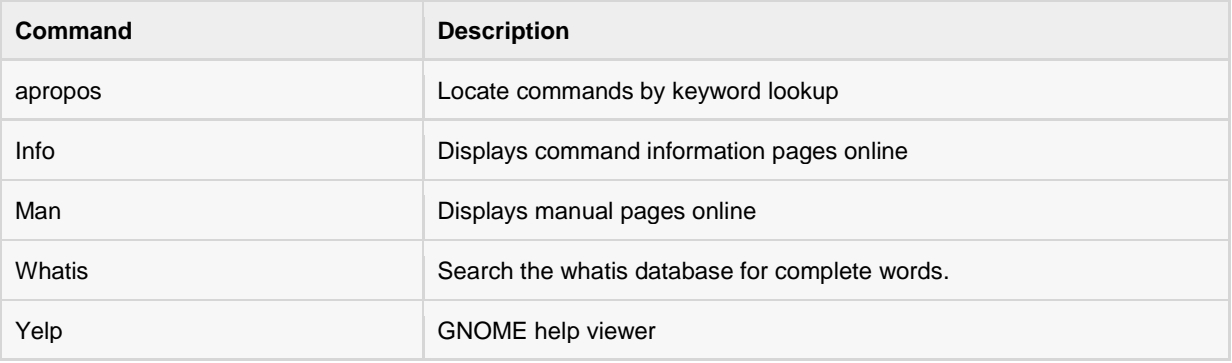

## Network Communication:

These following commands are used to send and receive files from a local UNIX hosts to the remote host around the world.

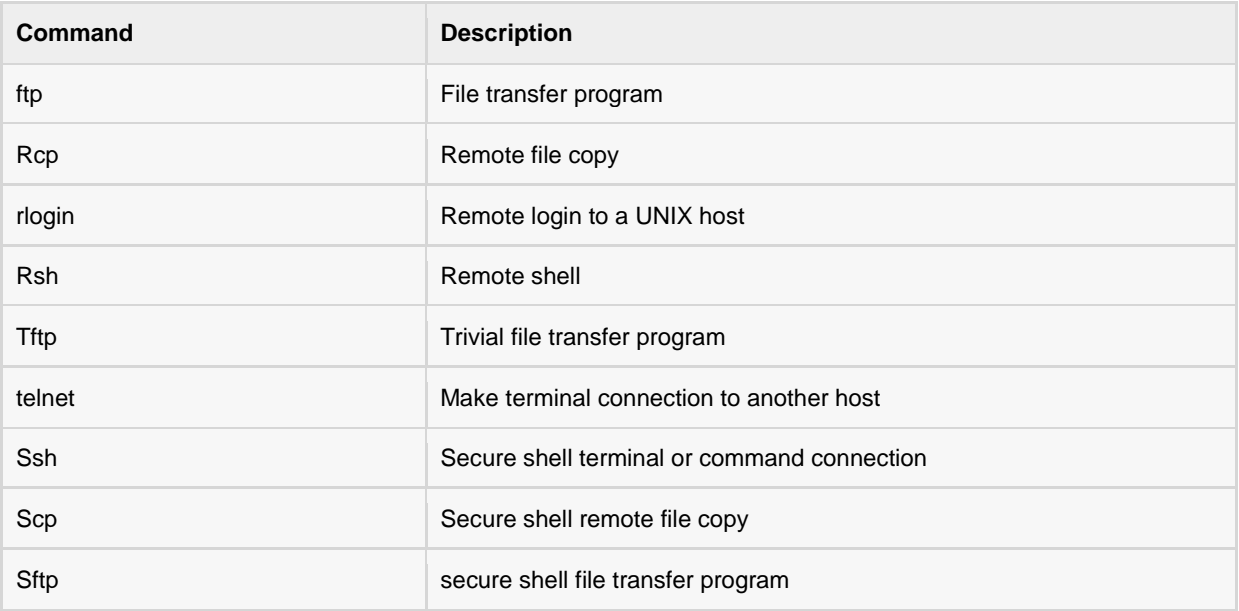

Some of these commands may be restricted at your computer for security reasons.

#### Messages between Users:

The UNIX systems support on-screen messages to other users and world-wide electronic mail:

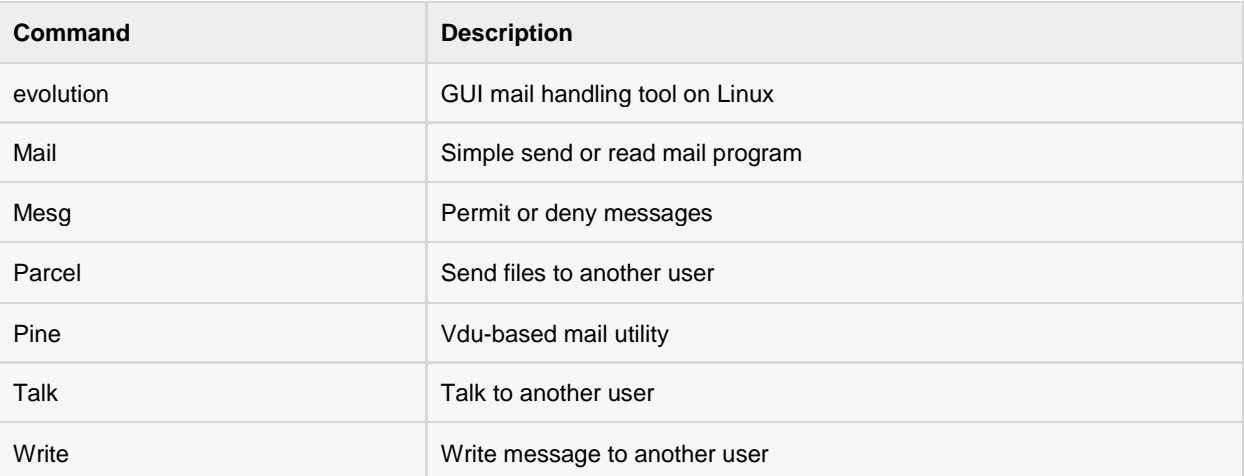

#### Programming Utilities:

The following programming tools and languages are available based on what you have installed on your Unix.

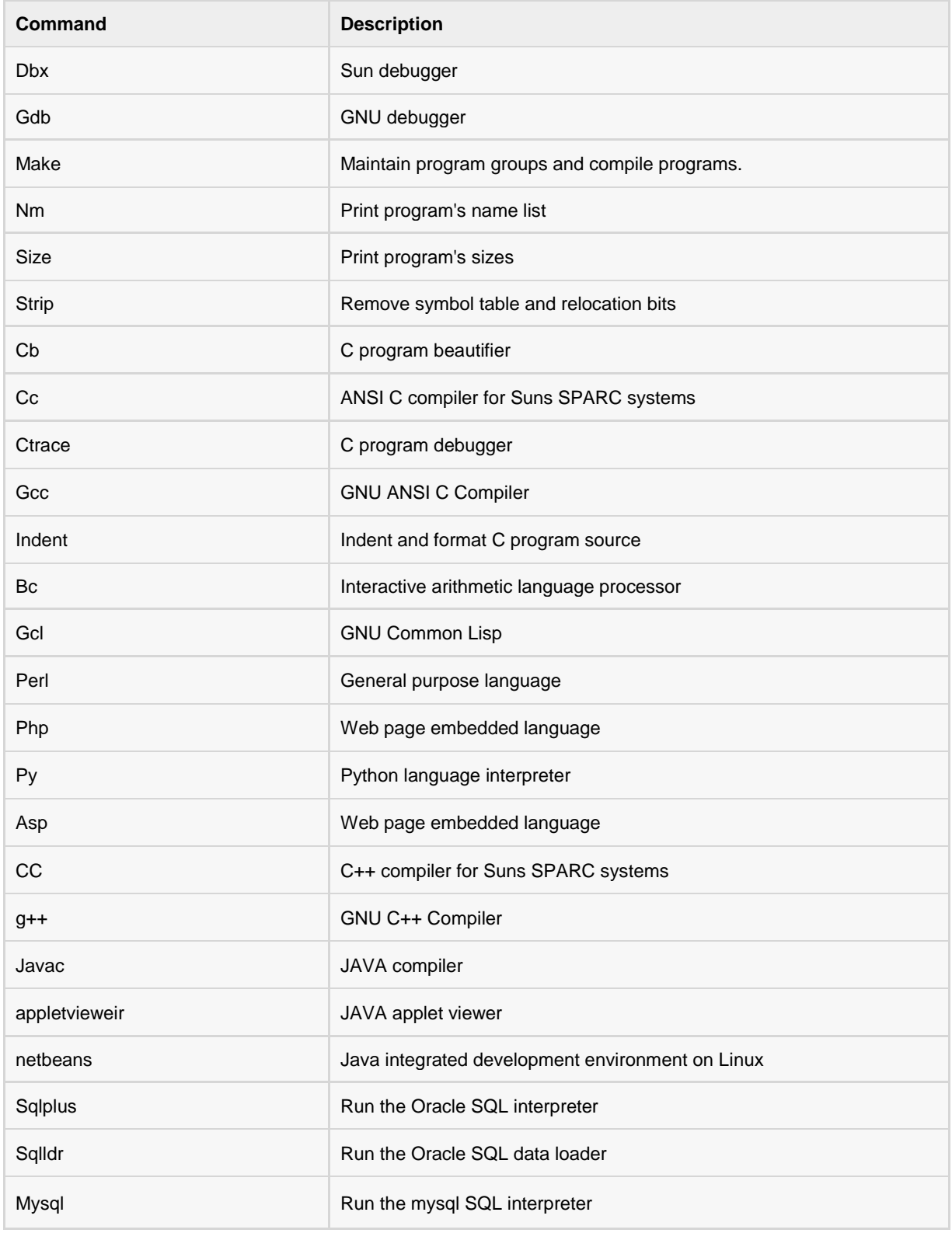

## Misc Commands:

These commands list or alter information about the system:

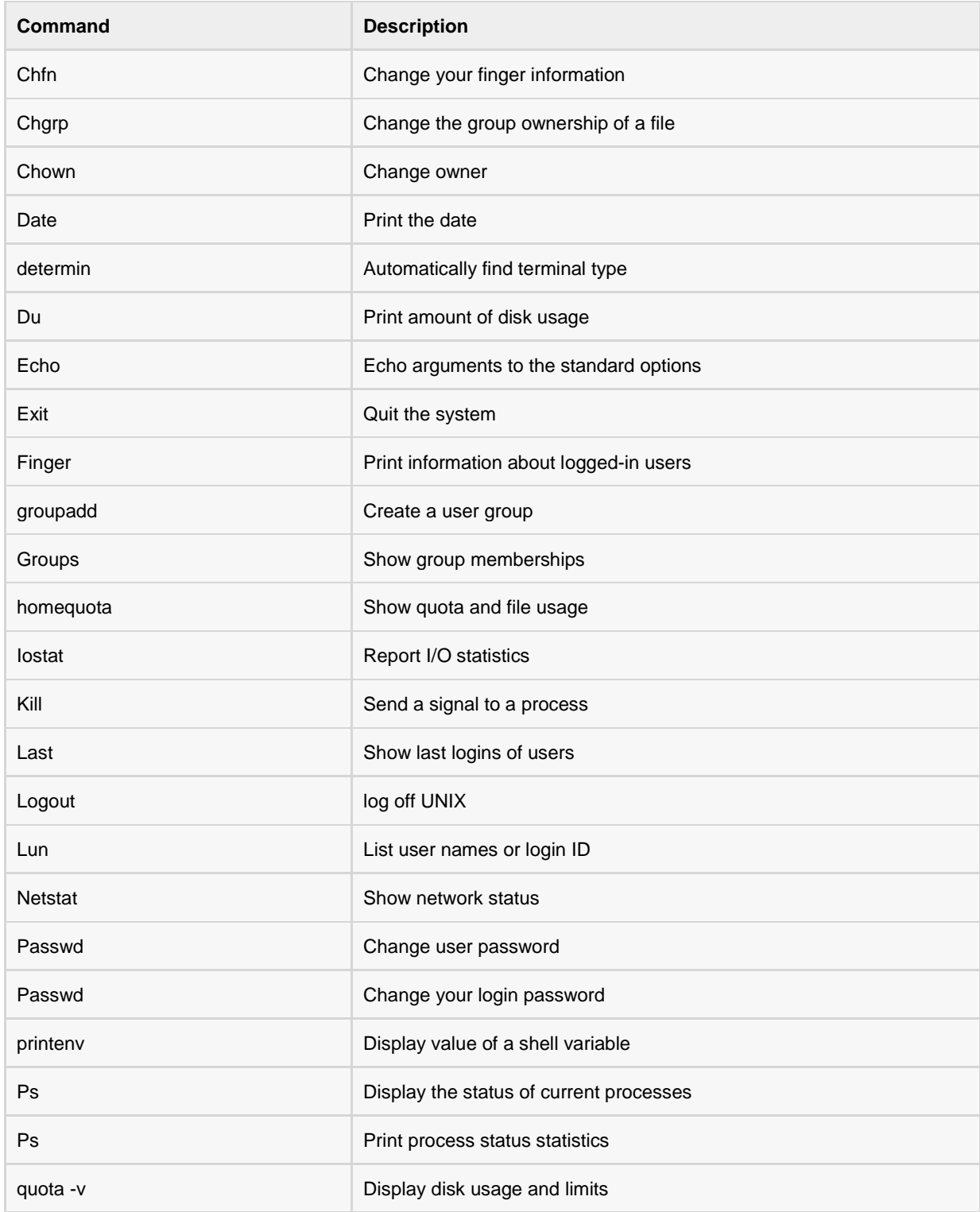

**TUTORIALS POINT** Simply Easy Learning

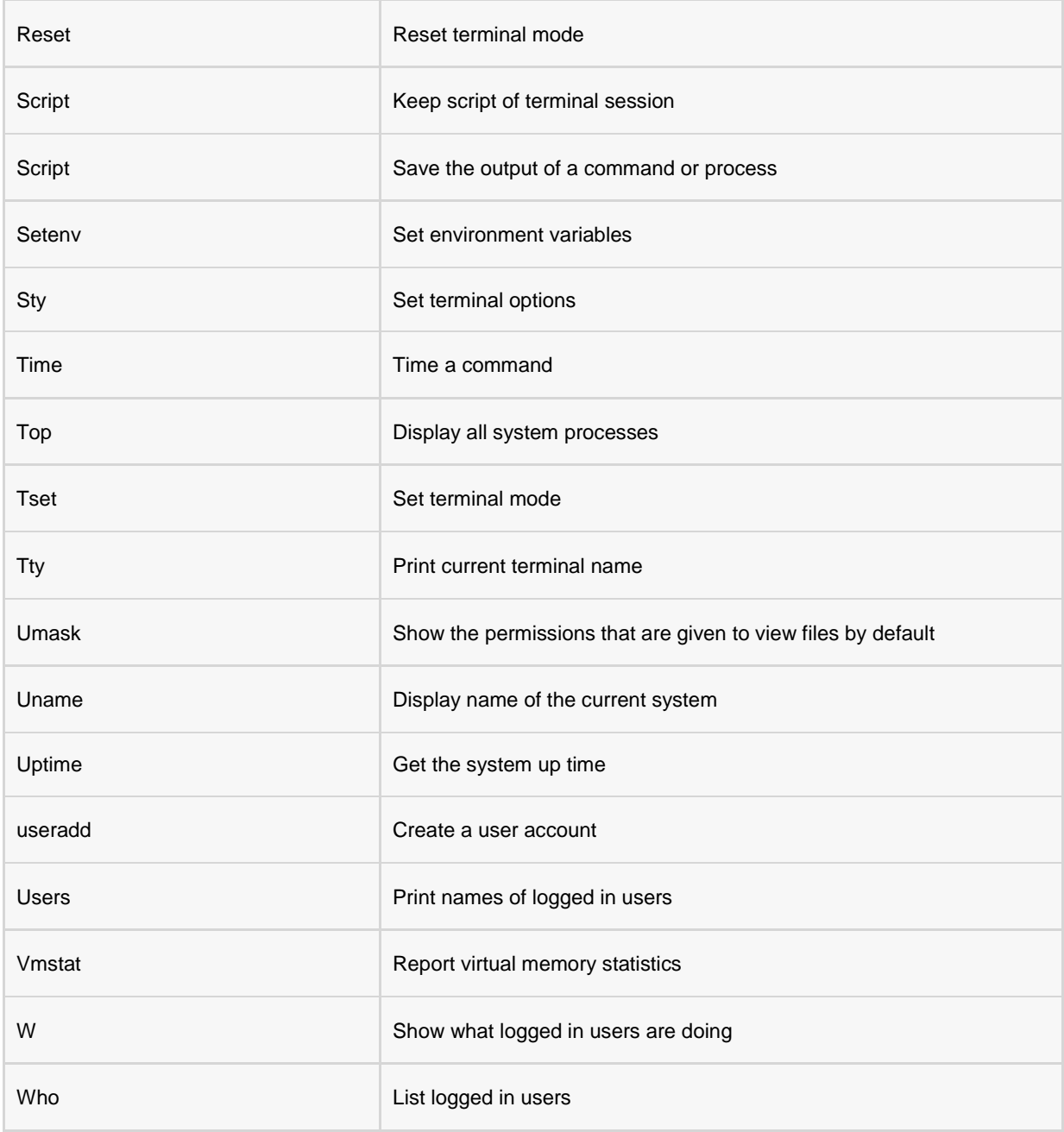

# CHAPTER 31

# Unix – Builtin Functions

he most of the part of this tutorial covered Bourne Shell but this page list down all the mathematical builti-

in functions available in Korn Shell.

The Korn shell provides access to the standard set of mathematical functions. They are called using C function call syntax.

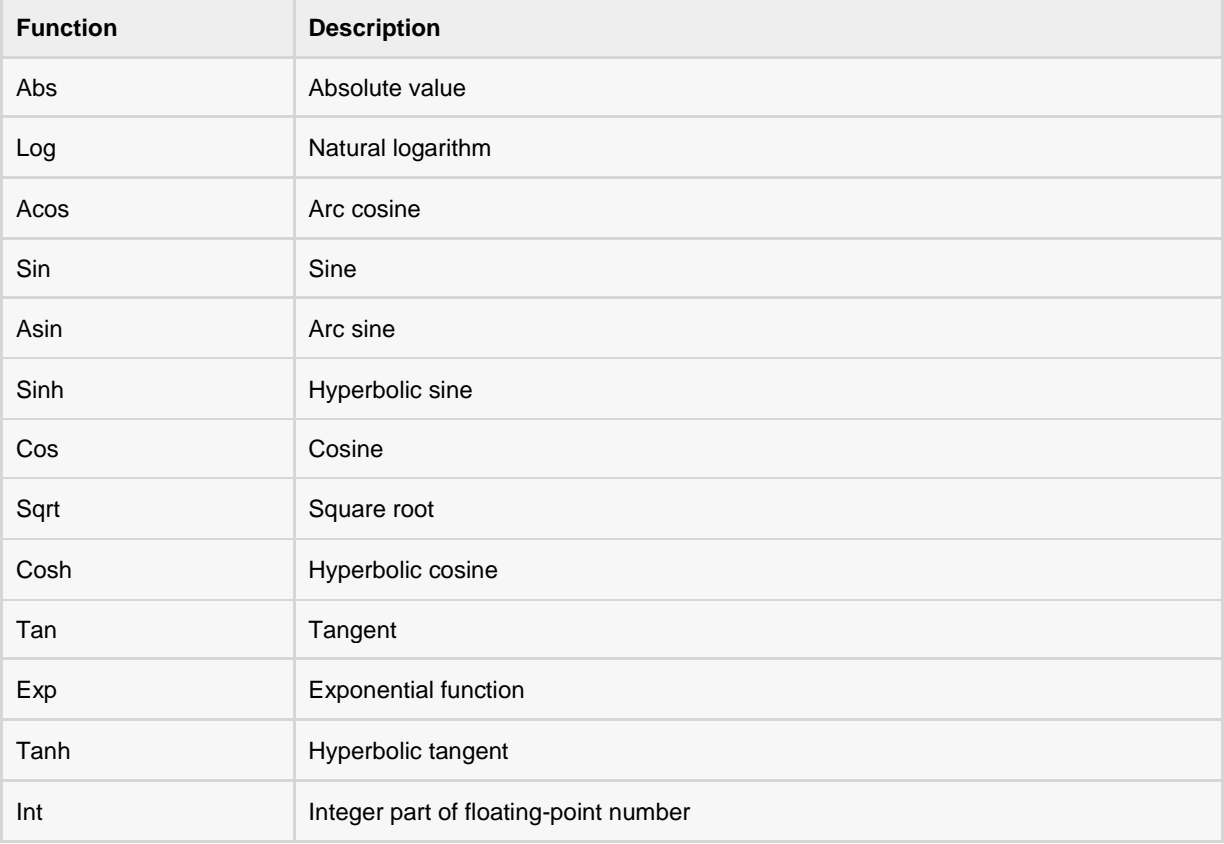